# **INTELLIGENT HOME AUTOMATION SYSTEM**

**MAK KWAN WUEY**

**A project report submitted in partial fulfilment of the requirements for the award of the degree of Bachelor (Hons.) of Electronics and Communications Engineering**

> **Faculty of Engineering and Science Universiti Tunku Abdul Rahman**

> > **May 2011**

# **DECLARATION**

<span id="page-1-0"></span>I hereby declare that this project report is based on my original work except for citations and quotations which have been duly acknowledged. I also declare that it has not been previously and concurrently submitted for any other degree or award at UTAR or other institutions.

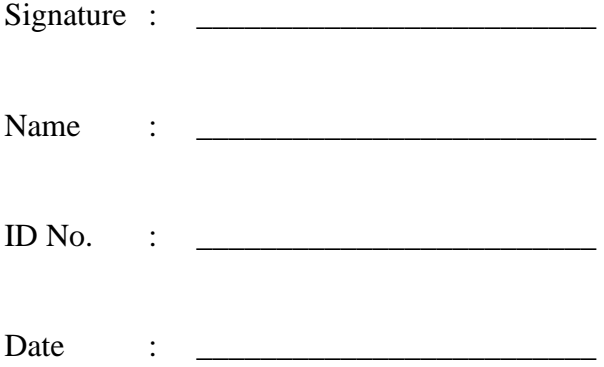

# <span id="page-2-0"></span>**APPROVAL FOR SUBMISSION**

I certify that this project report entitled **"INTELLIGENT HOME AUTOMATION SYSTEM** was prepared by **MAK KWAN WUEY** has met the required standard for submission in partial fulfilment of the requirements for the award of Bachelor (Hons.) of Electronics and Communications Engineering at Universiti Tunku Abdul Rahman.

Approved by,

Signature : \_\_\_\_\_\_\_\_\_\_\_\_\_\_\_\_\_\_\_\_\_\_\_\_\_

Supervisor : Dr Goi Bok Min

Date :

The copyright of this report belongs to the author under the terms of the copyright Act 1987 as qualified by Intellectual Property Policy of University Tunku Abdul Rahman. Due acknowledgement shall always be made of the use of any material contained in, or derived from, this report.

© 2011, Mak Kwan Wuey. All right reserved.

Specially dedicated to My beloved mother and father

## **ACKNOWLEDGEMENTS**

<span id="page-5-0"></span>Throughout this project, I would like to thank Dr Goi Bok Min, my supervisor for guiding me in this project for the difficulties I faced, and Liu Chee Wei, who has given me valuable feedbacks in designing this system as a whole. My gratitude extends to my families and my housemate that has supports me in this project.

## **INTELLIGENT HOME AUTOMATION SYSTEM**

#### **ABSTRACT**

<span id="page-6-0"></span>Intelligent Home Automation System (IHAS) is a computer based wireless home automation system that uses Adobe Flash for the user interface, enabling users to control physical devices on their computer. IHAS uses 802.15.4 in controlling various types of devices. IHAS is developed as a low cost alternative in home automation technology as it doesn't need a dedicated hardware console. The aim of this project is to reduce the cost associate to home automation, which will encourage more people to install home automation technology in their home. IHAS has achieved success in implementing core features such as plug and play coordinator setup, RFID control and integration, AES128 encrypted communication, communication fault detect and control extension to an Android smartphone device. Also, IHAS control interface is optimized for both mouse control and touch input. This is possible with the use of Adobe Flash which is a web based multimedia platform. One of the major challenges in this project is how to send data over COM port using Adobe Flash, as it does not natively support such feature. Also, setting up a secure connection between coordinator and end devices is another challenge that has been solved in IHAS. In short, IHAS is successful and have achieved the aims and objectives. Improvement has to be made to the overall stability of IHAS and integration of IHAS and commercial products could be further investigated. Also, IHAS could expand to control various types of devices, from power monitoring to security in the future.

# **TABLE OF CONTENTS**

<span id="page-7-0"></span>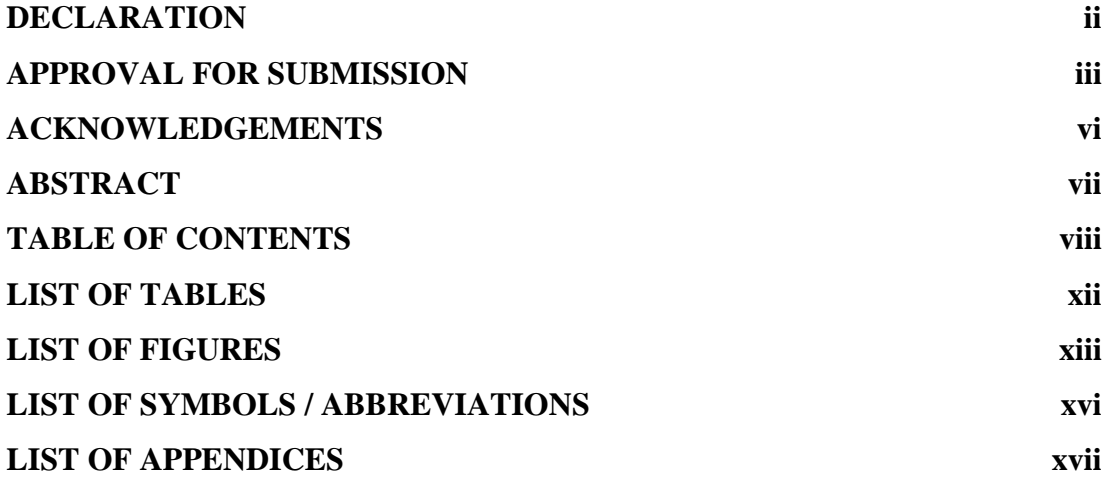

## **CHAPTER**

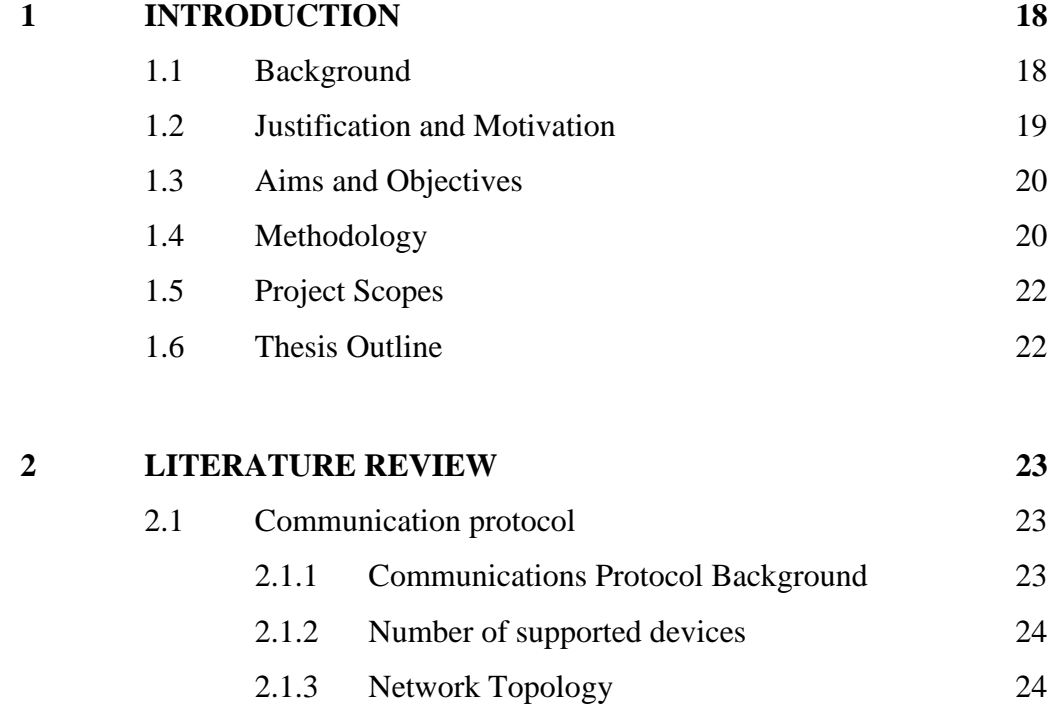

viii

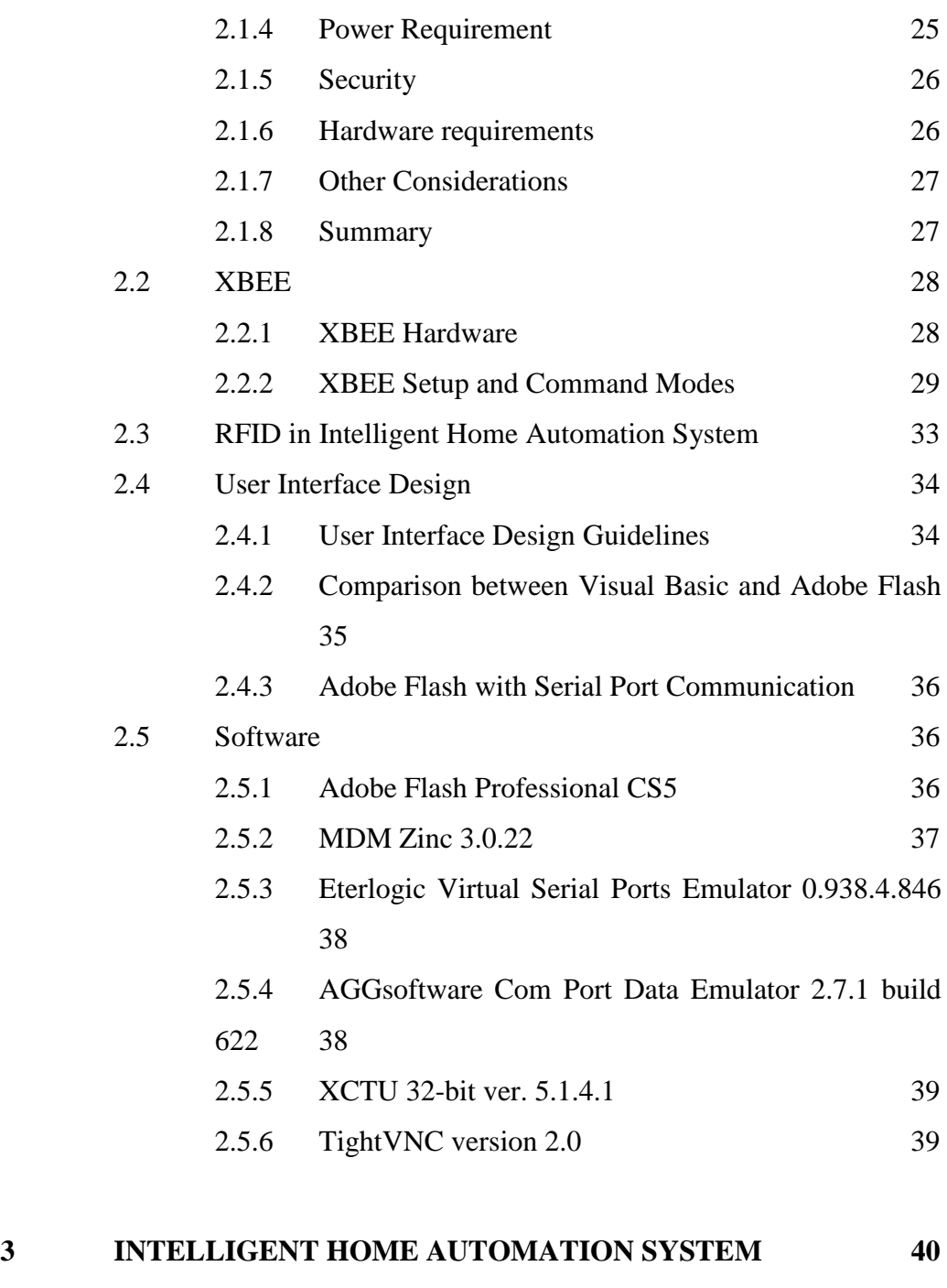

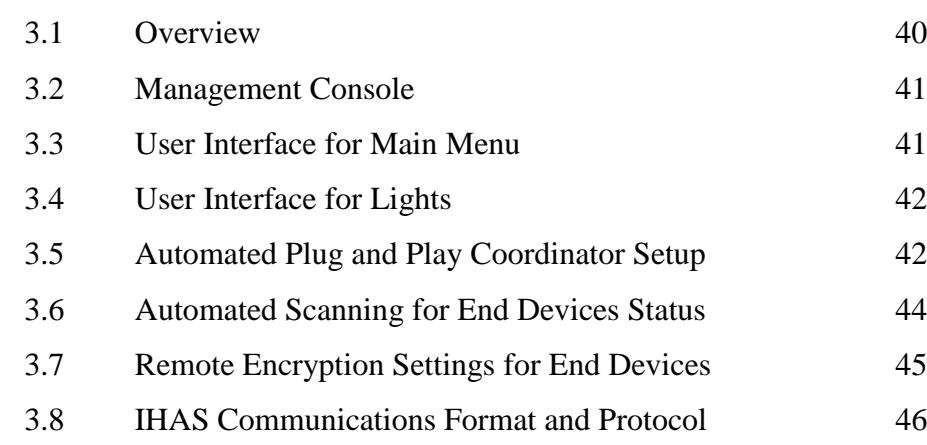

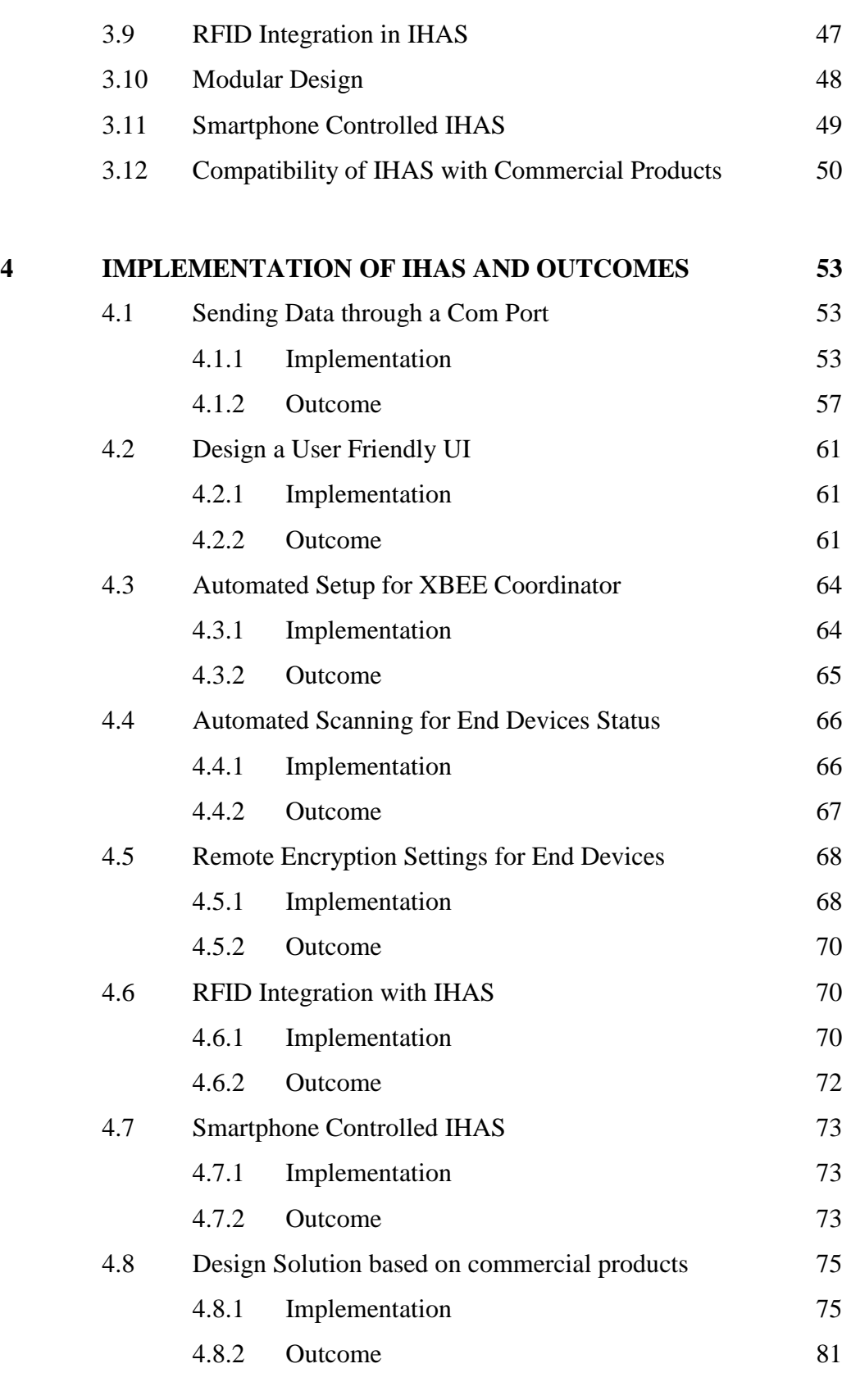

x

# **[REFERENCES](#page-83-0) 84**

xi

# **LIST OF TABLES**

<span id="page-11-0"></span>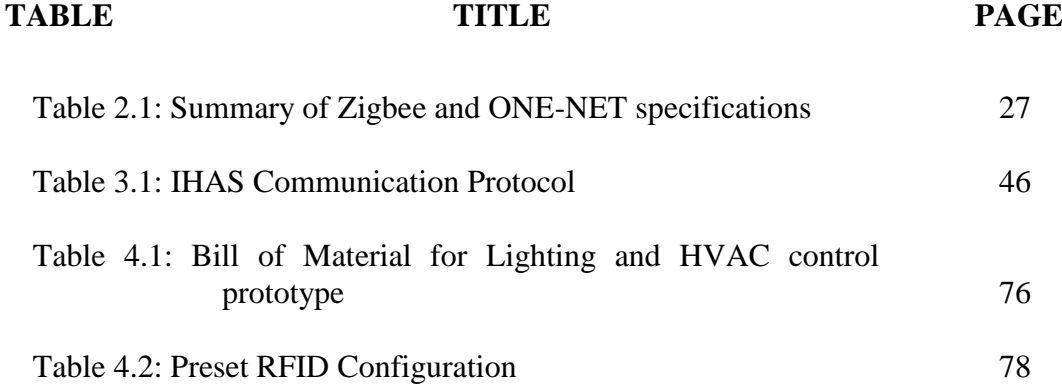

# **LIST OF FIGURES**

<span id="page-12-0"></span>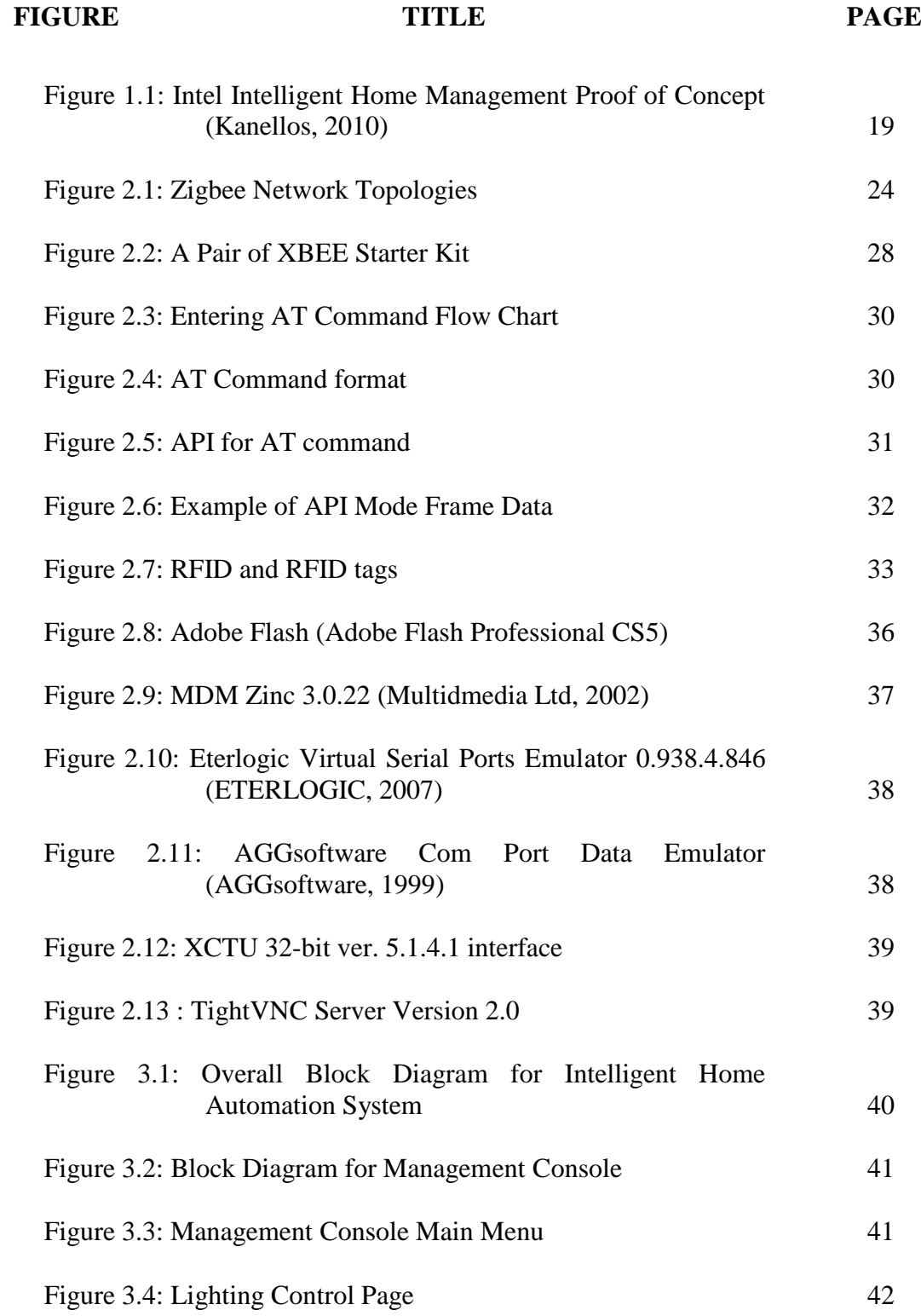

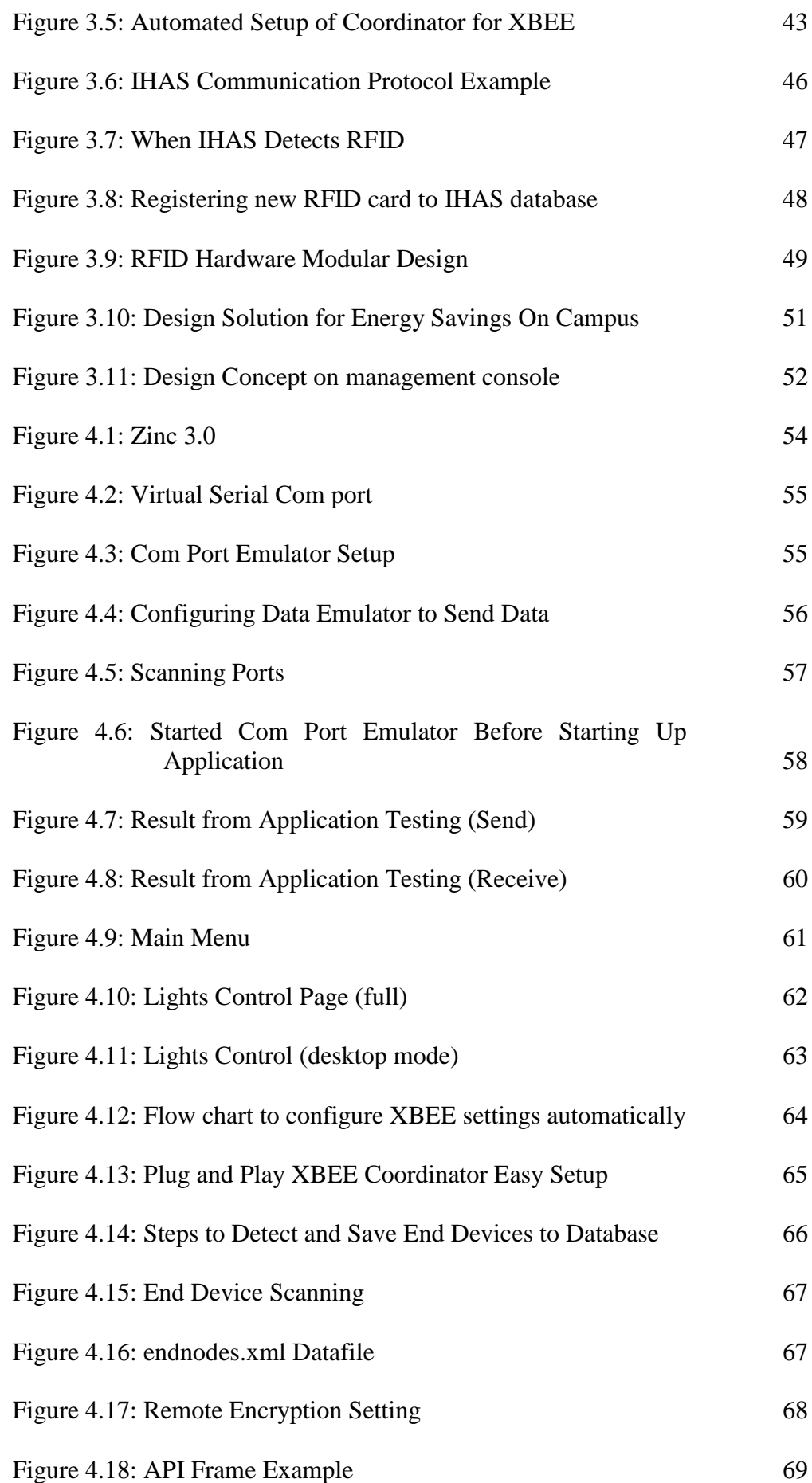

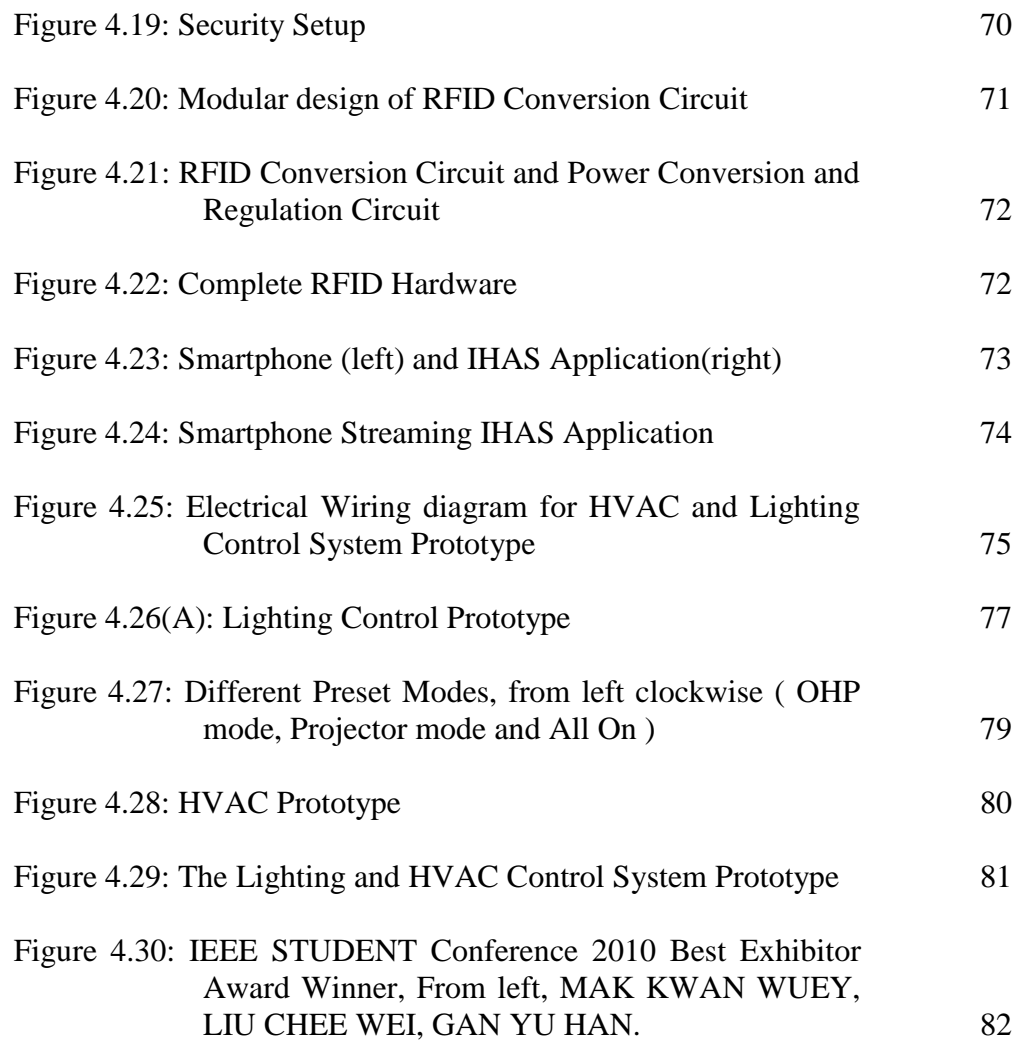

# **LIST OF SYMBOLS / ABBREVIATIONS**

<span id="page-15-1"></span><span id="page-15-0"></span>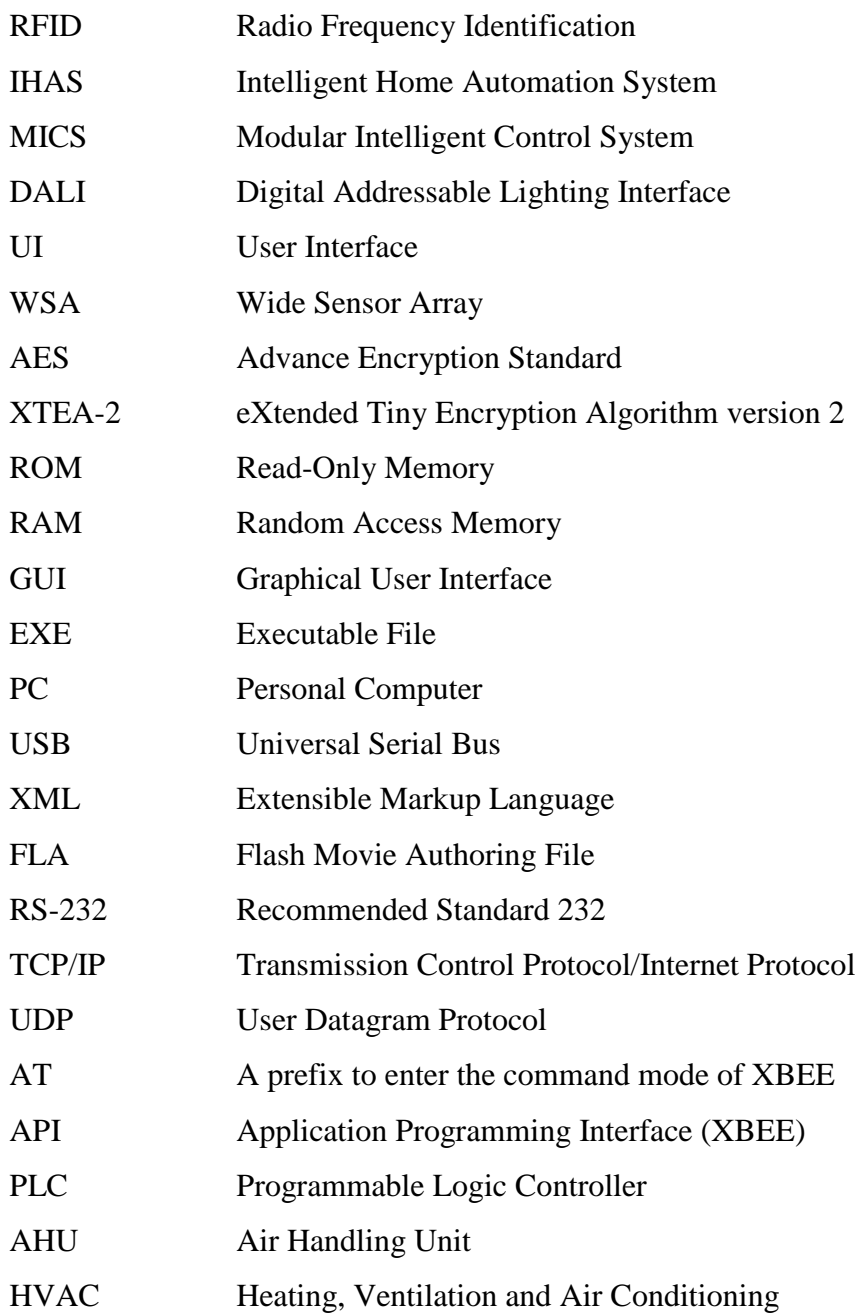

# **LIST OF APPENDICES**

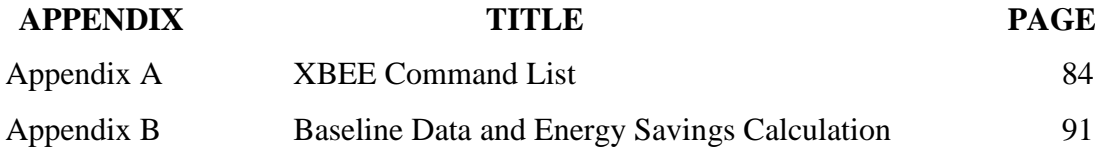

## CHAPTER 1

#### **1INTRODUCTION**

#### <span id="page-17-1"></span><span id="page-17-0"></span>**1.1 Background**

Home automation system existed for decades but due to its high cost, it remains as a niche product for the high end consumers. With energy crisis looming in the horizon, home automation devices' popularity has seen an uptake to reduce unnecessary electricity consumption. However, mass adoption of home automation technology is not possible unless there is a significant cost reduction in installation of home automation system. Therefore, we have to identify and implement ways to reduce the installation cost of home automation systems. Wireless system appeals to us as we could cut down wiring cost in conventional home automation system.

Home automation system could not be complete without a control and monitoring console. Figure 1.1 shows an example energy management console from Intel, which integrates answering machines and household clocks on the home energy management console (Kanellos, 2010). Intel tries to make energy management a part of our daily lives, by requiring us to interact with it daily. Instead of a dedicated console, we believe we could do the same thing on the computer as we interact with the computer most of the time, not to mention we could save the cost of installing a dedicated energy management console.

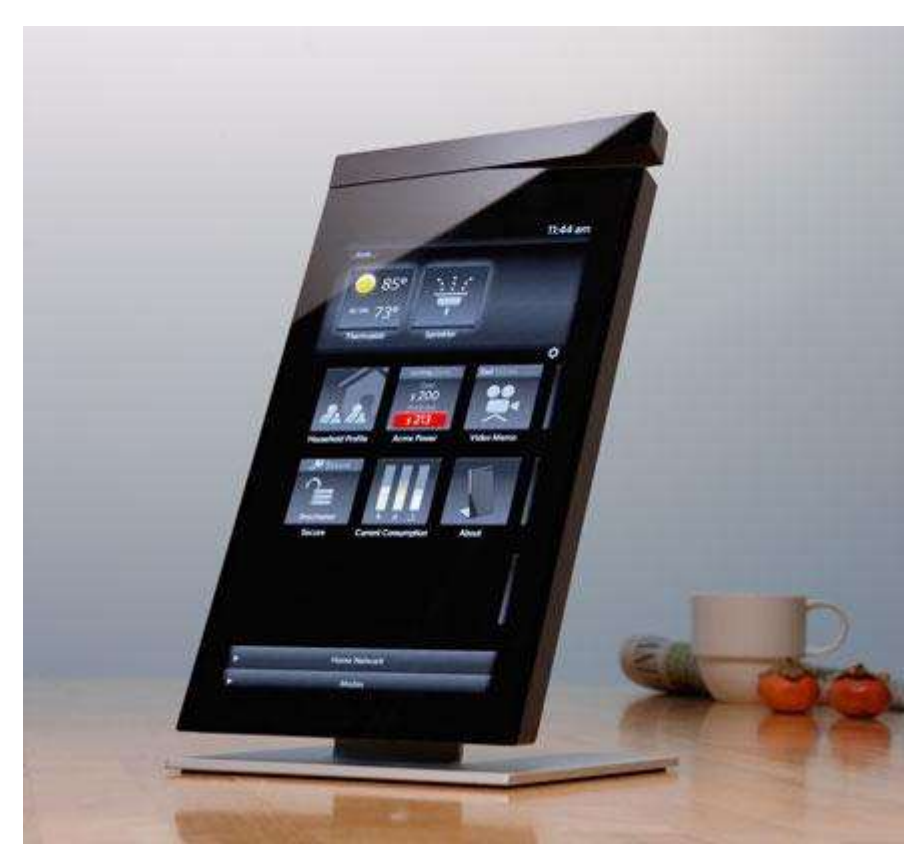

Figure 1.1: Intel Intelligent Home Management Proof of Concept (Kanellos, 2010)

<span id="page-18-1"></span>In this project, IHAS will offer lighting control as a proof of concept. Also, IHAS also provides multiple methods in lighting control such as central console from computer, RFID control and control via smartphone.

# <span id="page-18-0"></span>**1.2 Justification and Motivation**

The reason that motivates us to develop such system is that there is a need for cheap and easy to implement home automation system. By using an open protocol, we could save license fee for proprietary and close protocol. By choosing a wireless communication medium, we could save wiring and installation cost as we could reuse existing infrastructure with minimal modification. By developing an application that enables users to control devices from the computer instead of a dedicated console, we could save the cost for the need of a dedicated automation console.

### <span id="page-19-0"></span>**1.3 Aims and Objectives**

The aim of this project is to build a cost effective wireless home automation system that is based on an open protocol, easy to configure and setup home automation system, RFID control and secured communication. It is hoped that our project will spark the interest of home automation manufacturer in low cost home automation technology that is affordable to mass market.

Therefore, the objectives in this project are:

- Build a robust and scalable wireless home automation system that is suitable for multiple devices such as lights.
- Implement wireless security to avoid potential malicious attacks to the home automation system.
- Design a home automation management console that is controlled from a personal computer, which is both intuitive and appealing to all kinds of home users.
- Evaluate and implement various intelligent features that could make IHAS stand out among competing solutions such as automation control from smartphones, RFID lighting control and plug and play easy setup.

## <span id="page-19-1"></span>**1.4 Methodology**

The project starts from a comprehensive study on the communications protocol, effective User Interface (UI) design and implementation of various planned features for IHAS. We have to research on the alternatives, evaluate the performance of each and choose the best solution for our project. The sources of information could be obtained but not limited to website, journals, books, electronics news source and company's newsletter.

After choosing the technology and related method, we have to test out systematically towards the aims and objectives of the proposed system. For example, we have examined how to send a simple data through Zigbee after we have chosen Zigbee as our communication protocol. Also, we have to examine if the chosen software to create the home automation console is capable of transmitting and receiving data from a Zigbee transceiver. All tests conducted are detailed in this report.

When communications is proved to be working, planned features such as easy plug and play setup, RFID lighting control, wireless security and automation control from smartphone are implemented and tested individually.

Finally, when individual features are working, all features are put together as a complete system. IHAS is tested with a lighting control system in collaboration of Smart Lighting System: Modular Intelligent Control System (Wei, 2010).

## <span id="page-21-0"></span>**1.5 Project Scopes**

This project comprises mainly 2 sections, the Intelligent Home Automation System (IHAS) and Smart Lighting System: Modular Intelligent Control System (Wei, 2010). IHAS presents the devices and control panel in a logical and attractive manner to the users. Also, IHAS also handles setup of communication network between the users and Smart Lighting System: Modular Intelligent Control System. IHAS also provides an alternative way to control groups of lights, which is through personalized lighting profiles. Smart Lighting System: Modular Intelligent Control System on the other hand, deals with physical devices which can be controlled by IHAS.

## <span id="page-21-1"></span>**1.6 Thesis Outline**

This thesis will start off with a discussion of home automation communication protocols that are available in the market and the hardware that are needed for IHAS. Also, effective user interface design concept is also studied and analysed, which is needed in designing IHAS application.

In the succeeding chapter, IHAS features and concept will be discussed in detail, while exploring the possibilities of using IHAS with commercial products.

The next chapter that come after will discuss how to achieve and implement some of the features that are mentioned in the preceding chapter. Outcome of the implementations are also presented in the same chapter.

Finally, a brief conclusion on the current work on IHAS and the future implementation and direction of IHAS will be available at the last chapter.

## CHAPTER 2

## **2LITERATURE REVIEW**

## <span id="page-22-1"></span><span id="page-22-0"></span>**2.1 Communication protocol**

Currently, there are quite a number of communication protocols for home automation system such as INSTEON, BACnet, X10, KNX, LonWorks, C-Bus, CEBus, SCS BUS with OpenWebNet, Universal powerline bus (UPB), ZigBee and Z-Wave. However, in this project, wireless communication protocols are chosen to reduce rewiring of current systems. Therefore, the list is shortened to INSTEON, Zigbee, Z-Wave and ONE-NET. These four protocols are further compared to find which protocol is best suited for IHAS.

## <span id="page-22-2"></span>**2.1.1 Communications Protocol Background**

Insteon is a closed protocol established by Smarthome since 1992 for home automation networks (Technology, 2005). This means that one could not design a solution based on their protocol outside the company. On the other hand, Zigbee is an open alliance protocol that is established to become a global control/sensor network. (Kinney, 2003) Z-wave however, is an open consortium between 160 manufacturers who create products based on Z-wave, which is a protocol design for controls of residential and light commercial system (Alliance, 2004). Lastly, ONE-NET is a multi vendor, open source wireless control protocol for home automation

(ONE-NET, 2008). From here, we can see that ONE-NET and Zigbee is an open protocol and not Z-Wave and INSTEON, and for this project, Z-Wave and INSTEON is eliminated as equipment design that is based on a closed protocol requires additional licensing fee.

## <span id="page-23-0"></span>**2.1.2 Number of supported devices**

Zigbee could be addressed up to 18,450,000,000,000,000,000 devices (64 bit IEEE address) (Kinney, 2003), which is practically unlimited addresses, whereas ONE-NET could only support up to 4096 unique devices (Cotter, ONE-NET, 2008). Therefore, Zigbee is preferred over ONE-NET in terms of maximum supported devices per network as more supported devices will be an advantage in system expansion in the future.

#### <span id="page-23-1"></span>**2.1.3 Network Topology**

Zigbee could be configured to run star, mesh, cluster tree or even hybrid modes as shown in Figure 2.1 (MeshNetics Team, 2009).

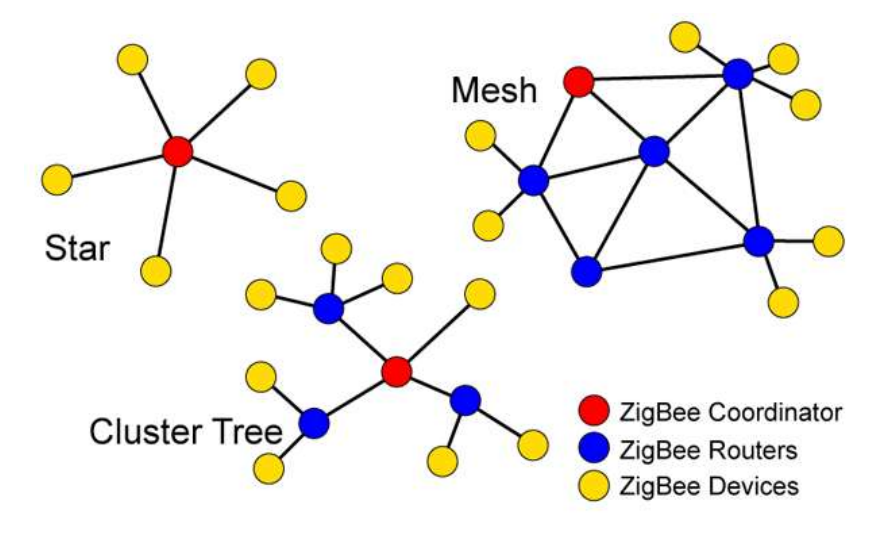

<span id="page-23-2"></span>Figure 2.1: Zigbee Network Topologies

ONE-NET on the other hand supports star, mesh and peer to peer configuration. (ONE-NET Topology, 2008). Referring to Figure 2.1, the star network is the easiest kind of network implementation as it is controlled by a single hub. However, it has one huge disadvantage, which is a single point of failure could cripple the whole network. Cluster tress network make use of some local processing in the nodes, in Zigbee, we call it Zigbee routers. These nodes has the ability to pass information to and from central point (normally a Zigbee coordinator) and they are slightly more powerful in terms of processing power compared to Zigbee Devices, which are the end-nodes so that we could introduce low level algorithm in the routers for local processing. Mesh network on the other hand is the hardest to implement but it offers the most robust way in a Wide Sensor Array (WSA) network. It offers Zigbee routers to pass information to each another so that a single point of failure would not cripple the whole network. Peer to peer network is a single point to point communication, which is not used useful in a WSA network.

From a practicality standpoint, both Zigbee and ONE-NET offer mesh network, therefore neither communications protocol has advantages over the other in this section.

#### <span id="page-24-0"></span>**2.1.4 Power Requirement**

Both Zigbee and ONE-NET protocol is designed from ground-up for home automation, therefore both protocols have battery life up to years (ONE-NET FAQ, 2008) (Meshnetics Team, 2009). However, Zigbee Green power initiatives provides upcoming Zigbee protocols with self-energy harvesting for Zigbee devices (Harrop, 2010) whereas ONE-NET has no intention on self-energy harvesting for the foreseeable future. Therefore in this segment, Zigbee is a better choice as compared to ONE-NET, as battery less sensors could be implemented in the future.

<span id="page-25-0"></span>Zigbee is an 802.15.4 wireless standard hence it uses AES (advance encryption standard) with 128b key length whereas ONE-NET uses XTEA-2 (eXtended Tiny Encryption Algorithm) with 32 rounds encoding. Not all encryption methods are created equal. In this case, using a genetic implementation of differential attack, it produces the same output regardless of how many rounds XTEA uses (Hernandez & lsasi, 2004). This poses a security risk with a known theoretical attack method to the system. AES – 128 does not suffer from such attacks hence it is more secured than XTEA-2. Based on this fact, Zigbee has the upper hand in terms of security, as compared to ONE-NET.

#### <span id="page-25-1"></span>**2.1.6 Hardware requirements**

Zigbee requires an 8 bit microprocessor, <32kB of Read Only Memory (ROM) for full protocol stack, with simple nodes only stack require ~6kB of ROM. Zigbee coordinators require extra Random Access Memory (RAM) for node device database, transaction table and pairing table. On the other hand, ONE-NET also requires at least an 8 bit microprocessor, but it only needs 16kB ROM, 1kB of RAM and 64B of non-volatile memory for a complete ONE-NET devices. In terms of pure hardware requirements, ONE-NET edges Zigbee as it is a less complicated protocol than Zigbee.

## <span id="page-26-0"></span>**2.1.7 Other Considerations**

Zigbee has a throughput of 250kbps using 2.4GHz band, which is higher than 230kbps of ONE-NET. Also, although 2.4 GHz is an unlicensed band, the performance will not degrade with the presence of other 2.4Ghz devices such as Wi-Fi network (Thonet, Allard-Jacquin, & Colle, 2008). Zigbee devices are readily available and support documents are much comprehensive as compared to ONE-NET.

## <span id="page-26-1"></span>**2.1.8 Summary**

| Protocols          | Maximum<br>supported<br>devices | <b>Network</b><br>topology | Power<br>requirement | Security      | Hardware<br>requirement | Other<br>Considerations      |
|--------------------|---------------------------------|----------------------------|----------------------|---------------|-------------------------|------------------------------|
| Zigbee             | practically<br>unlimited        | all types                  | low                  | <b>AES128</b> | More                    | More<br>support<br>documents |
| ONE-<br><b>NET</b> | limited                         | all types                  | low                  | X-TEA2        | Less                    |                              |

<span id="page-26-2"></span>Table 2.1: Summary of Zigbee and ONE-NET specifications

After some careful and detailed comparison, Zigbee is used as the communication protocol for this project.

### <span id="page-27-0"></span>**2.2 XBEE**

#### <span id="page-27-1"></span>**2.2.1 XBEE Hardware**

The hardware that is chosen for this project is XBEE starter kit from Cytron technologies model name SKXBEE. This starter kit is based on XBEE OEM XB24 version 1, which unfortunately is not based on full Zigbee specification; rather it is using the same underlying radio standard, 802.15.4. This XBEE supports AES encryption, star and point to point communication, but it does not support mesh configuration. However, XBEE has all the features for the proposed system's prototype. We shall refer Zigbee module as XBEE from this point onwards.

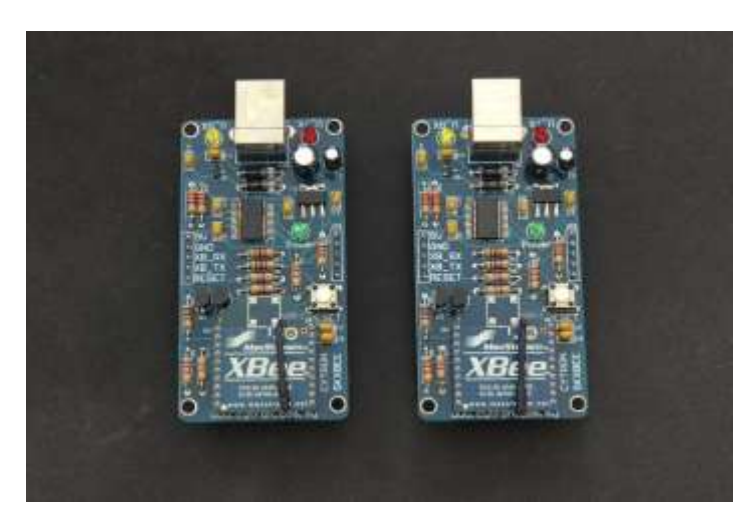

Figure 2.2: A Pair of XBEE Starter Kit

<span id="page-27-2"></span>Figure 2.2 shows a pair of XBEE module starter kit. As our system focuses on features that can be achieved by using XBEE starter kit rather than XBEE transceiver only based on the following reasons:

- XBEE transceiver uses 3.3V for all connections, which complicates design of integration with microcontroller and other hardware. XBEE starter kit accepts 5V for power and data communications.
- XBEE starter kit has USB connection that we could use together with X-CTU software for debugging purposes. X-CTU is covered in chapter 2.5.5.

 There are a set of LED indicator lights for USB transmission that helps us to learn how to transmit information with Rx and Tx indicator lights for each module.

#### <span id="page-28-0"></span>**2.2.2 XBEE Setup and Command Modes**

XBEE must be configured it could be used. There are 2 ways to configure XBEE, the 2 methods will be discussed in detail in chapter 2.2.2.1.

#### **2.2.2.1 AT command mode**

If the XBEE is configured to operate as transparent mode, where it functions as a serial replacement after configuration, there are specific conditions to be met to enter command mode. The flow of entering command mode is shown in figure 2.3.

Figure 2.3 shows how to enter AT command mode to modify XBEE settings. This mode is easier to configure as compared to API command mode. Once entered the command AT command mode, XBEE configurations could be altered using the format as shown in Figure 2.4. For a full list of commands, please refer to Appendix A.

To check a certain XBEE settings, for example to know the unique address of XBEE, the "Paramater" is omitted in at command, and XBEE will response the parameter requested instead of replying "OK".

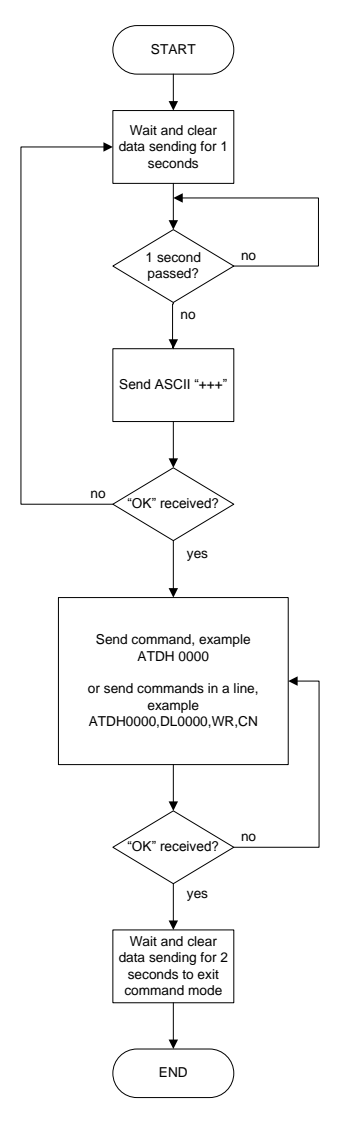

<span id="page-29-0"></span>Figure 2.3: Entering AT Command Flow Chart

<span id="page-29-1"></span>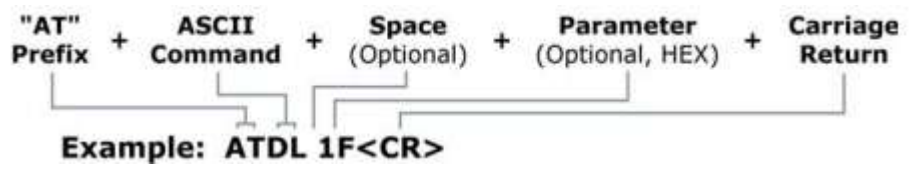

Figure 2.4: AT Command format

#### **2.2.2.2 API Command mode**

Instead of operating in transparent operation, which functions as a serial replacement, XBEE could be configured to communicate using a structured order. This mode of operation is called API mode. Using API mode has more freedom in controlling XBEE locally or remotely, however, the cost is increased complexity.

IHAS uses both transparent mode and API mode to communicate, to cut down unnecessary complexity tied to API mode. Figure 2.5 shows an example of how to enter AT command using API mode.

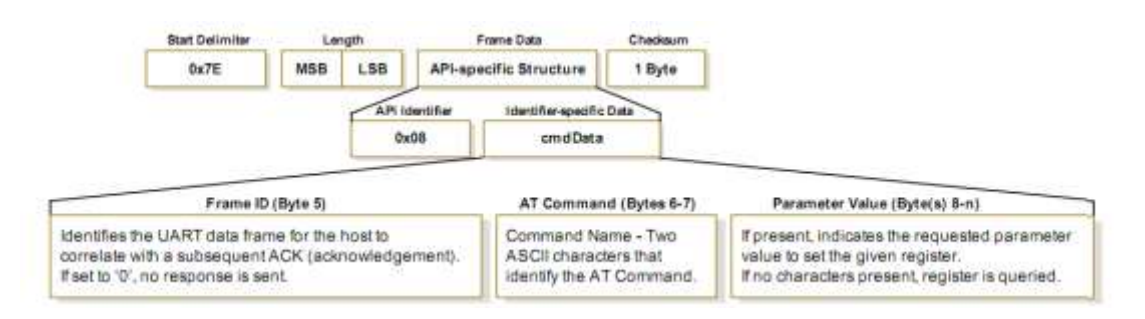

Figure 2.5: API for AT command

<span id="page-30-0"></span>As shown in Figure 2.5, every command is send in hexadecimal, not ASCII as in transparent operation. Figure 2.5 shows how to enter AT command using API mode.

## **1) Start Delimiter**

One byte HEX value 7E. This is the starting number of *any* API mode frames. Sending data to other XBEE, entering AT commands, remote configuring a XBEE must start with this.

#### **2) Length**

Two byte HEX value. This is the number on the length of the frame data. This length is varied and needs to compute on case by case basis.

#### **3) Frame data**

Frame data carries information data, from control information to data frames. Based on different uses, for example for entering AT command mode, frame data starts with 0x08.

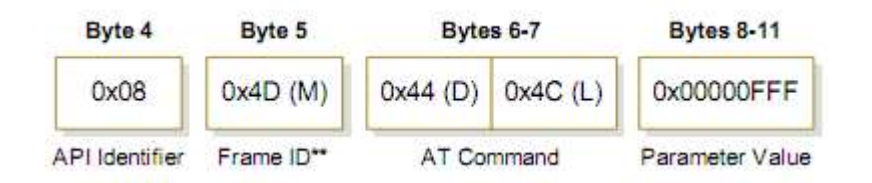

Figure 2.6: Example of API Mode Frame Data

<span id="page-31-0"></span>In Figure 2.6, we use an example of changing destination address (low) of the XBEE where API identifier of 0x08 defines AT command, 0x4D is acknowledge byte that the receiver will respond upon receiving the command, AT command of DL (Destination Low) with Hex equivalent, and with the optional parameter value to edit the destination low parameter, or read the current destination low parameter if absent.

## **4) Checksum**

One Byte data for error checking. To calculate checksum, not including frame delimiters and length, add all bytes, keeping only the lowest 8 bits of the result and subtract from 0xFF.

## <span id="page-32-0"></span>**2.3 RFID in Intelligent Home Automation System**

As IHAS can be implemented in various situations such as commercial and home, RFID can offer personalized settings to different environment. For example, if IHAS is installed to control lightings in a house, a RFID could detect the different user to the room, and adjust the lighting in the room accordingly. More detail usage on the application of RFID in IHAS will be discussed on chapter 3.10. The RFID hardware that is chosen for IHAS prototype is Cytron Technologies RFID-IDR-232N. Figure 2.7 shows the hardware used in this project and the RFID cards.

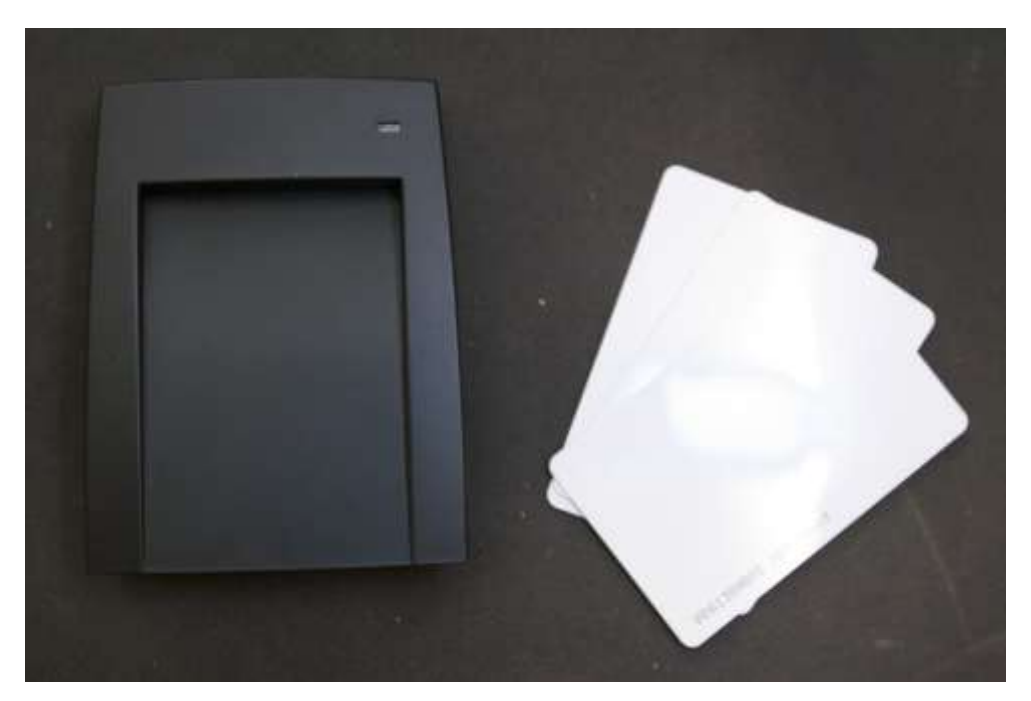

Figure 2.7: RFID and RFID tags

<span id="page-32-1"></span>The RFID hardware from Cytron Technology has the following features: (RFID Reader RS232, 2010)

- Support 125KHz RFID passive tag
- 9600 baud rate through RS232 standard
- Fully powered from 5V of USB connection
- Buzzer as audio indicator for read operation
- Red and Green LED as visual indicator for power and read operation
- Come with USB cable (for 5V power) and DB9 standard RS232 socket (female), ready to be plug in to desktop computer with serial port
- 2cm reading range

Since this RFID reader from Cytron Technology is built to send data through RS232, care must be taken if it is used to interface with other embedded devices as the voltage level for communication is 8.5-10.5V, way above the threshold of embedded devices.

## <span id="page-33-0"></span>**2.4 User Interface Design**

For IHAS, all the controls and information is presented on the computer screen so that the users could navigate and control at the ease of their computers. However, there are design guidelines that have to be followed to ensure the designed user interface is easy to understand by all levels of users.

### <span id="page-33-1"></span>**2.4.1 User Interface Design Guidelines**

There are 6 principles in the fundamentals of user interface design, which are structure principle, simplicity principle, visibility principle, feedback principle, tolerance principle and reuse principle (Lucy A. D. Lockwood & Larry L.Constantine).

The structural principle states that the UI should be designed consistently, recognizable and apparent to users, grouping related things together and separate unrelated things. The structure principle is the overall presentation of the user interface architecture. The simplicity principle says an effective UI design should make simple task easy to do and providing good shortcut that are meaningfully related to longer procedure. Visibility principle emphasis on keeping the user

interface clean and simple, and try not to cramp too many unnecessary data in the same screen. Feedback principle touch on the issue of notifying users about the changes on user's action that are relevant and of interest to the users through a clear and concise and unambiguous language familiar to users. Tolerance principle gives a certain flexibility that could reduce cost of mistakes by allowing undoing and redoing, while also covers an input tolerance that is within user's reasonable interaction with the UI. Reuse principle states that we should design our UI to be modular and could be reuse throughout the program, maintaining consistency with purpose thus reducing the need the users to rethink and remember. (Scott W. Ambler, 1998)

### <span id="page-34-0"></span>**2.4.2 Comparison between Visual Basic and Adobe Flash**

Visual Basic and Adobe Flash is both suitable to design a Graphical User Interface (GUI) for IHAS application. Visual Basic .NET is an object oriented computer programming language by Microsoft. This differs from other object oriented programming such as C++ with the ability to design a GUI at a short time. However, the GUI is extremely simplistic and monotone that hardly attracts users to interact with the program.

Adobe Flash on the other hand is created as a multimedia platform to add interactivity, video and animation to webpages. More recently, it has evolved to a crossover of multimedia and application over the net, making it rich internet applications such as AIR Flash that is used to create web applications that does not require webpages. Adobe flash contains an object oriented language call Actionscript.

Between these 2 applications, one that was built to entertain and designed to capture people's attention and one that offers a simple GUI to work with a certain code, it is clear that Adobe Flash fits the need of an attractive and intuitive user interface for IHAS application.

#### <span id="page-35-0"></span>**2.4.3 Adobe Flash with Serial Port Communication**

Adobe flash is not without its drawback to use as the GUI for the IHAS. Natively, Actionscript 3.0 does not support communication via serial port. However, a workaround is found that is using a  $3<sup>rd</sup>$  party application call mdm Zinc 3.0. Zinc 3.0 offers Actionscript 3.0 extensions that allow a Flash to communicate with the serial port.

Also, Zinc 3.0 also wraps a flash application into an executable file (EXE) that will allow the designed product to run as a standalone application. Therefore, by using Zinc 3.0, we have solved the issues of communicating with serial port that was present on the native Actionscript 3.0 codes.

#### <span id="page-35-1"></span>**2.5 Software**

#### <span id="page-35-2"></span>**2.5.1 Adobe Flash Professional CS5**

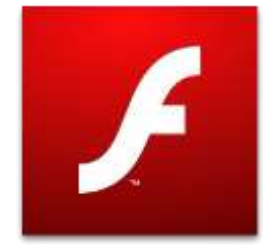

Figure 2.8: Adobe Flash (Adobe Flash Professional CS5)

<span id="page-35-3"></span>Adobe Flash Professional 5 is the latest version of flash authoring tool from Adobe (Adobe, 2011). Originally established as a multimedia platform to add animation, video, interactivity to webpages, it has positioned itself as a tool for "Rich Internet Application" as it supports XML based FLA source files, actionscript editor, wide content distribution, code snippets panel, a new text engine and video improvements (Adobe Flash, 2011). For future expansion, it is a bonus that the same application developed in Adobe Flash can be deployed in multiple areas, such as desktop application, mobile phones, other electronic devices that run on Adobe Flash.
Actionscript 3.0 is a powerful object oriented programming that is highly suitable to build rich internet application. Actionscript 3.0 is based on ECMAscript, the international standardized programming language for scripting. We will be using Actionscript 3.0 for smart control as it is flexible and powerful enough for our usage.

#### **2.5.2 MDM Zinc 3.0.22**

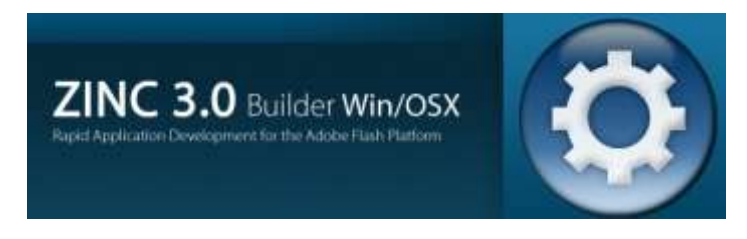

Figure 2.9: MDM Zinc 3.0.22 (Multidmedia Ltd, 2002)

Figure 2.9 shows MDM Zinc 3.0.22, which is used in the development of IHAS application. This application is used to create, build and deploy real desktop applications based upon Adobe flash, allowing us to turn an internet based application into powerful desktop application (Multidmedia Ltd, 2002).

Zinc 3.0 has some of the following unique features, including extending Actionscript with over 500 new events, methods and property (Multidmedia Ltd, 2002). For example, native Actionscript does not have the ability to retrieve/send data through a communication, write files to local drives and exit an application easily, by using mdm Zinc 3.0, these problems are solved.

### **2.5.3 Eterlogic Virtual Serial Ports Emulator 0.938.4.846**

| Title:                                                                                                    | Denkin:     | <b>Distus:</b> |
|----------------------------------------------------------------------------------------------------|-------------|----------------|
| <b>COM</b><br><b>PSULDITE</b>                                                                                                    | Consector . | 1461400        |
| TOP COME.                                                                                                    | 1quiliencer | Newton         |
| THERE are COMP.                                                                                                    |             | <b>boards</b>  |
| COND HAS CORR                                                                                                    | Far         | <b>Newto</b>   |
| <b>CITY CERLI INSTALLENTIAL BY</b><br>matrix and an experience of the second local<br>COONE == COVET Internationalizer  OR<br>com en meri bostatzarren. en |             |                |

Figure 2.10: Eterlogic Virtual Serial Ports Emulator 0.938.4.846 (ETERLOGIC, 2007)

Figure 2.10 shows the Eterlogic Virtual Serial Port Emulator that creates virtual serial ports that could be use to debug the software before try to communicate directly with the hardware. Using Eterlogic Virtual Serial Port, 2 actual serial ports is not needed to test the system.

# **2.5.4 AGGsoftware Com Port Data Emulator 2.7.1 build 622**

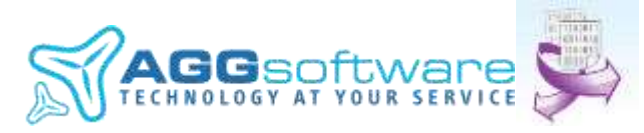

Figure 2.11: AGGsoftware Com Port Data Emulator (AGGsoftware, 1999)

Figure 2.11 shows AGGsoftware Com Port Data Emulator which is a software that generates a serial stream of data. The program can create a data flow, wrap it to data packets (RS232, TCP/IP or UDP) and send to a port (AGGsoftware, 1999). This software is used to receive/send data to IHAS application to emulate the data in/out to the XBEE.

#### **2.5.5 XCTU 32-bit ver. 5.1.4.1**

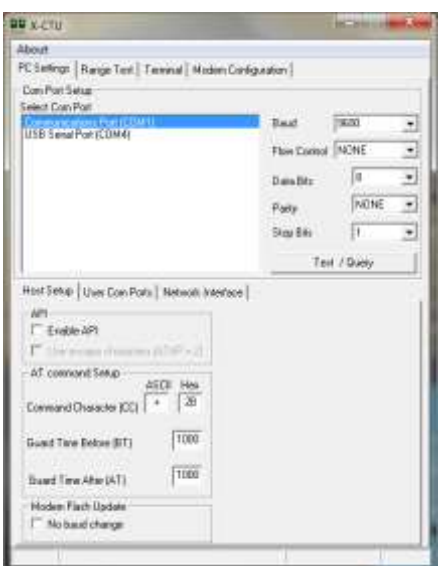

Figure 2.12: XCTU 32-bit ver. 5.1.4.1 interface

Figure 2.12 shows X-CTU Software. X-CTU is the XBEE diagnostics software which is invaluable in learning to communicate with XBEE. It offers web update to the latest revision of the connected XBEE, and support for API and AT command mode for XBEE. Also, it can change XBEE configuration without typing command, although a built in terminal is available.

### **2.5.6 TightVNC version 2.0**

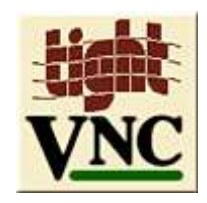

Figure 2.13 : TightVNC Server Version 2.0

Figure 2.13 shows TightVNC version 2.0. TightVNC is a Virtual Network Computing (VNC) server that allows remote connection into the computer. It will stream the desktop to the connected client, providing real time control of the host computer on a remote site.

### CHAPTER 3

# **3INTELLIGENT HOME AUTOMATION SYSTEM**

### **3.1 Overview**

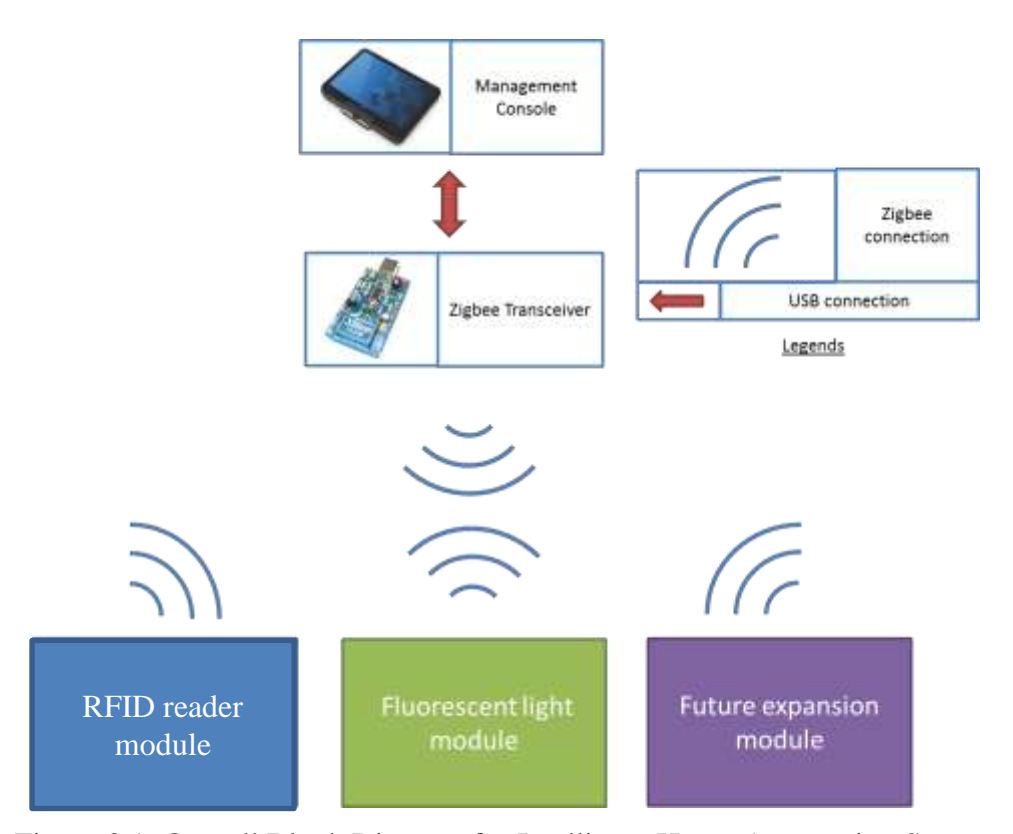

Figure 3.1: Overall Block Diagram for Intelligent Home Automation System

Figure 3.1 shows the overall block diagram for IHAS. The IHAS Application which resides in the PC connects with a XBEE through USB connection and communicates wirelessly with end devices. For example, the light module receives command from the IHAS to dim the lights to 50 %. IHAS Application also receives sensor data from other modules such as occupancy sensor and light sensors.

### **3.2 Management Console**

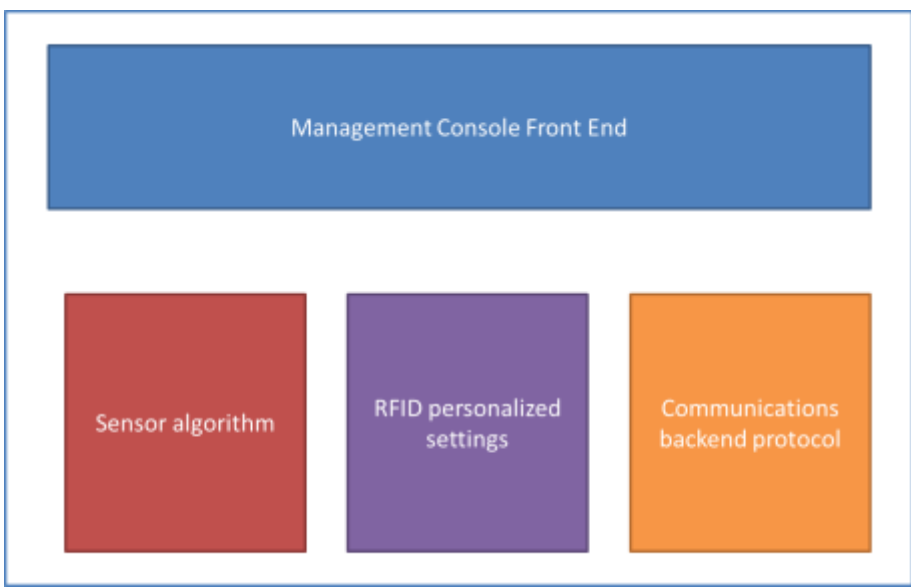

Figure 3.2: Block Diagram for Management Console

Figure 3.2 shows the management console block diagram. In the management console, front end consists of UI to let users interact with IHAS easily. Sensor algorithm is how IHAS will respond when sensor data is received by IHAS, whereas communication backend protocol deals with how to communicate with the actual devices. Data from personalized RFID settings could be stored on another subsystem.

### **3.3 User Interface for Main Menu**

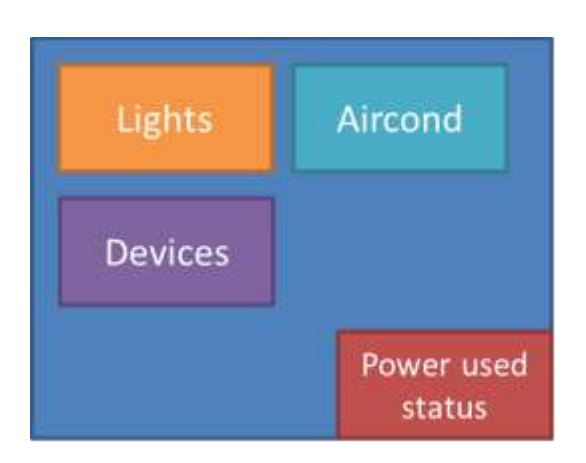

Figure 3.3: Management Console Main Menu

Figure 3.3 shows the management console homepage. Users could launch the application and interact it as how they would with other application. The main menu consists of different categories, each with their own subpage. Users could navigate through different types of devices easily. If there is a power meter attached, the power consumption could also be shown in the main menu.

#### **3.4 User Interface for Lights**

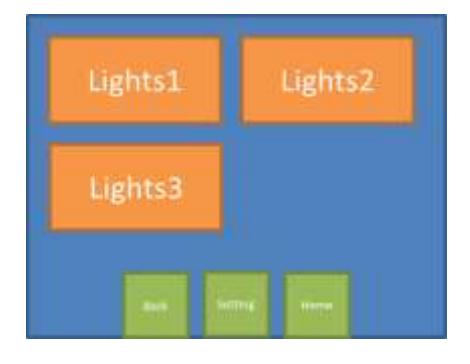

Figure 3.4: Lighting Control Page

The lighting control sub panel is shown in Figure 3.4. Users could see the status of the lights currently, and turn on/off or dim up/down the lights in this panel. Through the setting button the users could add lights, form lighting groups, delete lighting from groups etc. Home button redirect the users back to the main page while back button redirect users from the last page the users came from.

### **3.5 Automated Plug and Play Coordinator Setup**

IHAS is designed to be user friendly and therefore all XBEE configurations should be automated and requires no user intervention. First of such automated setup is to configure the XBEE become a coordinator when it is plugged in to the computer.

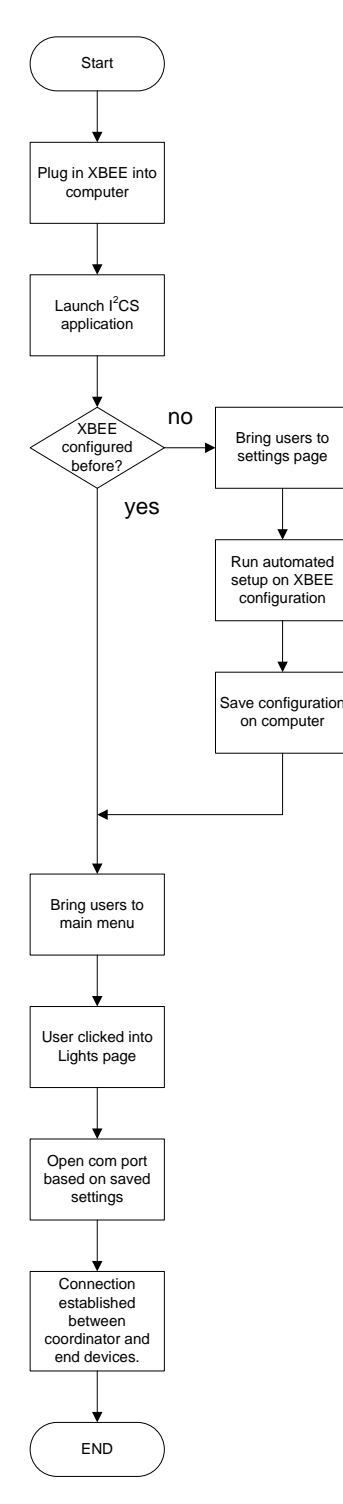

Figure 3.5: Automated Setup of Coordinator for XBEE

Figure 3.5 shows how IHAS application is able to detect new XBEE devices and bring users directly to settings page. After configuring the XBEE, IHAS application should save the details of the configured XBEE into a file, and return users to main page.

There are few challenges that are presented; one of them being how would the computer know which COM ports is the XBEE? Different XBEE is attached and listed as different COM ports in the computer's device manager. Furthermore, if user has more than one COM devices attached to computer, the IHAS have to find XBEE from the attached devices.

As IHAS application is written in Actionscript 3.0, another hurdle that we have to overcome is that Actionscript 3.0 does not permit file writing to local drive, which is to computer. This is a design decision to avoid flash banners/ web games to install malicious software into computer. Therefore, we have to find our way around this limitation to enable this feature in IHAS.

#### **3.6 Automated Scanning for End Devices Status**

Similarly, if users have multiple end devices, IHAS application have to identify the end devices automatically. For example, if the user has been using IHAS setup for some time, and the user wishes to install new light fixture into the kitchen. IHAS have to recognize the newly installed end device and its services provided. IHAS has to show different settings and profile for different "services" offered by end devices. For example, a ceiling fan is different from lights in terms of service provided and configuration method to that particular device.

The steps IHAS should take to scan end devices:

- I. Make sure coordinator and end devices are powered up
- II. IHAS send "identify yourself" to all end devices in broadcasting mode
- III. Wait incoming replies from all end devices.
- IV. Time out after 5 seconds, Save all identified end devices to a file
- V. Assigned different groups for different kinds of end devices, dimmable lights, normal lights to lights, switches and sensors to inputs, ceiling fan to fan etc.
- VI. Show the different groups and function in the IHAS application in an easy to navigate and attractive manner.

During active operations, IHAS has to monitor the connection between end devices and coordinator. For example, if the study room lights controller experience communication breakdown, IHAS has to notify users that particular end devices experience error and should stop users from interacting with that particular end device until communications has been restored.

#### **3.7 Remote Encryption Settings for End Devices**

Security is especially important in wireless communications. XBEE supports AES128 encryption; however, it is disabled at default. Therefore, steps have to be taken to re-enable AES128.

- I. Make sure coordinator and end devices are powered up
- II. Prompt users to enter an encryption key
- III. Send encryption key to end devices, enables AES128 encryption and restart end devices at a delayed time\* to take effect.
- IV. Send command to coordinator to enable AES128 encryption and restart coordinator.
- V. Communication re-establish with AES128 encryption

\* Coordinator has to restart first to enable end devices to connect to coordinator after end devices restart.

One of the challenges in implementing this feature is how to remote configure all connected XBEE, simultaneously. As mentioned in chapter 2.2.2.2, instead of transparent operation, we have to use API mode to remote configure XBEE.

Another downside of this method is the master encryption key is sent out to XBEE unencrypted, which means the encryption key is prone to be intercepted. This is unavoidable as XBEE does not support session key.

#### **3.8 IHAS Communications Format and Protocol**

To communicate effectively between IHAS and end devices, a communication format is established. The criteria of the protocol are compact and flexibility. Since error detecting and correction is handled by the 802.15.4, the protocol does not need error correction which increases complexity and processing time.

Table 3.1: IHAS Communication Protocol

| <b>Device</b> | <b>Type</b> | Zone    | <b>Number</b> | Data    | <b>End Byte</b>   |
|---------------|-------------|---------|---------------|---------|-------------------|
| 3 bytes       | 2 bytes     | 2 bytes | 2 bytes       | 3 bytes | byte <sup>'</sup> |

Table 3.1 shows the IHAS communication protocol. The first 3 byte dedicates to what device type it is communicating, For example, Lights and Fans have different Device parameters. Type is a communication type. For example, it could be type of sensor/device type or message type. Zone defines how the devices are group, Number is specified devices in a specific zone where data is the information payload and end byte signifies end of packet.

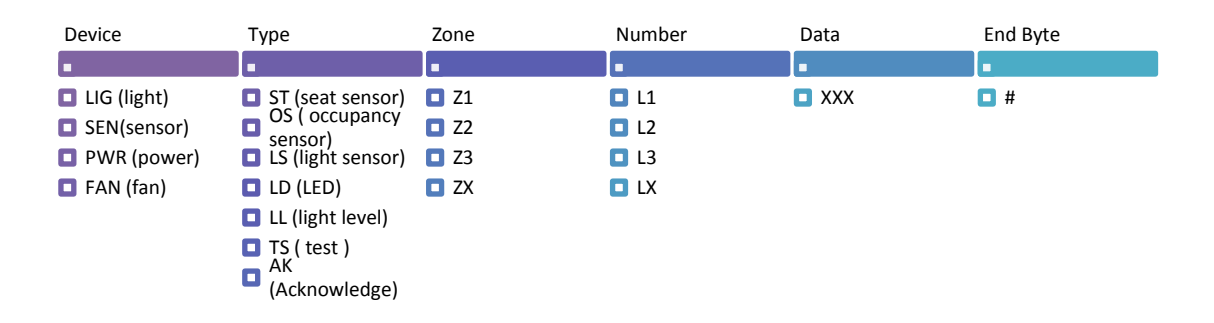

Figure 3.6: IHAS Communication Protocol Example

Figure 3.6 shows an example of IHAS Communication protocol. The protocol could be expended for future expansion. For example, user wanted to turn on kitchen light which is on zone 3 to maximum intensity, IHAS application will send the following frame to end device, "LIGLDZ3L1255#".

IHAS also receive command from end devices in the same format. This enables IHAS to know exactly which device is requesting/reporting data to IHAS.

### **3.9 RFID Integration in IHAS**

RFID integration with IHAS is another method for users to change settings. Different users with their own RFID tag could trigger different set of devices. For example, imagine IHAS is implemented in an office floor with multiple rooms and cubicles. When the office employee enters the front door, the RFID reader detects his employee RFID tag, it triggers the light and air conditioner for his room and this would cut down the need for human occupancy sensor. When more employees started to come in, IHAS will detects and turn on the devices registered to the RFID respectively. The same applies when the RFID is detected second time, instead of turning on, IHAS will turn off the devices automatically. Figure 3.7 shows how IHAS response when it detects a RFID card.

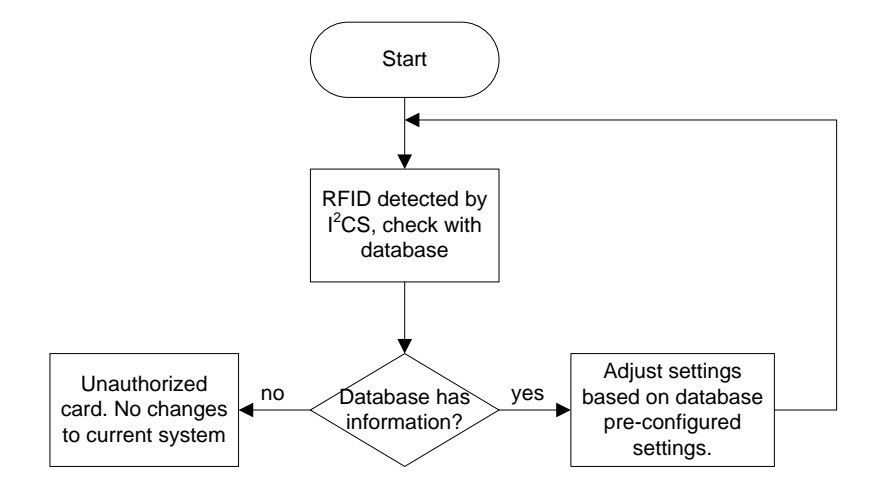

Figure 3.7: When IHAS Detects RFID

Before RFID cards can be used with IHAS, it has to first register with IHAS RFID database. The database will store RFID number and the settings it would change to the end devices. Figure 3.8 shows the flow of how a new RFID card could be registered with IHAS.

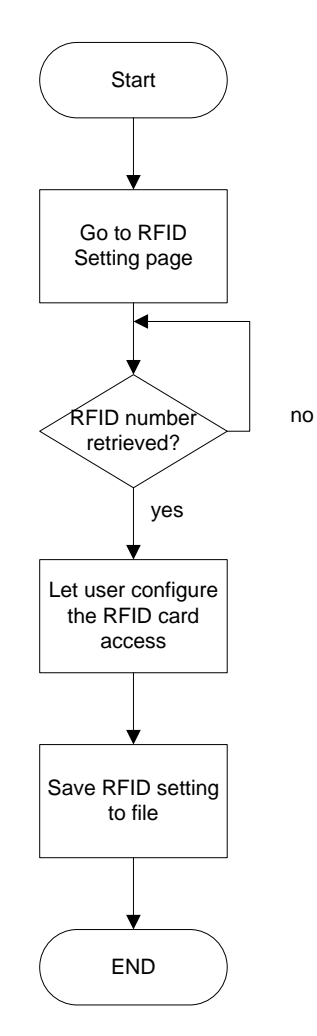

Figure 3.8: Registering new RFID card to IHAS database

### **3.10 Modular Design**

IHAS is built with modularity in mind. This concept is shown in Chapter 3.2 for software design; while modular design is used when design with the RFID reader hardware. This practice is good to implement so that we could increase flexibility in implementing IHAS without rework of the whole system. Figure 3.9 shows the modular design of RFID hardware.

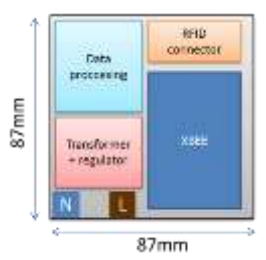

Figure 3.9: RFID Hardware Modular Design

### **3.11 Smartphone Controlled IHAS**

Apart from using IHAS on the computer, users could also use extend their home automation control using their smartphones. There are 2 ways of implementing this method, which is using:

- I. A dedicated smartphone client. This method requires a separate development for the smartphone that enables the best user experience as it is coded specifically for the smartphone. The smartphone application connects to IHAS application through Wi-Fi network which enables users to seamlessly control devices from their phone.
- II. A VNC client. This method is inferior as compared to dedicated smartphone client. This method requires a VNC server setup on the IHAS Application computer and a VNC client on the smartphone. The VNC then streams the desktop environment from the computer to the smartphone, enabling users to control devices from their phone.

Although method 1 is superior as compared to method 2, method 2 is chosen as the development time is shorter for the current version of IHAS.

### **3.12 Compatibility of IHAS with Commercial Products**

IHAS is not just a proprietary method that only works with designated devices. IHAS is built to works with both commercial systems and proprietary devices. We shall discuss a potential design solution on energy savings for a university campus. The design solution consists of the following features:

- Air conditioner could be controlled by central management console and/or by sensor deployed around the campus
- Lighting system could be intelligently controlled by schedule based control, occupancy based control or central management controlled.
- Central monitoring system is needed to track energy usage and to fine tune energy usage profile, which could be achieved by using XBEE and an easy to manage control panel which integrates Heating Ventilation and Air Conditioning (HVAC), lighting and device control.

The potential design solution could be implemented with commercial products such as Schneider Electric range of energy management solution with IHAS. The proposed design solution is strongly collaborated with (Wei, 2010).

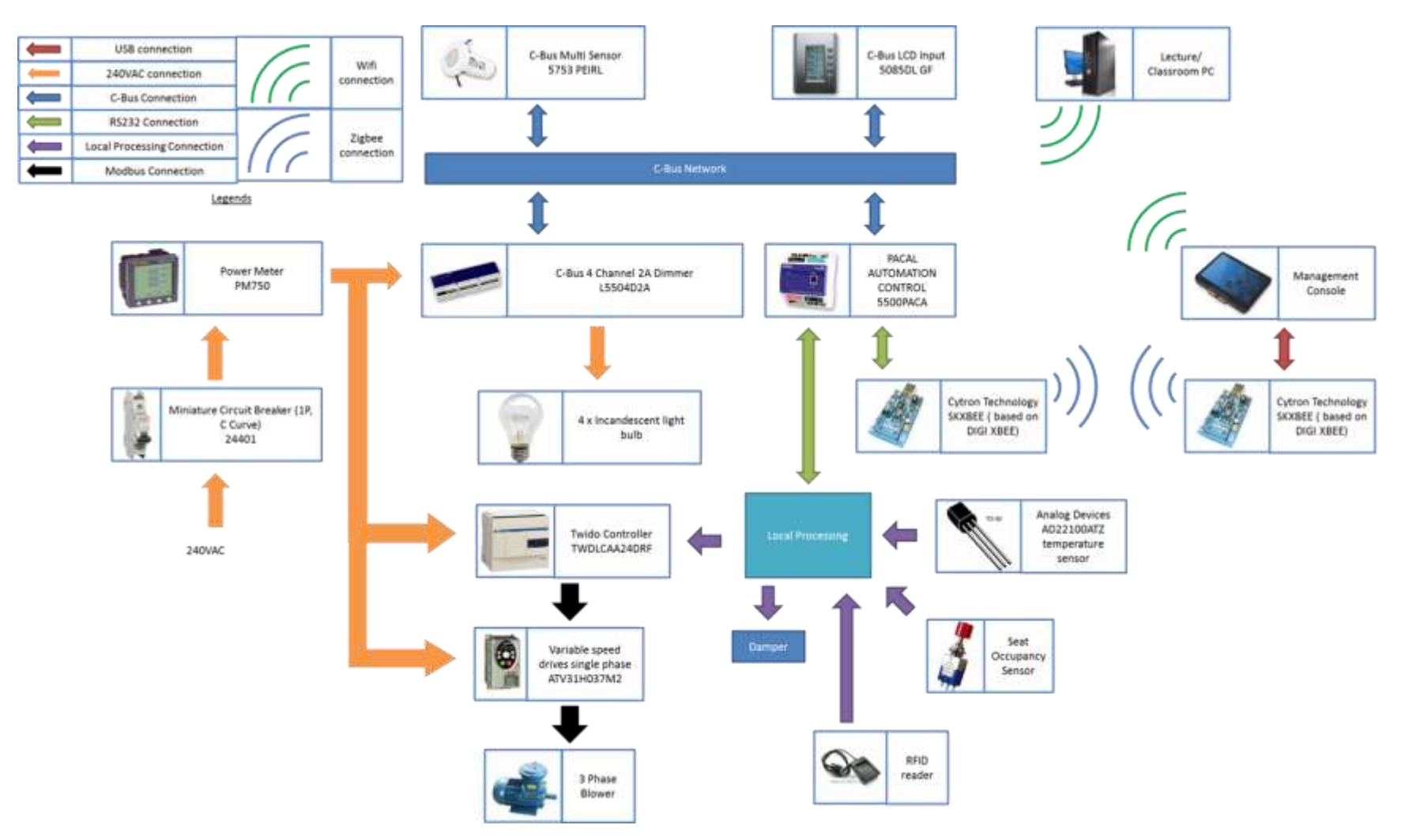

Figure 3.10: Design Solution for Energy Savings On Campus

Referring to Figure 3.10, the power enters the circuit breaker and passes through the power meter, which measured the power consumption of all the devices. Then, the power is distributed to four channels 2A dimmer to power up the lights, and to power up the motor and PLC. The C-bus multi sensor sense human occupancy and ambient light level and relays the information to C-bus network while C-Bus LCD input is used for local control for lighting and HVAC control. The Pacal automation control also communicates with the local processing module via another RS232 connection. All sensor data and device status is transmitted via a XBEE transceiver for further processing.

The PACAL automation controller enables the integration of IHAS with C-Bus network. From there, we are able to get sensor data, power usage from power meter, lights status from respective dimmer and display on the same screen, which is on the IHAS management console.

If the system is integrated with classroom time management system, teachers can book time for specific lecture class that reduces conflicts among lecturer regarding extra class's venue. Also, the management console not only be able to control lighting and HVAC system, it could also remotely shutdown, restart or sleep unused pc through Wi-Fi. Figure 3.11 shows how could the management console for this energy management console looks like.

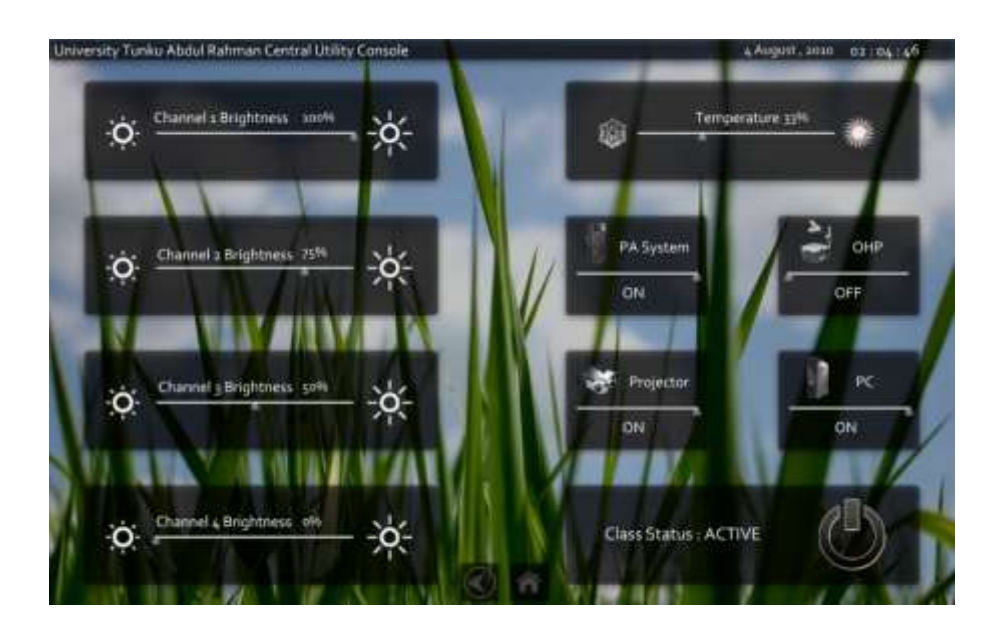

Figure 3.11: Design Concept on management console

# CHAPTER 4

### **4IMPLEMENTATION OF IHAS AND OUTCOMES**

### **4.1 Sending Data through a Com Port**

# **4.1.1 Implementation**

The first step in this system is to send a data through Actionscript 3.0 using mdm zinc 3.0 scripts. Since IHAS uses sliders frequently, this test uses sliders to test. An Adobe Flash file with the following code is created:

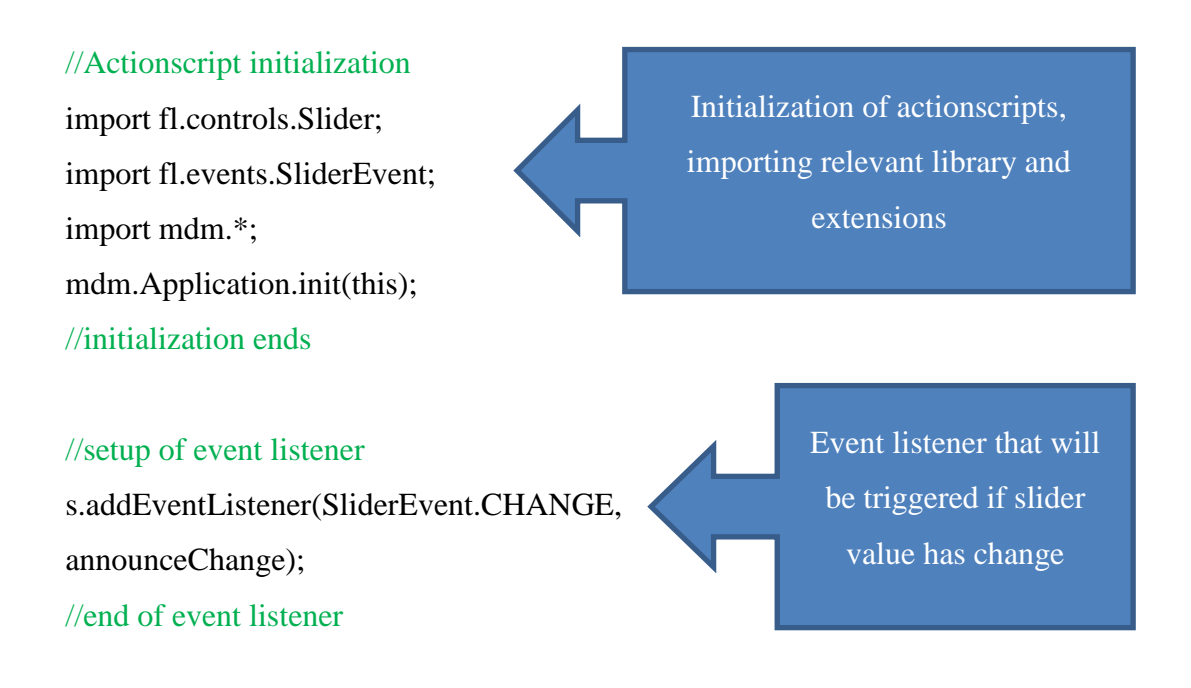

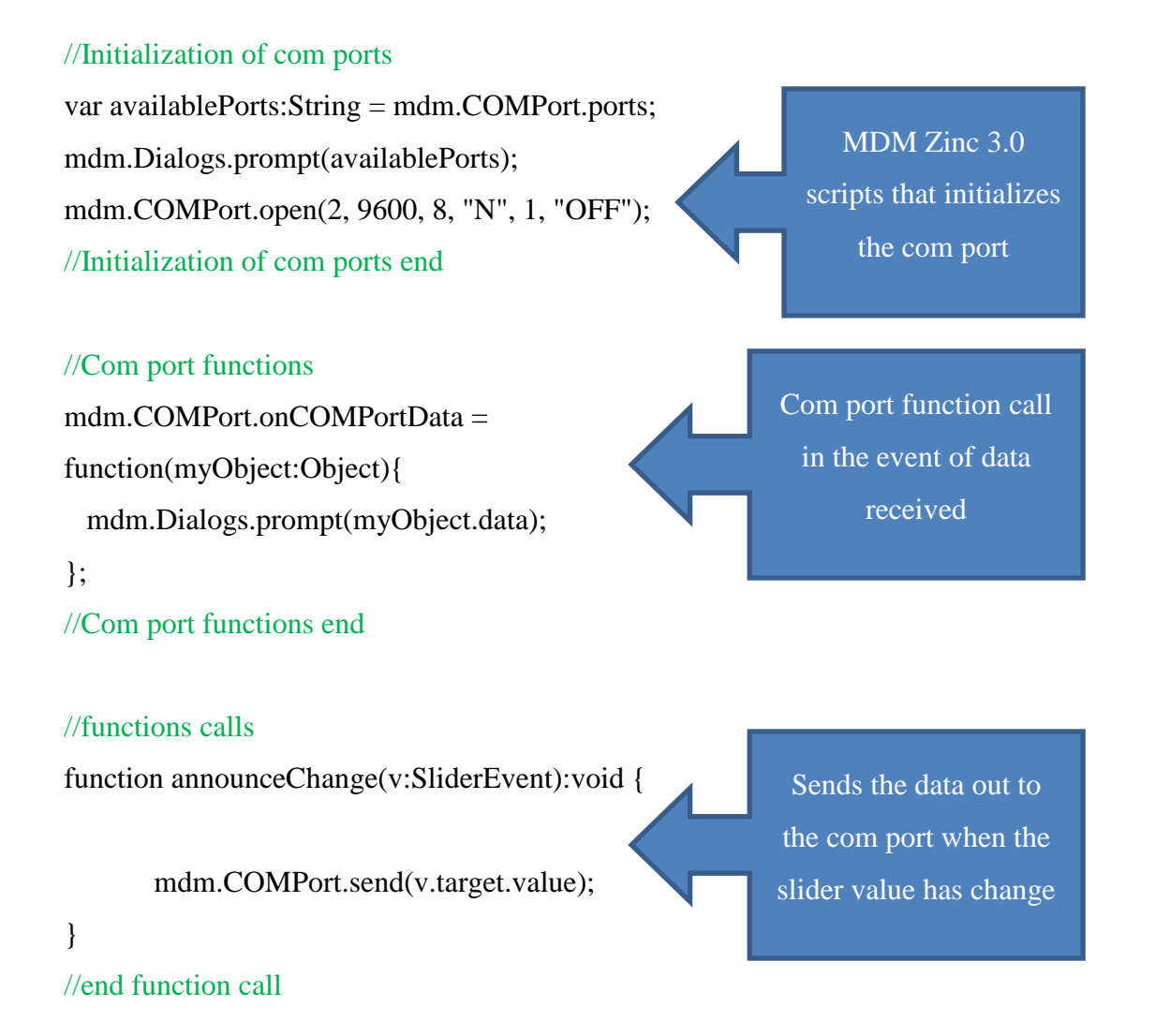

After setting up the flash, this application is compiled to a native flash file, .SWF. After that, the SWF file is rebuilded using Zinc 3.0 into an EXE excutable file that includes all the neccesary mdm scripts library file, as shown in Figure 4.1.

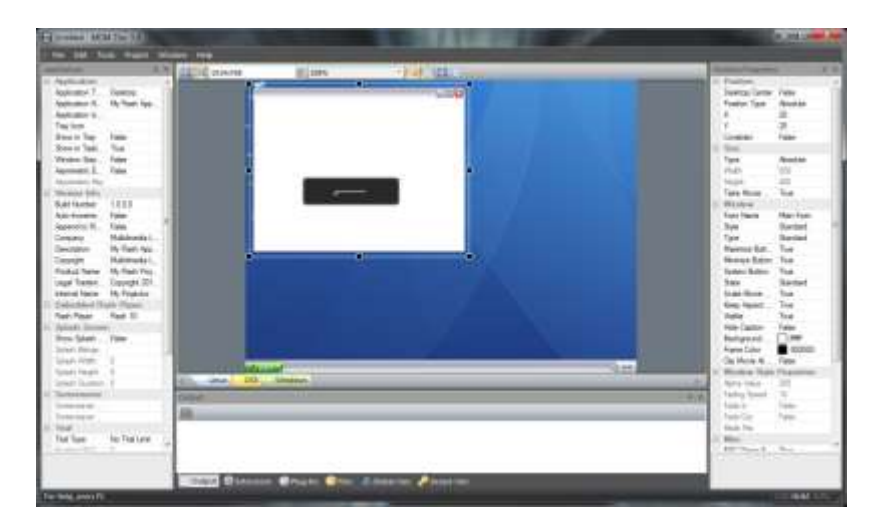

Figure 4.1: Zinc 3.0

When the build is completed, virtual com port and com port data emulator is setup as shown in Figure 4.2 and Figure 4.3.

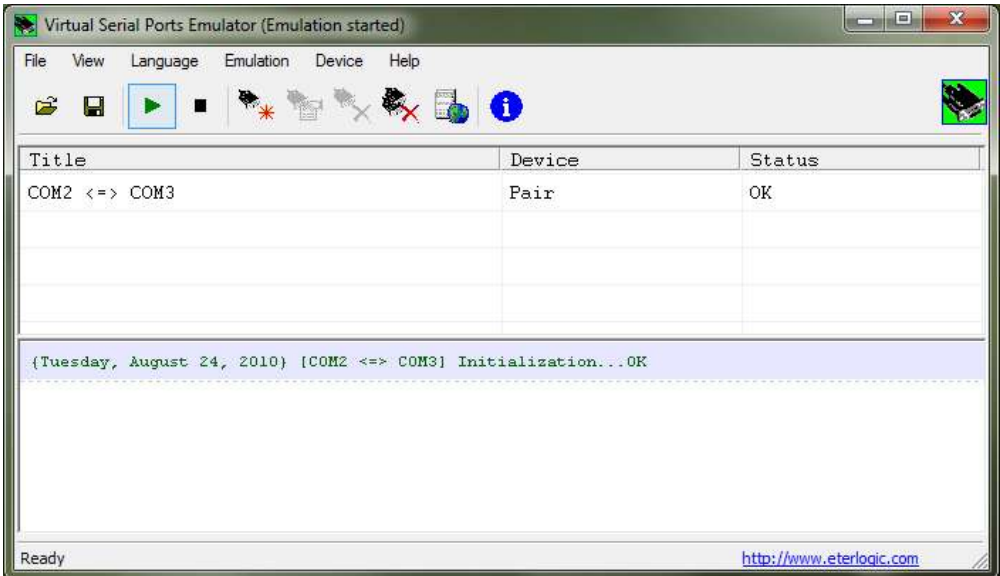

Figure 4.2: Virtual Serial Com port

Figure 4.2 shows that COM2 and COM3 ports has been opened and is linked together. Note that our test application is connected to COM2.

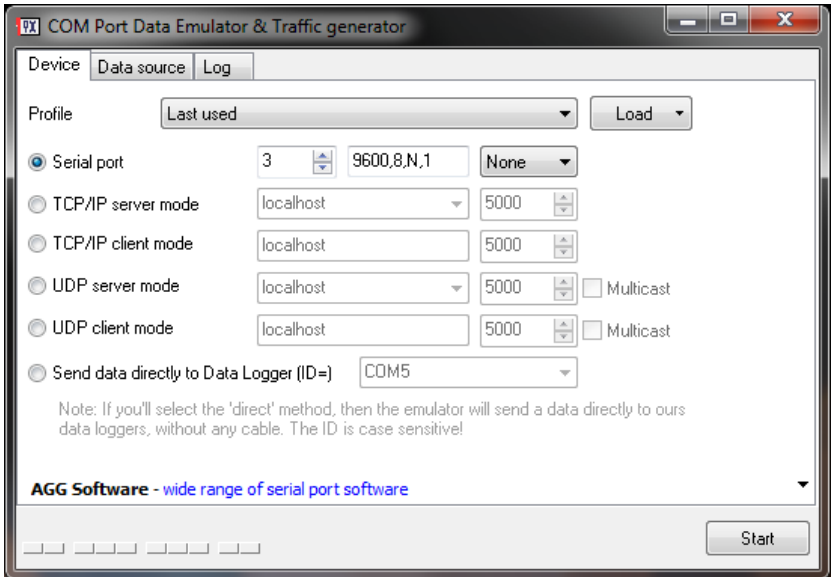

Figure 4.3: Com Port Emulator Setup

Figure 4.3 shows the setup of Com port emulator which is connected to COM3 and is running at the same baud rate, same encoding scheme with the program.

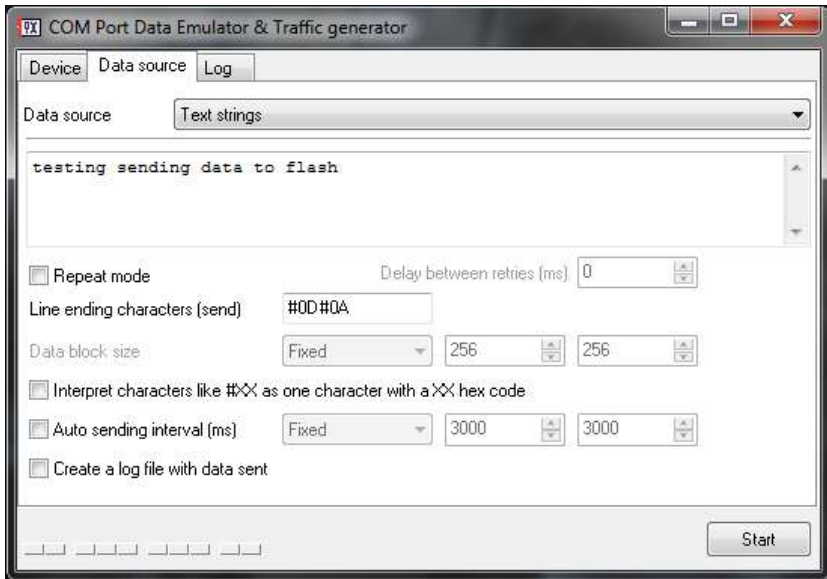

Figure 4.4: Configuring Data Emulator to Send Data

Figure 4.4 shows how to configure a com port data emulator to send text data to the test application.

# **4.1.2 Outcome**

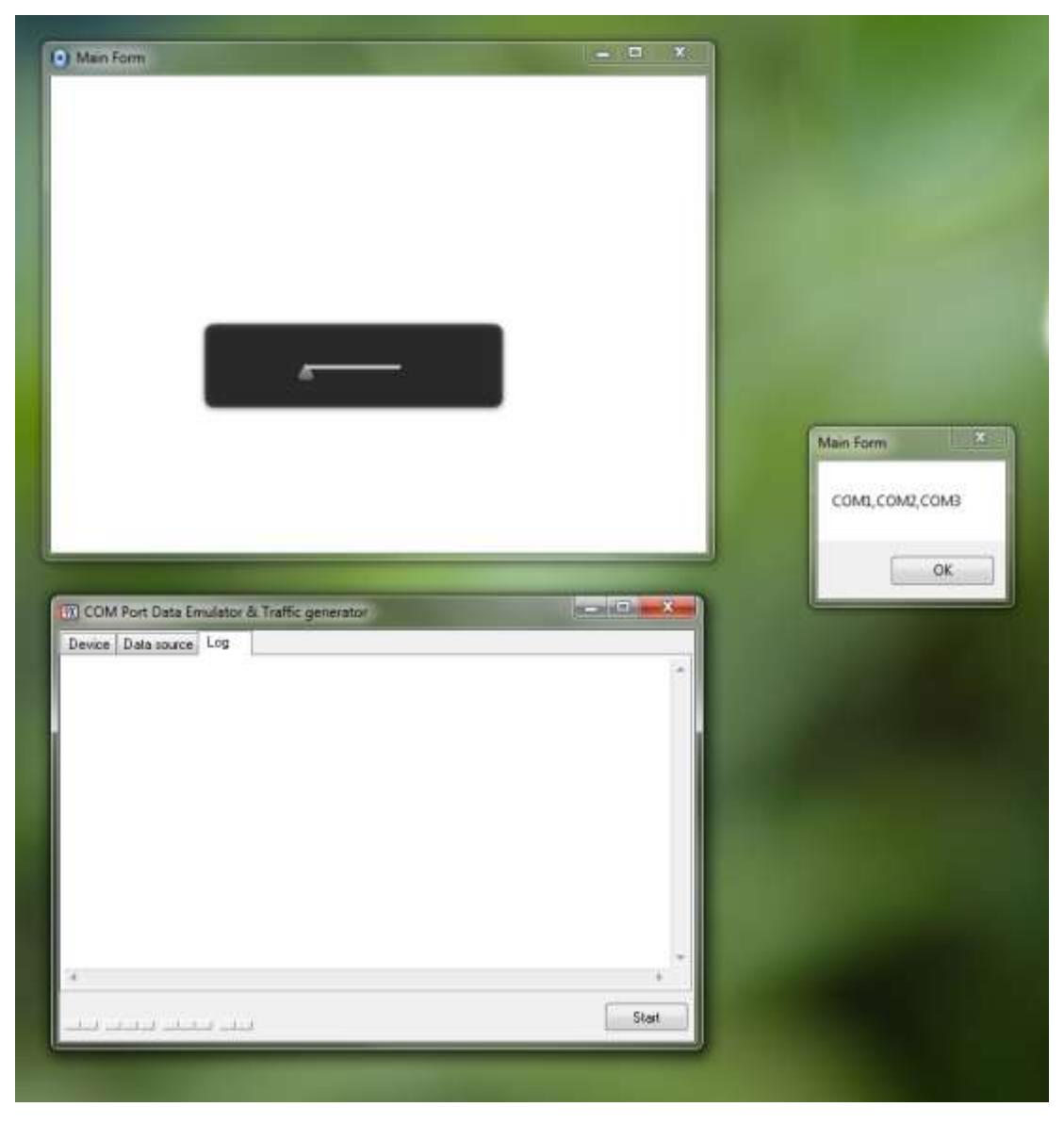

Figure 4.5: Scanning Ports

Figure 4.5 shows initial port scan of free com ports before starting of com port emulator returns 3 com ports, 1 physical com port and 2 virtual com ports, COM2 and COM3.

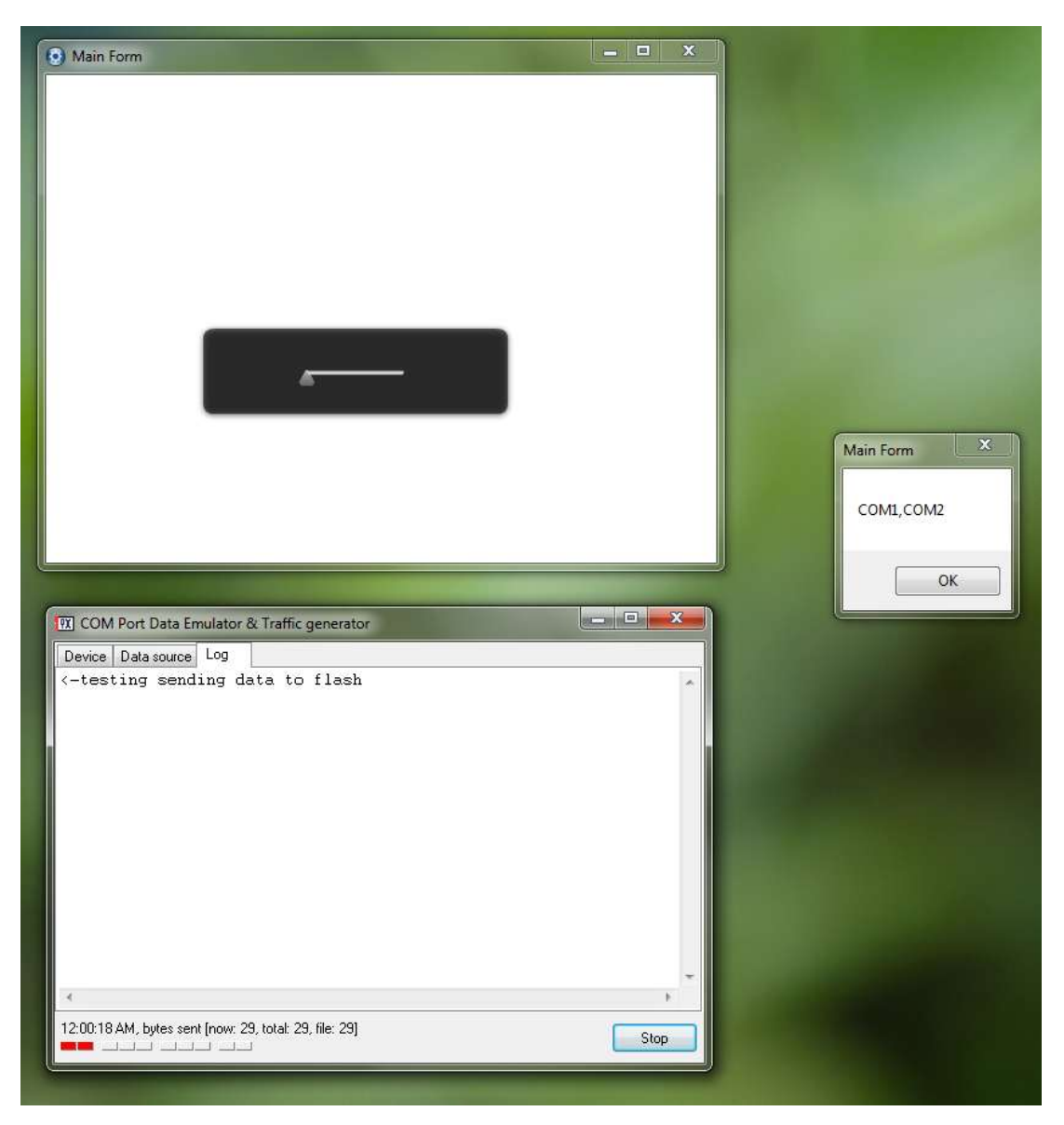

Figure 4.6: Started Com Port Emulator Before Starting Up Application

Figure 4.6 shows that COM3 has been connected to Com Port Data Emulator before starting up the application, resulting a returned of free com port of only COM1 and COM2.

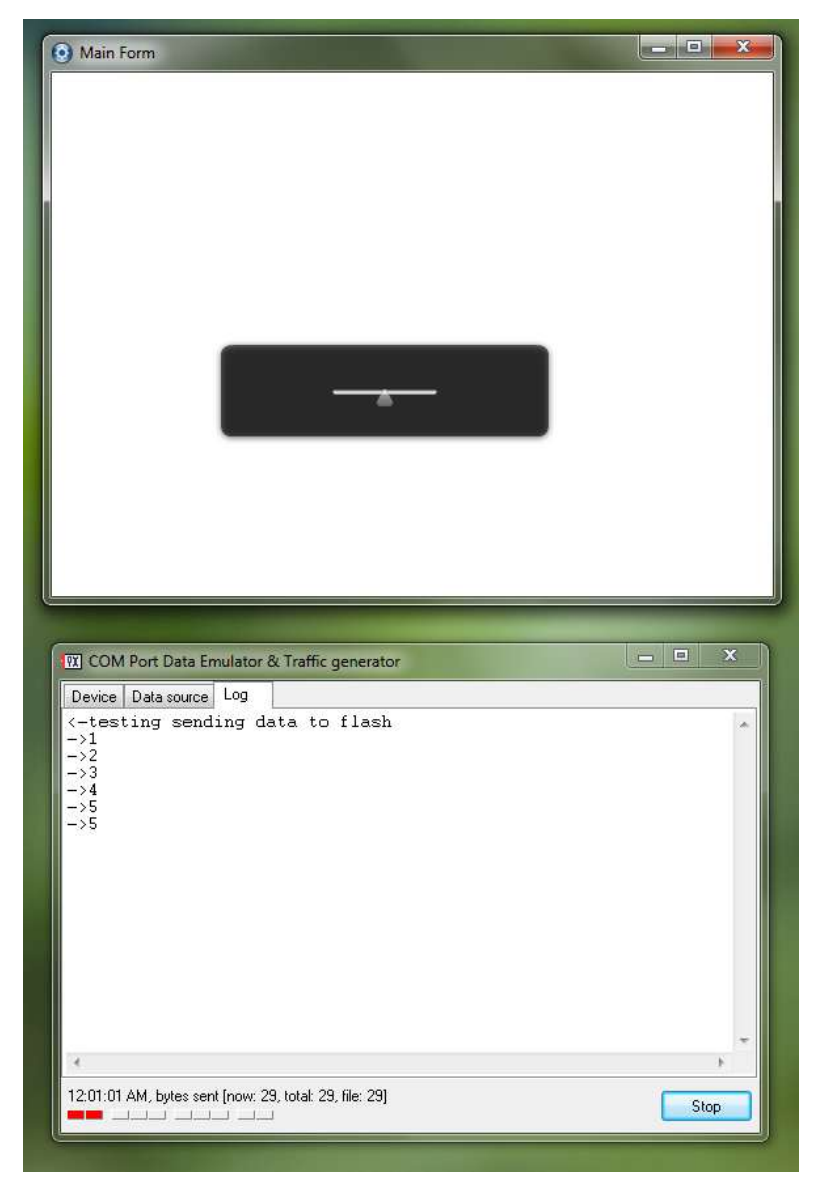

Figure 4.7: Result from Application Testing (Send)

Figure 4.7 show the application is able to send a continuous stream of change value through a com port. Since the slider value has a maximum value of 10 and minimum value of 0, the Figure show a transition from 0 to 5 translate into half the slider bar.

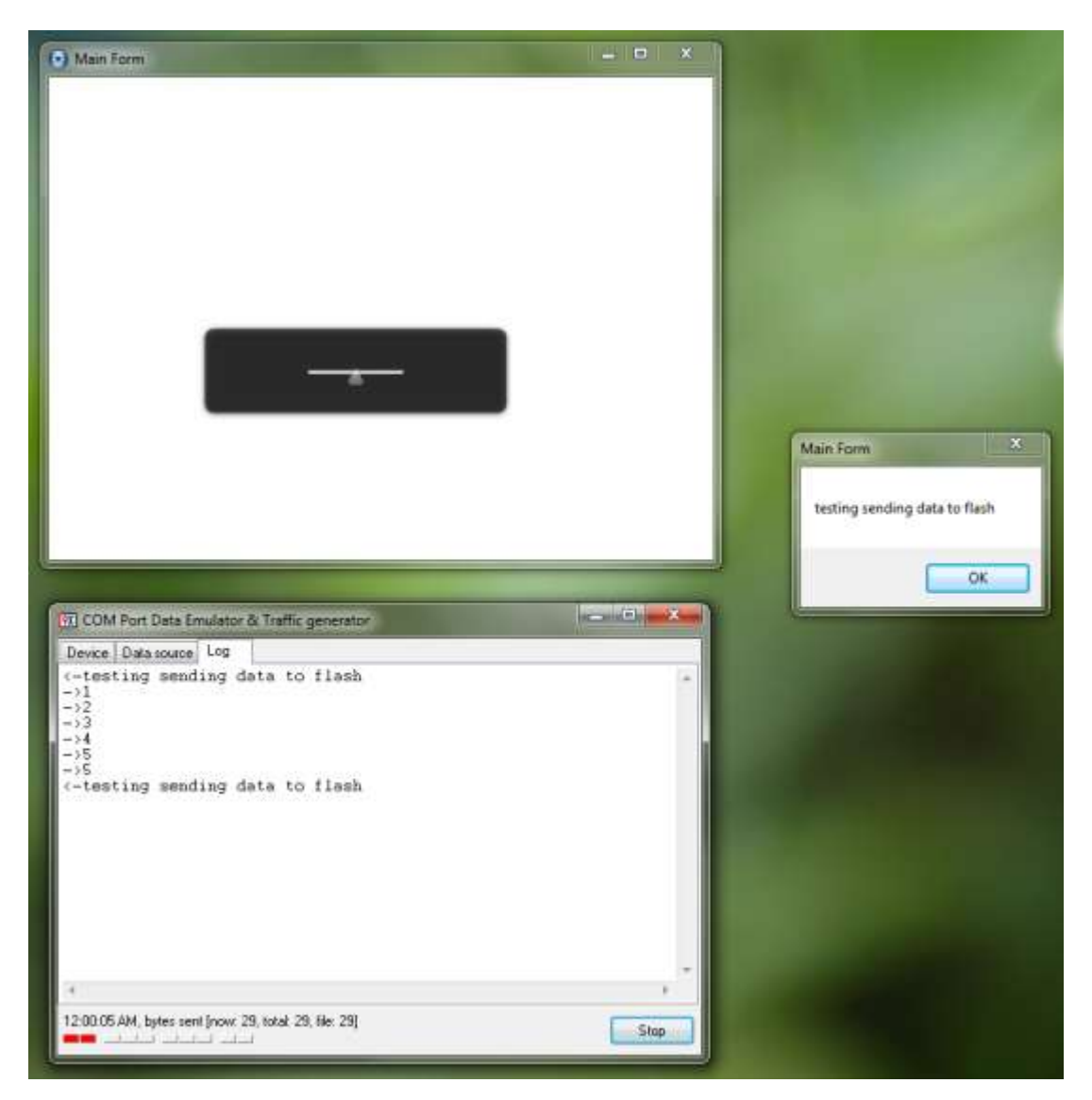

Figure 4.8: Result from Application Testing (Receive)

Figure 4.8 shows that when the data emulator sends a string of text file to the application, the application responds by showing out on a dialog, which is a preprogram actions.

# **4.2 Design a User Friendly UI**

### **4.2.1 Implementation**

Using Adobe Flash, we try to create a UI following the design guidelines that has been discussed on Chapter 2.4.

### **4.2.2 Outcome**

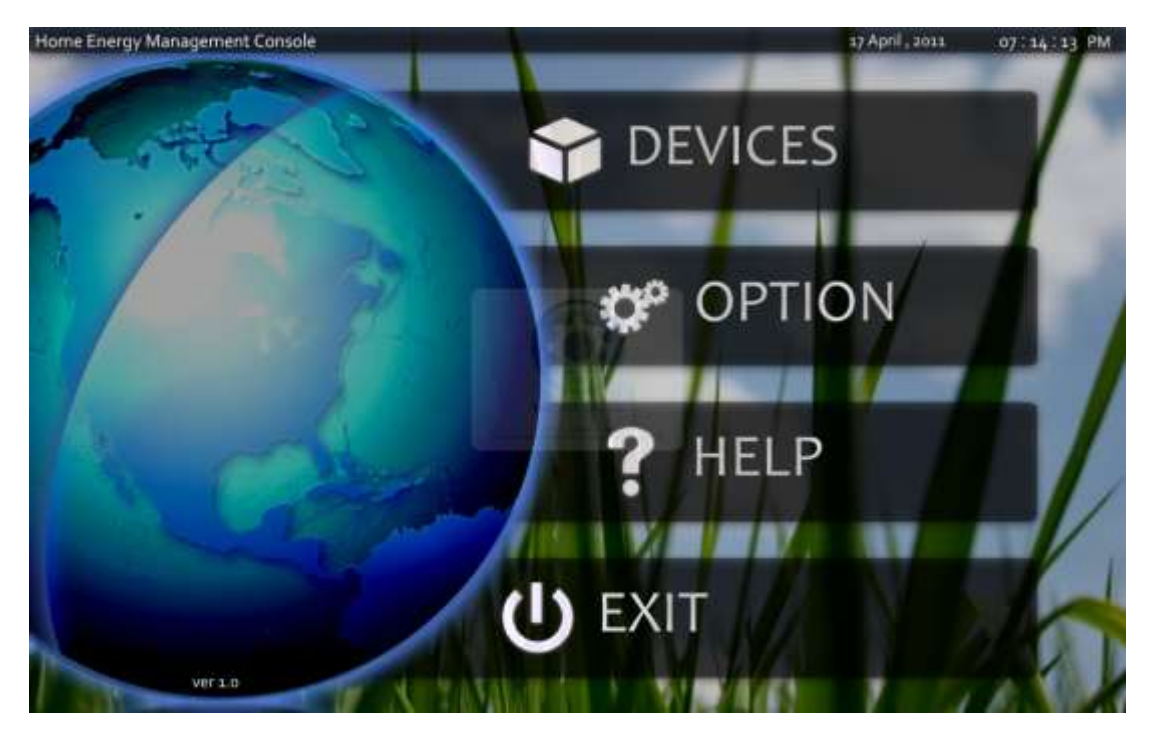

Figure 4.9: Main Menu

Figure 4.9 shows the main menu of IHAS application which is named "Home Energy Management Console". The main menu has 4 options, which are Devices, Option, Help and Exit. Devices will bring users to device control such as lighting control. Option will bring users to setup the XBEE. Help is to assist user in using this program while Exit exits the program.

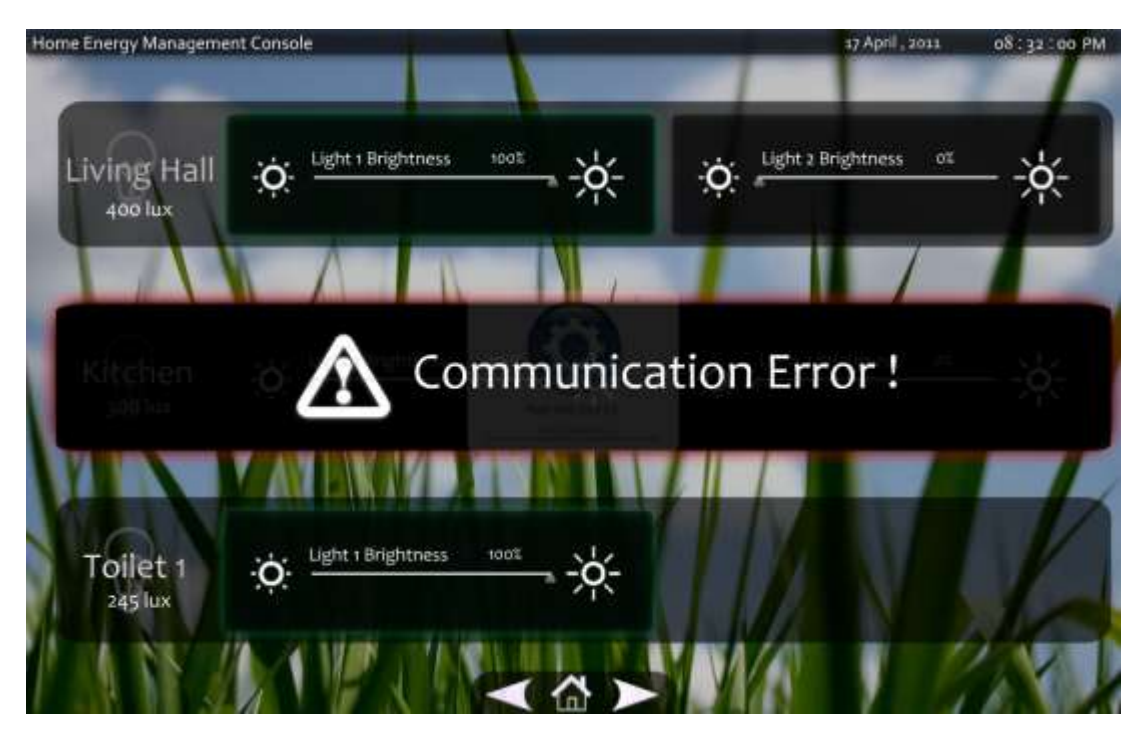

Figure 4.10: Lights Control Page (full)

Figure 4.10 shows the lights control page. The lights are divided into sections according to the zones. Instead of naming the sections Zone 1 or Zone 2, users could rename them into meaningful phrases to them, such as Kitchen, Living Hall and Toilet. Below the zone description is the ambient light level detected by the light level sensors. The slider controls individual lighting where green glow around the border of the light is an indication that the light is on.

When the communication breakdown between a particular zone and the coordinator, warning is displayed as showed in Figure 4.10 and changes could not be made on the particular zone until communications has been restored.

The buttons on the bottom of the page are back, home and next. These buttons help users to navigate through devices.

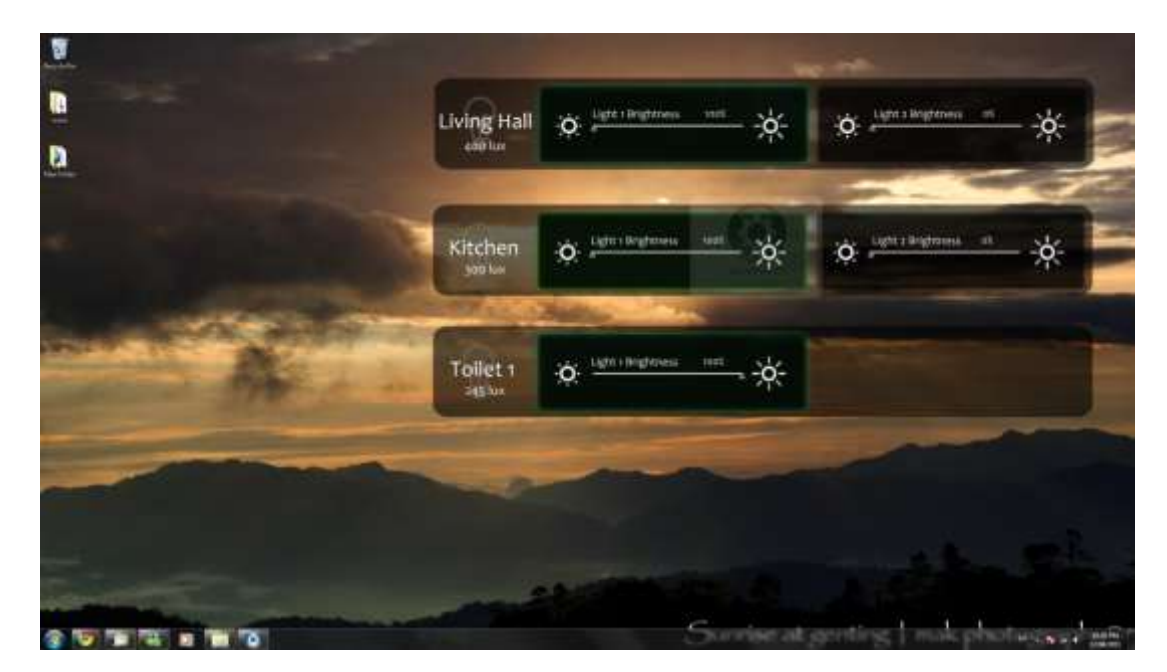

Figure 4.11: Lights Control (desktop mode)

Figure 4.11 shows the lights control on desktop mode, where users could use their computer and interact with the devices at the same time. In desktop mode, IHAS lose the ability to configure the XBEE. Therefore, users have to run IHAS full application once before they could launch IHAS desktop mode.

### **4.3.1 Implementation**

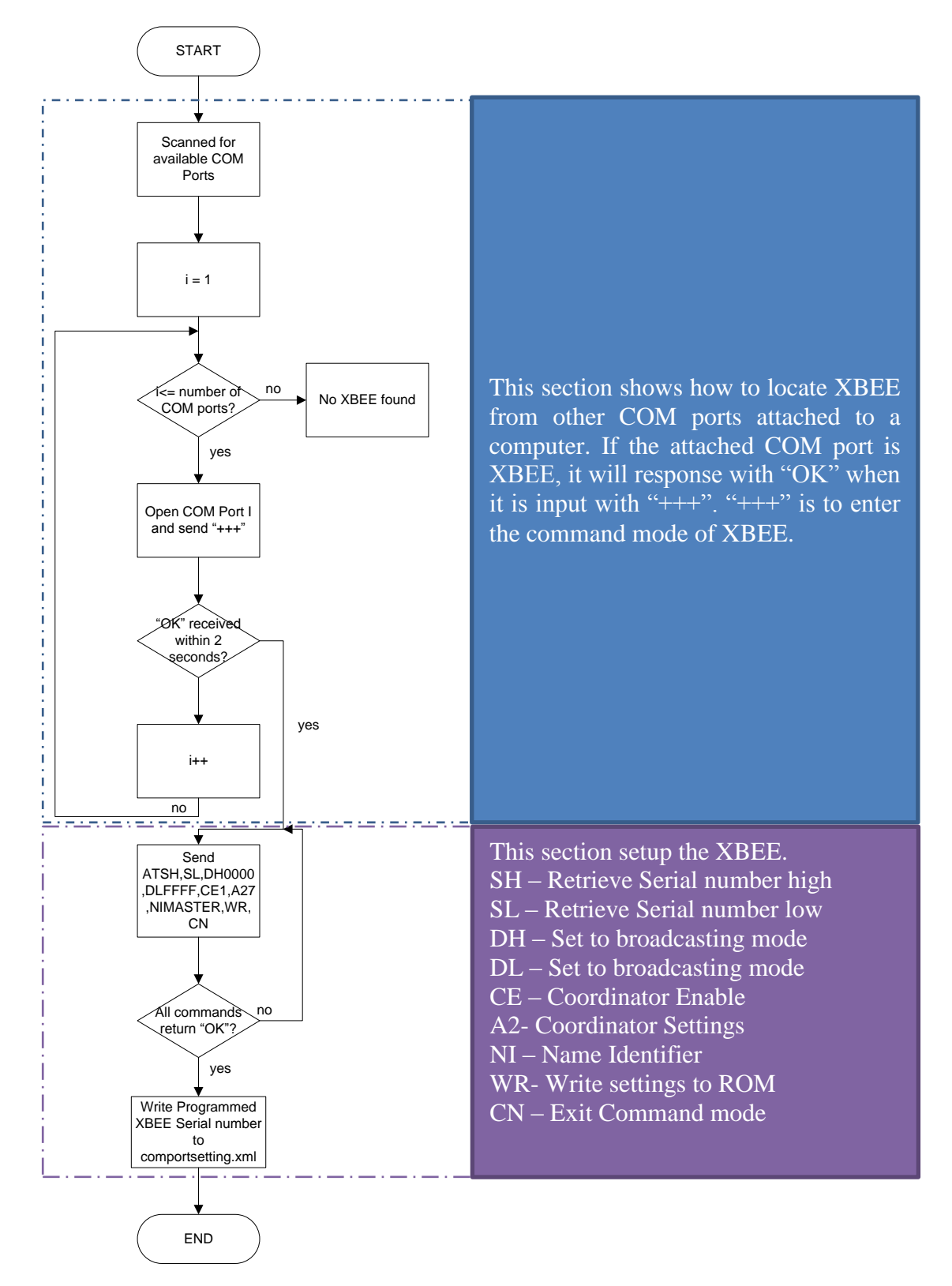

Figure 4.12: Flow chart to configure XBEE settings automatically

Figure 4.12 shows how to scan for an attached XBEE and related settings to program a XBEE into a coordinator. As discussed in Chapter 2.2.2.1, "+++" is used to enter AT command mode of the XBEE. If the com port attached is polled with "+++", XBEE will return "OK", which is used to identify that specific port is attached to a XBEE.

### **4.3.2 Outcome**

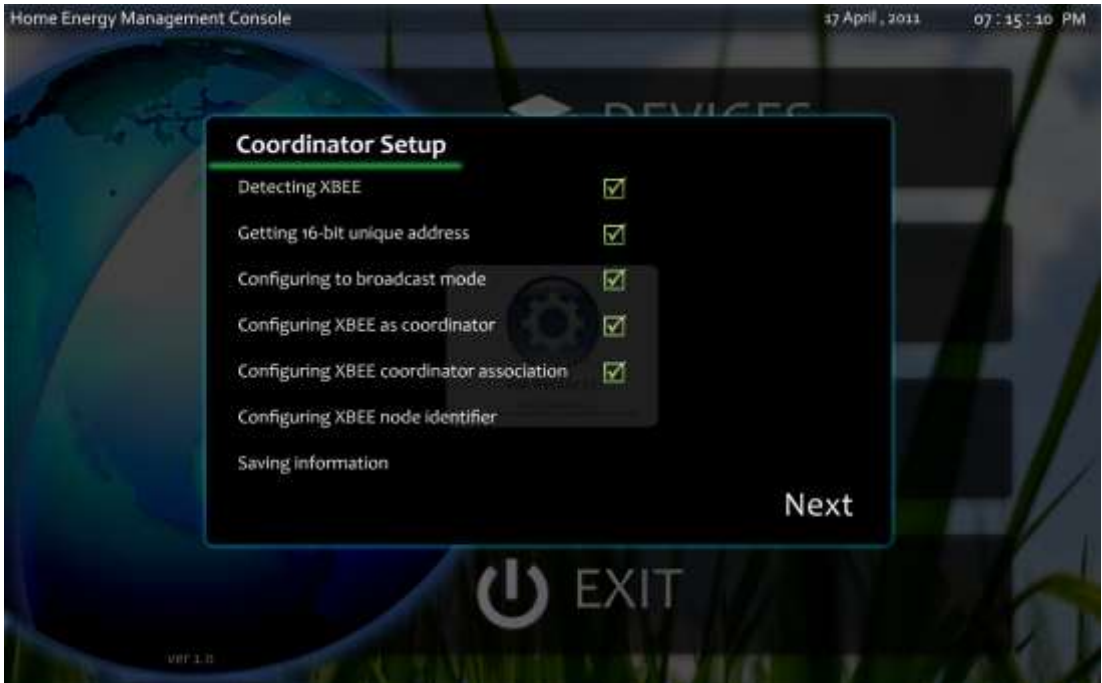

Figure 4.13: Plug and Play XBEE Coordinator Easy Setup

Figure 4.13 shows the visual indicator of the XBEE configuring process, where IHAS get the 16-bit unique address from XBEE, configure it to broadcast mode, enable coordinator mode in XBEE, change coordinator settings to allow channel assignment, allow panID assignment and allows association. These settings are used to allow end device to connect to the coordinator.

### **4.4.1 Implementation**

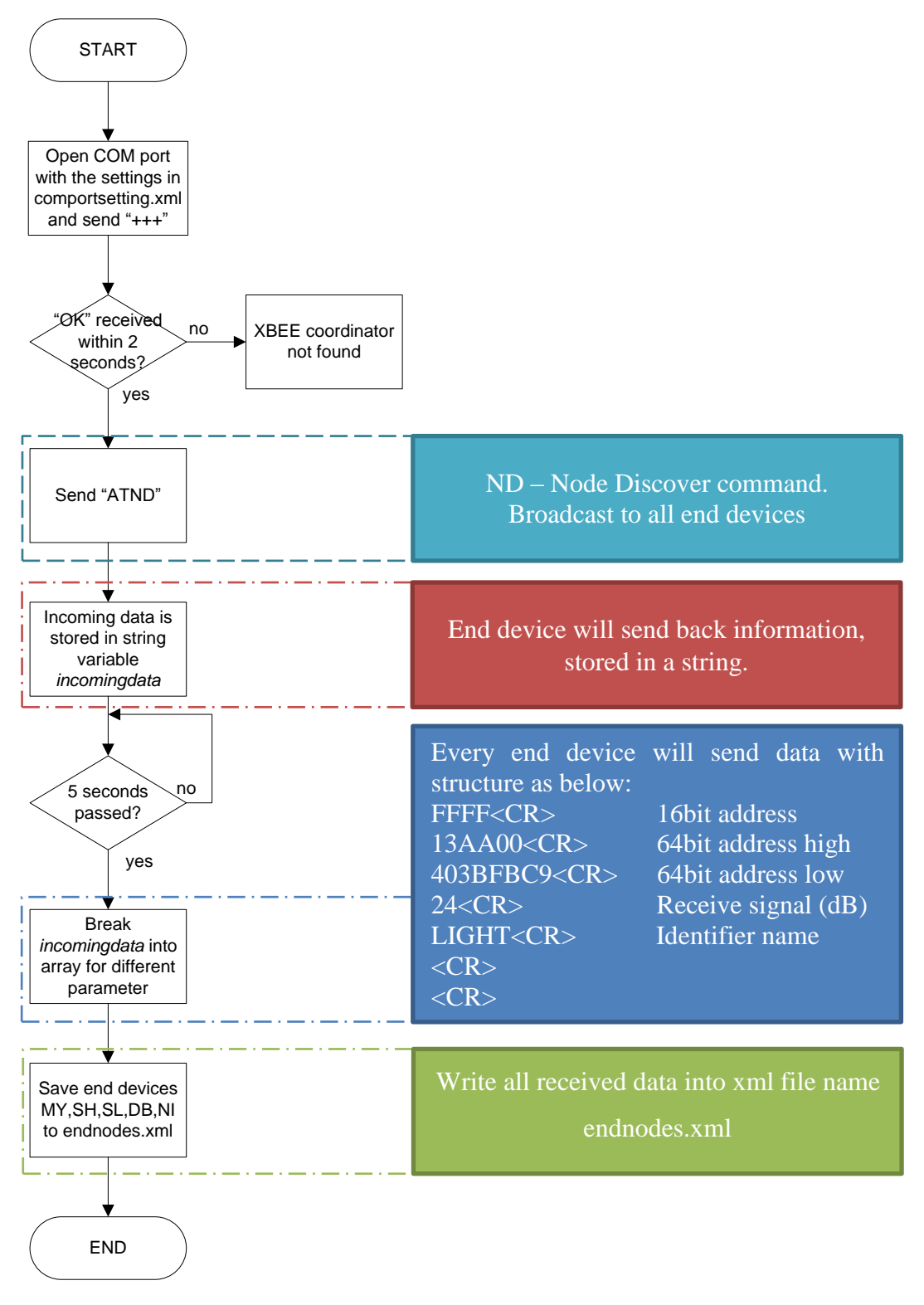

Figure 4.14: Steps to Detect and Save End Devices to Database

Figure 4.14 shows the flow chart on how to scan end devices and keep the data into a data file. When the Node Discover is sent to the end devices, all the end devices will return their 16 bit short address, 64 bit unique address and also the identifiers name. The coordinator also reports the received signal strength of that particular end device. All these data is stored in a data file that is used for IHAS to recognize which XBEE controls which device from the node identifier name.

#### **4.4.2 Outcome**

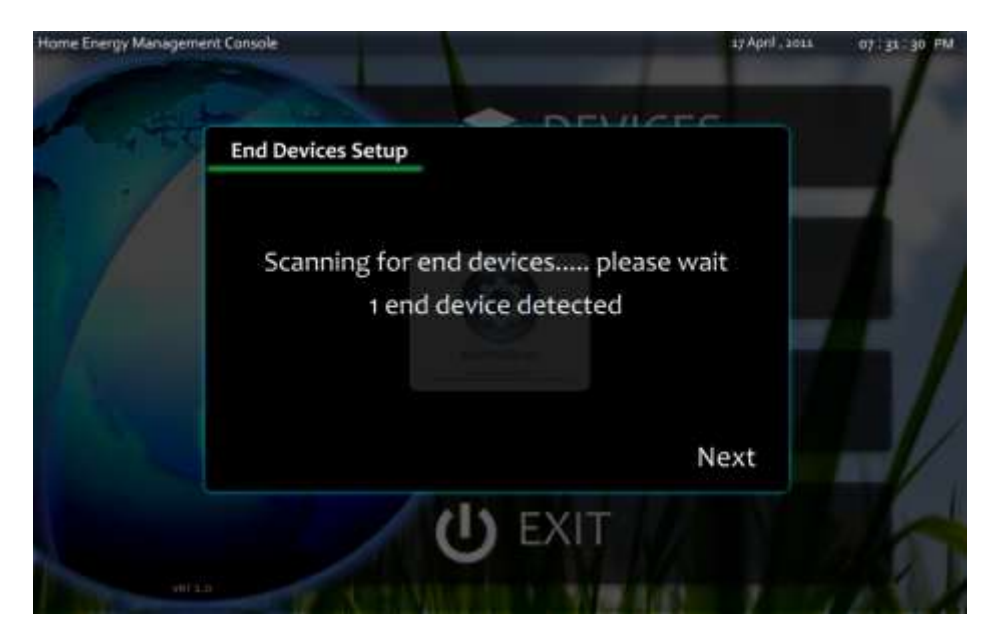

Figure 4.15: End Device Scanning

Figure 4.15 shows the IHAS will report how many detected XBEE after a 5 seconds timeout. At the same time, IHAS will write to a xml file with the acquired data from the end devices. An example is shown in Figure 4.16.

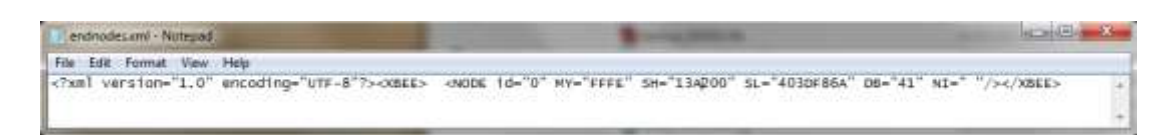

Figure 4.16: endnodes.xml Datafile

# **4.5.1 Implementation**

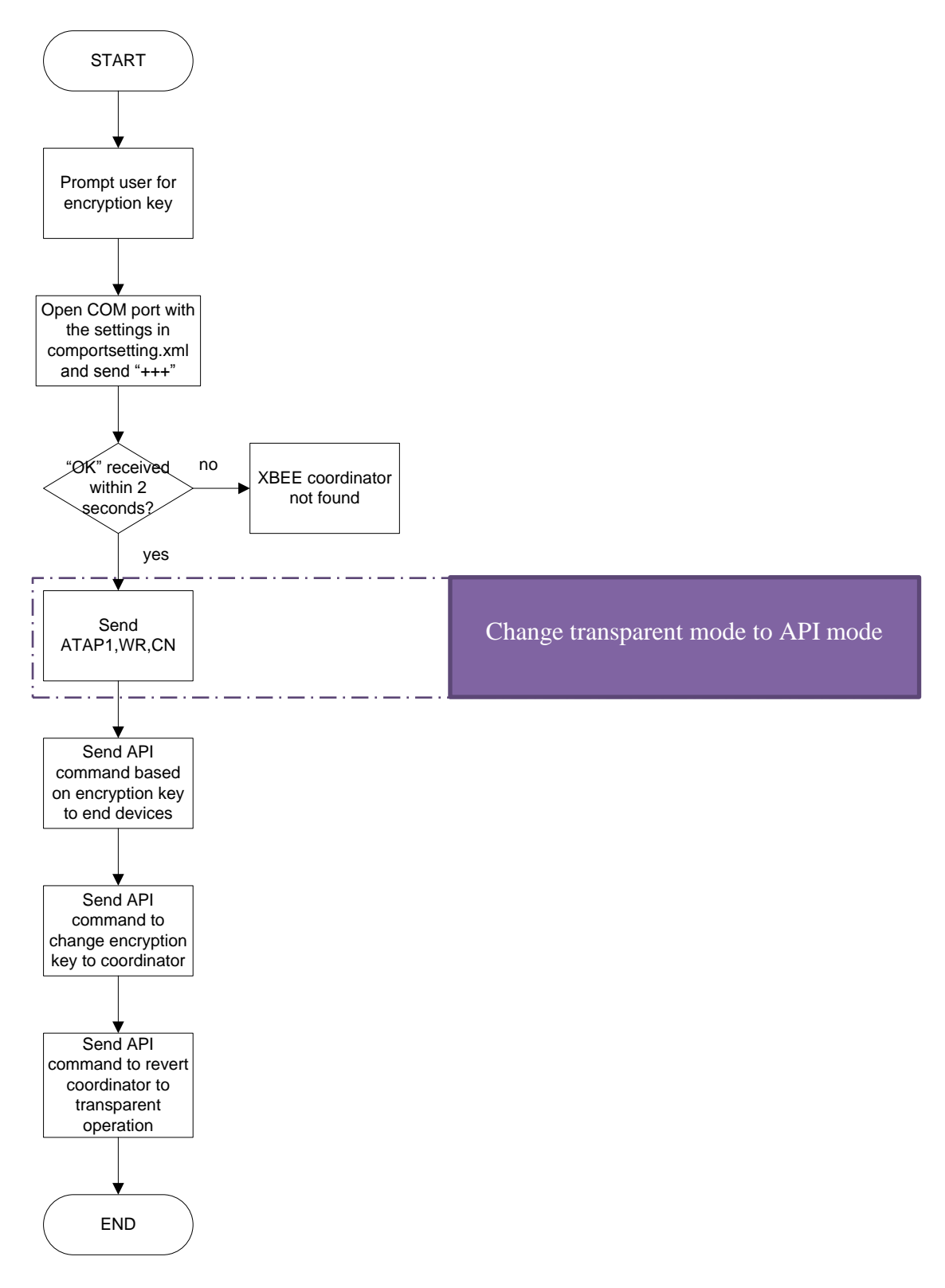

Figure 4.17: Remote Encryption Setting

Figure 4.17 shows how to remotely change an encryption key and enable AES128 encryption. API mode is needed as transparent operation does not support remote configuration. Once the user keys in the encryption key, IHAS will process an API frame before it could be sent out as listed in Chapter 2.2.2.2. An example of sending an API command of enabling an encryption key of end devices having a short address of FFFE will be as shown in Figure 4.18:

| <b>7E</b> | 00                                                                          | 10              | 17 | 01 | 00 | 0 <sub>0</sub> | 0 <sub>0</sub> | 0 <sub>0</sub> | 0 <sub>0</sub> | 00 | FF | FF | FF | FE. | 0 <sub>2</sub> | 45 | 45 |  | 61 |
|-----------|-----------------------------------------------------------------------------|-----------------|----|----|----|----------------|----------------|----------------|----------------|----|----|----|----|-----|----------------|----|----|--|----|
|           |                                                                             |                 |    |    |    |                |                |                |                |    |    |    |    |     |                |    |    |  |    |
|           | <b>Start Delimiter</b>                                                      |                 |    |    |    |                |                |                |                |    |    |    |    |     |                |    |    |  |    |
|           | <b>Frame length in Hexadecimal</b>                                          |                 |    |    |    |                |                |                |                |    |    |    |    |     |                |    |    |  |    |
|           | API identifier for remote configuration                                     |                 |    |    |    |                |                |                |                |    |    |    |    |     |                |    |    |  |    |
|           | Acknowledgment                                                              |                 |    |    |    |                |                |                |                |    |    |    |    |     |                |    |    |  |    |
|           | 64 bit unique address (configured to use 16 bit short address in this case) |                 |    |    |    |                |                |                |                |    |    |    |    |     |                |    |    |  |    |
|           | 16 bit short address                                                        |                 |    |    |    |                |                |                |                |    |    |    |    |     |                |    |    |  |    |
|           | Apply changes after received command flag                                   |                 |    |    |    |                |                |                |                |    |    |    |    |     |                |    |    |  |    |
|           | <b>AT command in hexadecimal</b>                                            |                 |    |    |    |                |                |                |                |    |    |    |    |     |                |    |    |  |    |
|           | <b>Parameter</b>                                                            |                 |    |    |    |                |                |                |                |    |    |    |    |     |                |    |    |  |    |
|           |                                                                             | <b>Checksum</b> |    |    |    |                |                |                |                |    |    |    |    |     |                |    |    |  |    |

Figure 4.18: API Frame Example

#### **4.5.2 Outcome**

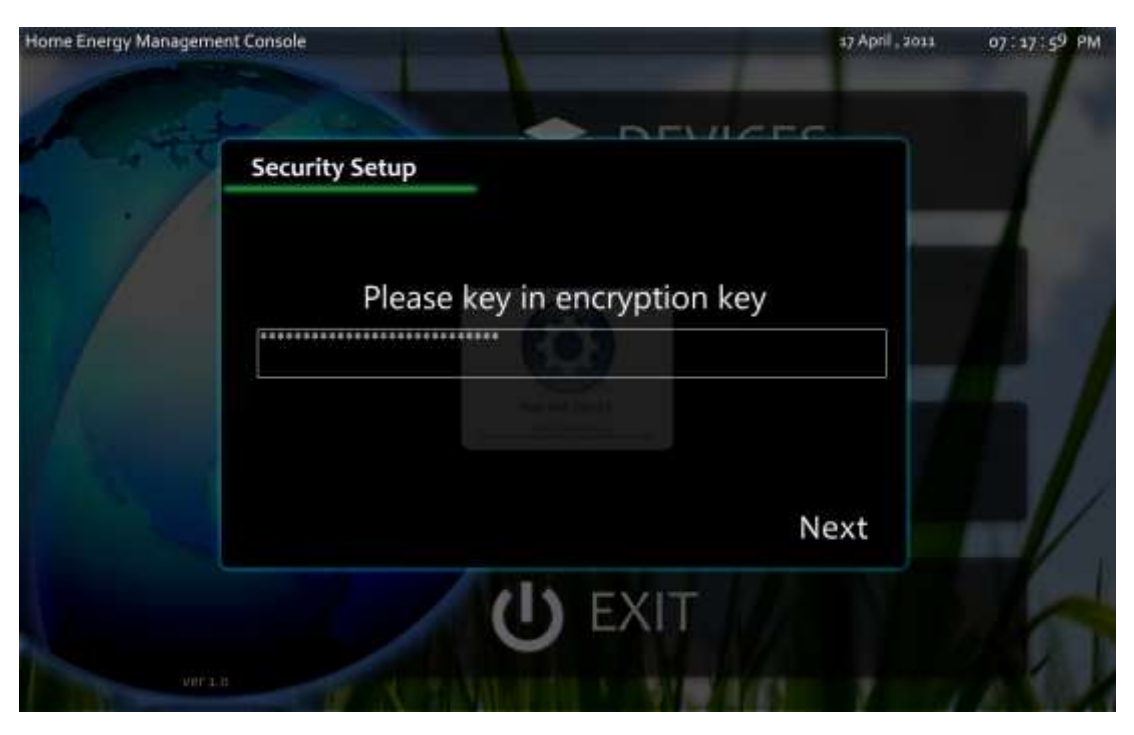

Figure 4.19: Security Setup

Users are prompted to key in the 32 Hex character encryption key as shown in Figure 4.19. However, when the encryption key is sent, it is unencrypted. Potential interception of encryption key is possible within the timeframe of sending encryption key to the end devices.

# **4.6 RFID Integration with IHAS**

## **4.6.1 Implementation**

Using RFID reader as mentioned in Chapter 3.9, modifications have to be made to interface with XBEE. Voltage level conversion chip is required as discussed in Chapter 2.3.

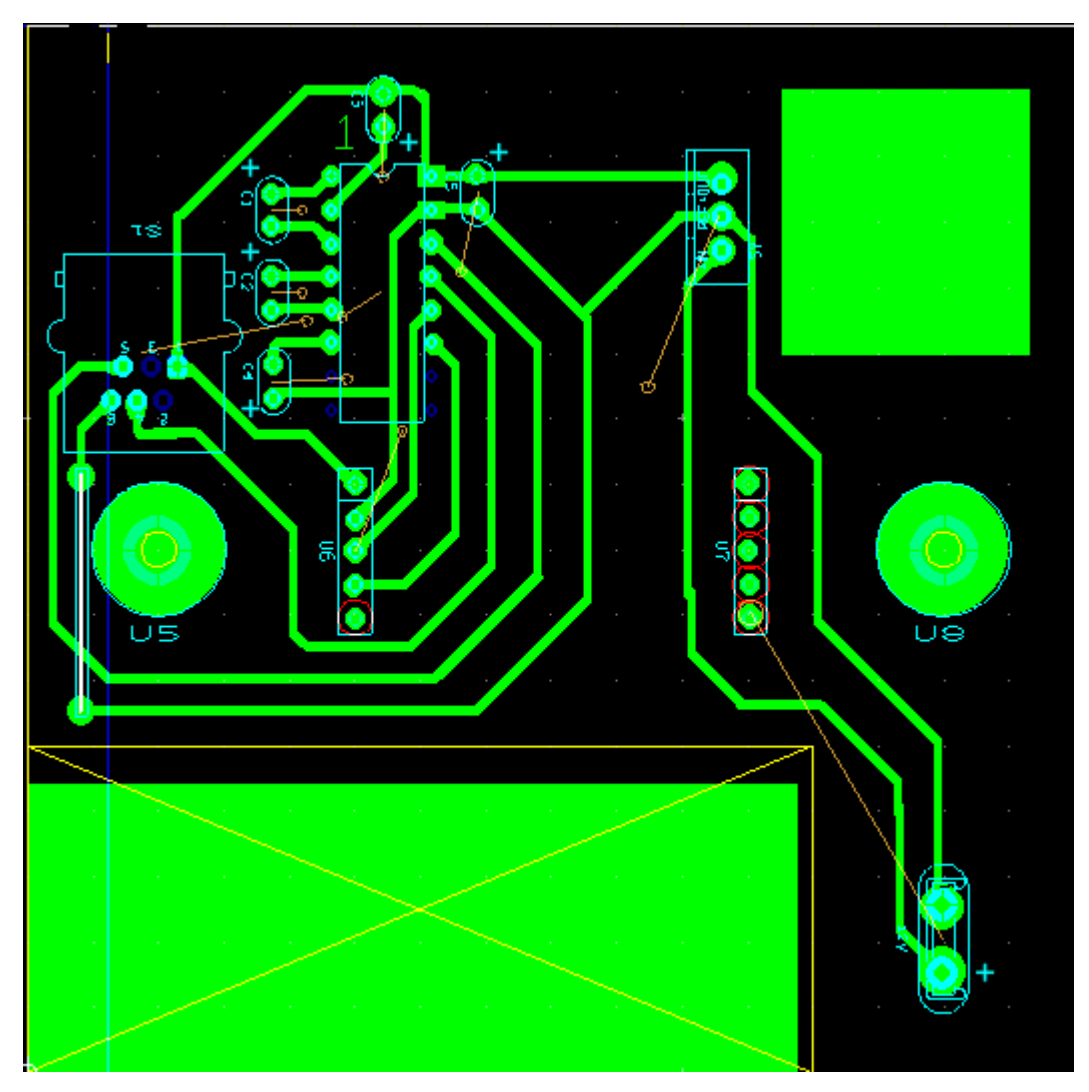

Figure 4.20: Modular design of RFID Conversion Circuit

Figure 4.20 shows a modular design in RFID conversion circuit design. 24V input header is located on the lower right of the circuit. This RFID is powered by 240V and the voltage conversion and regulation circuit is a commercially available power supply. XBEE can be detached quickly as it is attached to the header on the board.

# **4.6.2 Outcome**

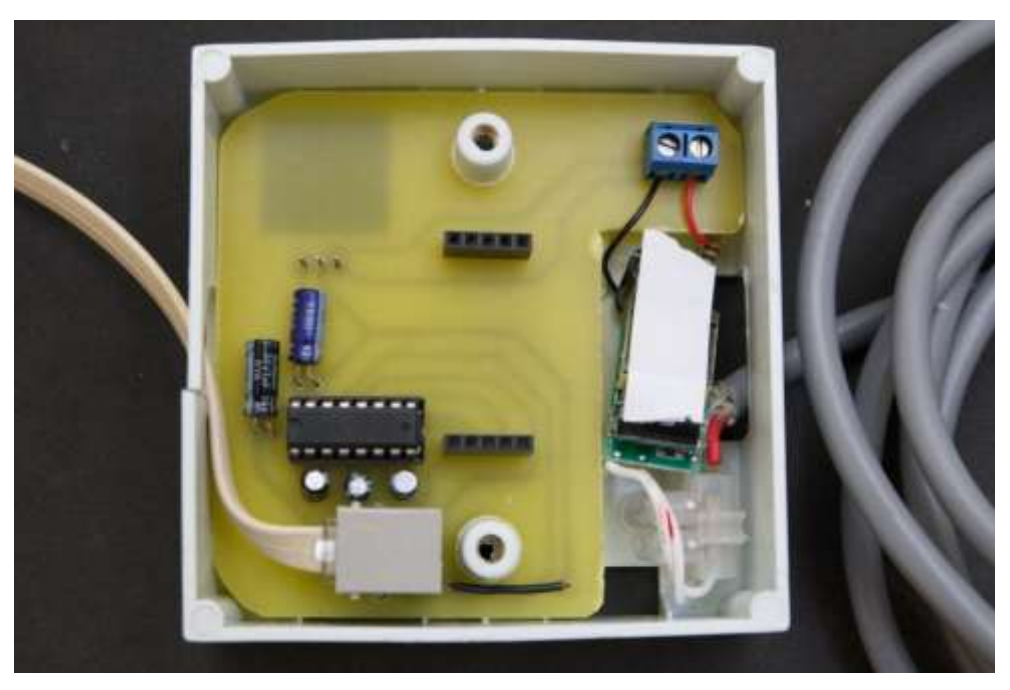

Figure 4.21: RFID Conversion Circuit and Power Conversion and Regulation Circuit

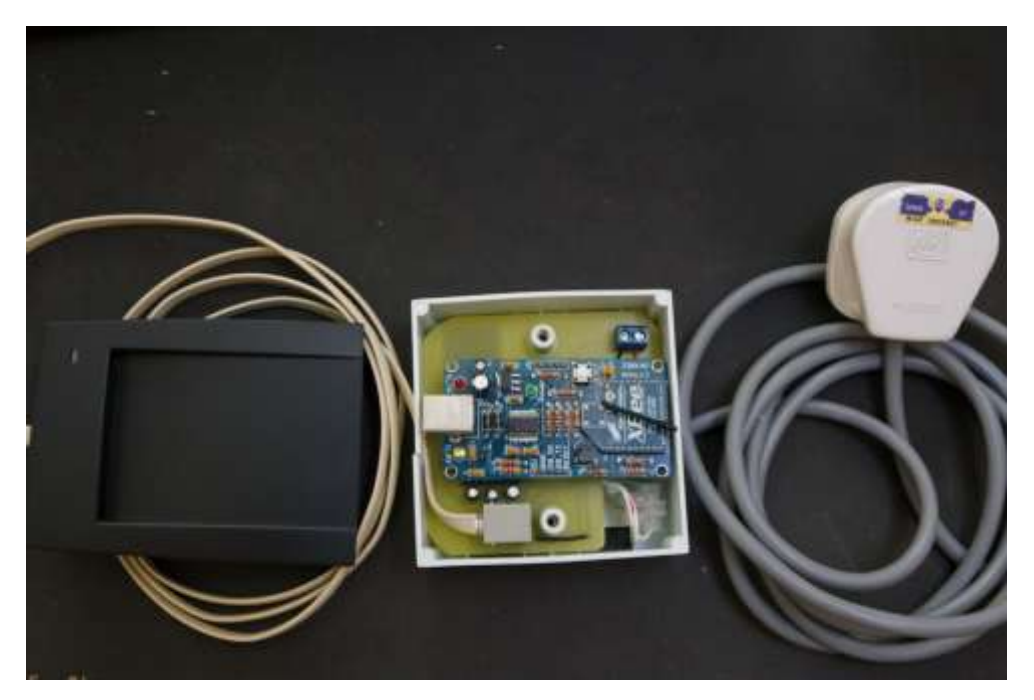

Figure 4.22: Complete RFID Hardware
Figure 4.21 and 4.22 shows the completed RFID hardware. The RFID hardware is powered by 240VAC and transmits RFID tag number wirelessly to IHAS management console. Figure 4.21 shows the 240VAC to 24VDC conversion circuit on bottom right, under an electrical insulating tape.

# **4.7 Smartphone Controlled IHAS**

# **4.7.1 Implementation**

Using a VNC server, IHAS could stream the desktop to the smartphone, which is running a VNC client.

# **4.7.2 Outcome**

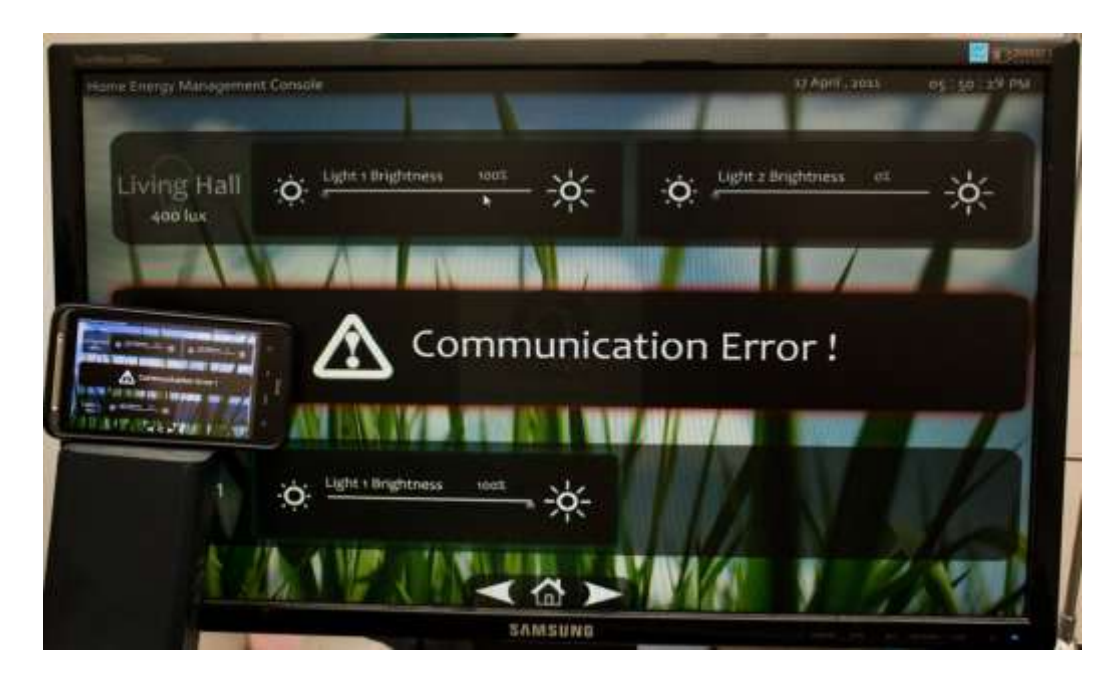

Figure 4.23: Smartphone (left) and IHAS Application(right)

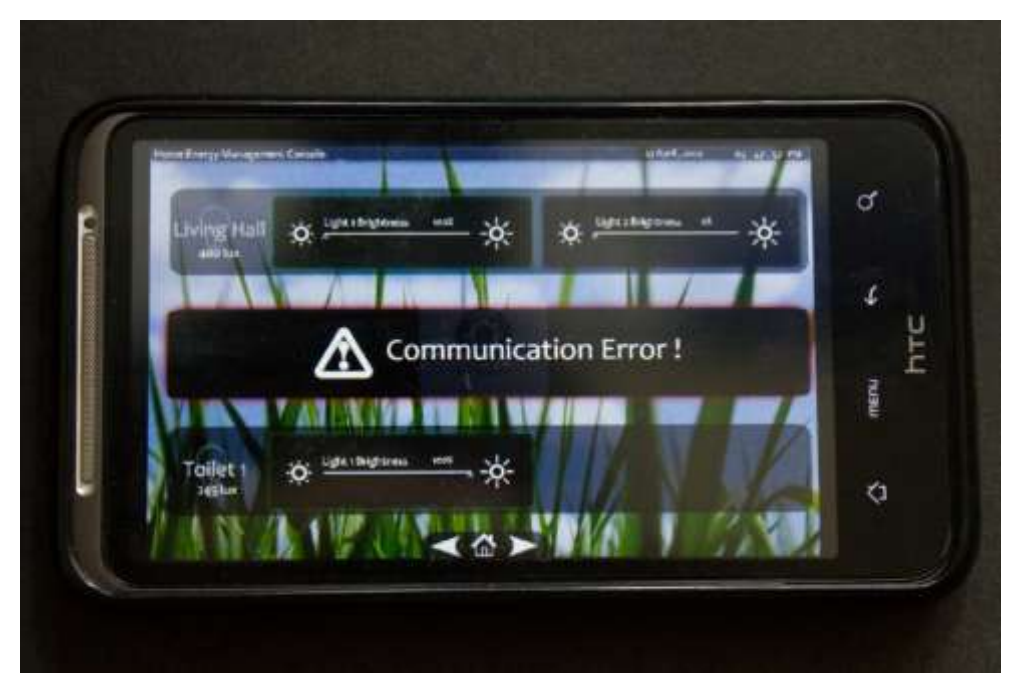

Figure 4.24: Smartphone Streaming IHAS Application

Figure 4.23 and Figure 4.24 shows how we could extend IHAS control to a smartphone. The screen resolution and refresh rate is not optimized. This problem could be fixed if native IHAS client is developed for the smartphone instead of running VNC through a Wi-Fi network.

# **4.8.1 Implementation**

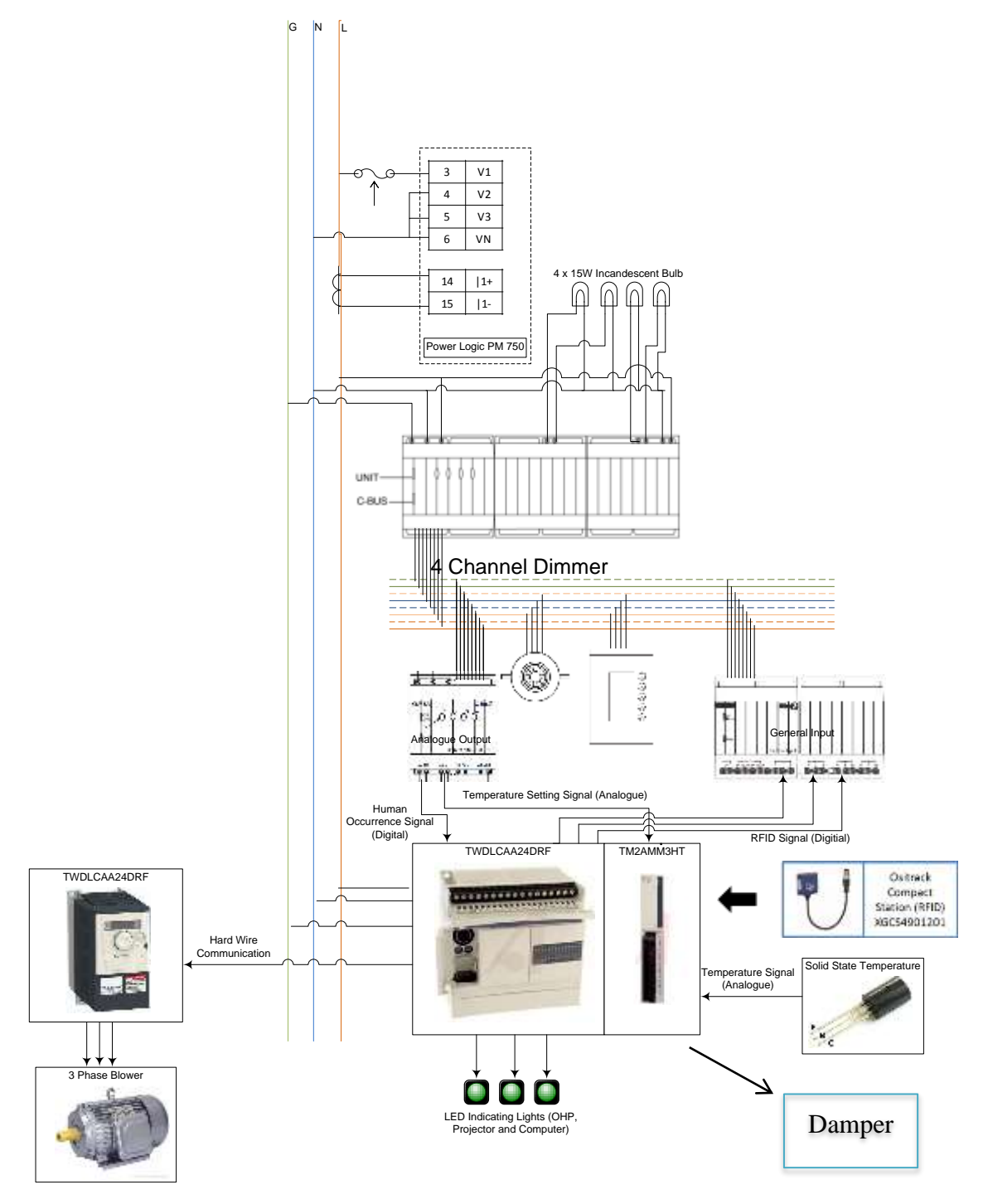

Figure 4.25: Electrical Wiring diagram for HVAC and Lighting Control System Prototype

Figure 4.25 shows the Electrical Wiring diagram for HVAC and Lighting Control System Prototype. As this is a prototype of the design solution on integrated control system, there is some modification on the initial design solution to focus the attention on integrating HVAC and Lighting Control. Hence, the central management console, XBEE and PACAL automation controller is not included in this first prototype as it is a later stage integration to the HVAC and Lighting Control System. The bill of material that is shown in Figure 4.25 is listed in Table 4.1.

Table 4.1: Bill of Material for Lighting and HVAC control prototype

| <b>Item</b>                             | Part              |
|-----------------------------------------|-------------------|
| C-BUS 5G KEY INPUT, SATURN DLT,LCD      | 5085DL GF         |
| <b>C-BUS GENERAL INPUT</b>              | E5504GI           |
| 4CHANNEL DIMMER 240V-200mA POWER SUPPLY | L5504D2A          |
| COMBINED PIR & LIGHT LEVEL SENSOR       | 5753PEIRL         |
| <b>C-BUS ANALOGUE OUTPUT</b>            | <b>L5504AMP</b>   |
| <b>ATV312 ALTIVAR</b>                   | ATV312H037M2      |
| <b>PM750 POWER METER</b>                | PM750MG           |
| RJ45 - MINI DIN CABLE                   | TSXCRJMD25        |
| <b>USB - RS485 CONVERTER</b>            | TSXCUSB485        |
| <b>TWIDO ANALOGUE MODULE</b>            | TM2AMM3HT         |
| RFID OSISENSE STATION XG                | XGCS4901201       |
| <b>RFID CARDS</b>                       | <b>XGHB90E340</b> |
| <b>RFID CABLE</b>                       | TCSMCN1F2         |
| BASE UNIT AC, 14 IN DC, 10 OUT RLY, TBK | TWDLCAA24DRF      |
| <b>MOD-BUS ADAPTER</b>                  | TWDNAC485T        |

The prototype is divided in 2 parts, lighting control and HVAC and RFID control.

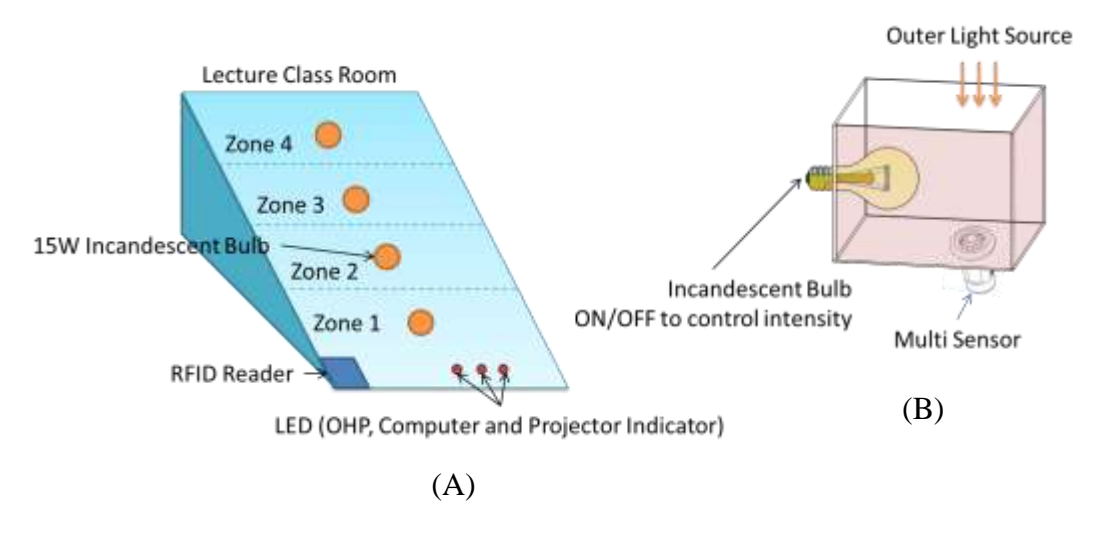

# **4.8.1.1 Lighting Control**

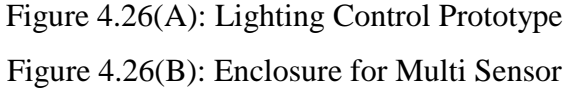

Figure 4.26 (A) shows the lighting control prototype while Figure 4.26 (B) shows the enclosure for multi sensor. The prototype is divided into two parts as they are two very different systems. The Lighting Control system is based on commercial products produces by Clipsal, whereas the HVAC and RFID control is an industrial solution by Telemacanique. However, we managed to integrate two different solutions working as one system. We shall begin to discuss our system with lighting control system.

The lecture hall is divided into four zones, where zone one is the teaching area. Also, there are three LED that represents OHP, Computer and Projector respectively. There is also and RFID reader that is located at the entrance of the lecture hall, which is shown in the bottom left corner of the lighting control prototype. Each zone is light up by an incandescent bulb. There is also a control box to simulate daylight and shows how the light and occupancy sensor reacts to sudden change in light intensity.

Clipsal four channel dimmer L5504D2A, Clipsal Analogue Output L5504AMP, Clipsal C-Bus 5G Key Input 5085DLGF, Clipsal C-Bus general Input and Clipsal C-Bus Occupancy and Light level Multi Sensor 5753PEIRL is connected to C-Bus network. By connecting C-Bus network, the connected devices could communicate with each other.

The four channel light dimmer activates the lights according to preset luminance based on ambient light level when the multi sensor detects human occupancy. Simultaneously, the analogue output will sends signal to the HVAC control which will turn on the air conditioner system for the particular lecture hall. C-Bus general input unit is used to accept RFID signals from the PLC as there is no RFID reader available from Clipsal.

RFID settings not only control the light's intensity, it also control the devices that is able switched on based on lecturer teaching style. In this prototype, three types of teaching style are created, OHP, Projector and All on. Therefore, based on the RFID detected upon lecturer entering the lecture hall, changes will be made automatically to suit that particular lecturer.

| <b>Preset modes</b> | <b>Lights configuration</b>                                                        | <b>Projector and</b><br>screen | <b>OHP</b> |
|---------------------|------------------------------------------------------------------------------------|--------------------------------|------------|
|                     | <b>OHP</b> mode Front row off, $2^{nd}$ row 50 %<br>intensity,<br>Others on        | Off                            | On         |
|                     | <b>Projector mode</b> Front row 50 %, $2^{nd}$ row 70 %<br>intensity,<br>Others on | On                             | Off        |
| All on              | All lights full intensity                                                          | Off                            |            |

Table 4.2: Preset RFID Configuration

Table 4.2 shows preset RFID Configurations. In OHP modes, the front rows of lights will be switched *off* to increase the clarity of the OHP projector. At the same time, the projector is turned *off* to save power. The lecture PC is configured to sleep, minimizing the power consumed when it is not in used. For lecturer who uses projector, the PLC will control the motorized projector screen and turn *on* the projector while keeping the OHP switched *off* to save power. For lecturer who teaches using white board, both projector and OHP is switched *off* but lights will be *on* at full intensity to provide a good teaching environment. Figure 4.27 shows the outcome of the different preset configurations where OHP mode is on the left, Projector mode on upper right and All on mode on lower right. Besides preconfigured light and device settings, lecturers could also override the lights setting from the input panel. Lecturer could also change the air conditioner setting from the input panel.

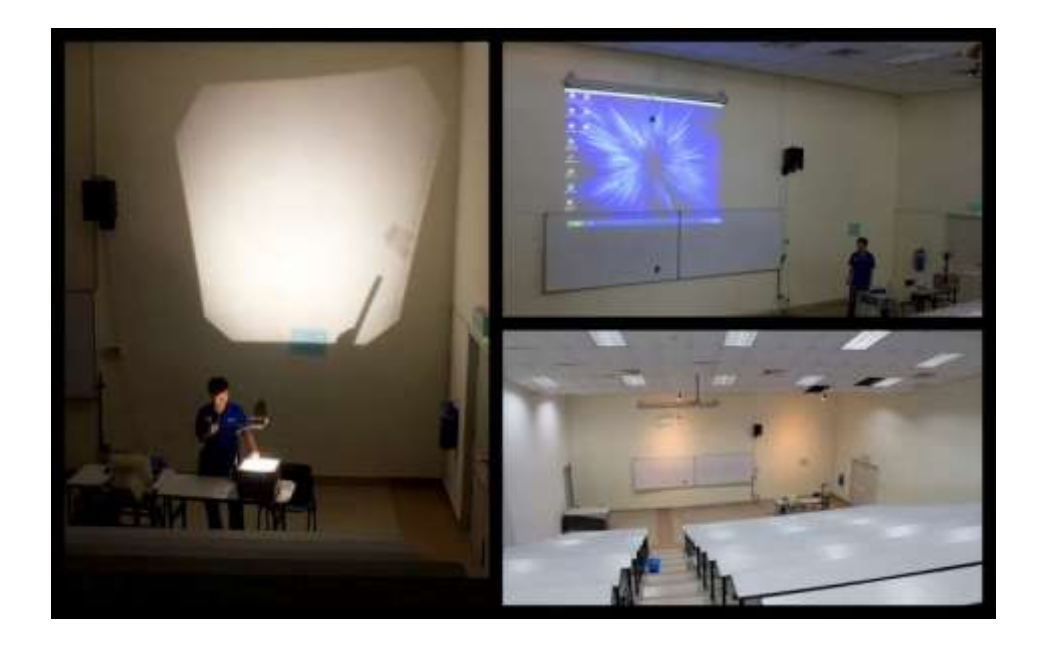

Figure 4.27: Different Preset Modes, from left clockwise ( OHP mode, Projector mode and All On )

# **4.8.1.2 HVAC and RFID Control**

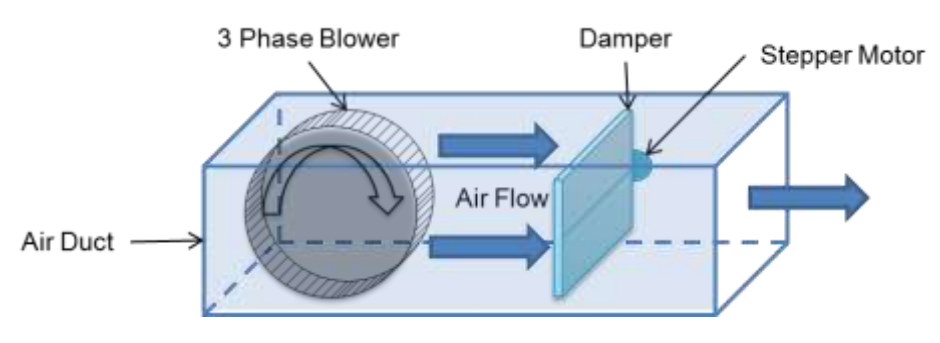

Figure 4.28: HVAC Prototype

The HVAC prototype consists of 3 sections, the air duct, blower, and a damper as shown in Figure 4.28. Air duct is the air channel that the cold air passes from the Air Handling Unit (AHU) to every lecture hall, and each individual lecture hall controls the air flow via a damper. Figure 4.28 shows the HVAC prototype that is use to show the blower in AHU and damper control in the HVAC system. The blower speed and the damper opening will be determined by the PLC which gets its signal from C-Bus network.

The respective hardware needed in HVAC control is Telemacanique ATV312 Altivar ATV312H037M2 variable speed drive 3 phase motor driver, Twido Base unit TWDLCAA24DRF which is a PLC, Twido Analogue module TM2AMM3HT to expand the PLC unit to accept analogue input.

From Figure 4.25, PLC receives signals from C-Bus analogue output unit on the following occasions:

- C-Bus Multi sensor detects human occupancy, C-Bus analogue sends signal to turn on air conditioner.
- C-Bus input panel changes temperature settings, C-Bus analogue sends signal for air flow regulation.
- C-Bus Multi sensor detects human occupancy, C-Bus analogue sends signal to turn off air conditioner after certain period.

Also, RFID receiver is also connected to the PLC in this prototype. When the RFID is scanned and detected, the PLC will send signal to the C-Bus General Input to switch between various modes.

To keep track of the energy savings, continuous monitoring is essential. Therefore, PM750MG Power Meter is installed in the mains to measure and track energy consumption of our prototype.

# **4.8.2 Outcome**

Through various experiment and research, it is found that the HVAC and Lighting Control System is able to save 44 % in lighting control and 60 % in HVAC control. This translates into massive savings if it is implemented UTAR FES campus. By implementing the proposed HVAC and Lighting Control System, UTAR FES will achieve return on investment in 3 years with a total savings up to RM250,000 a year. Detailed calculations on the acclaimed savings are available in Appendix B.

The massive savings, simple solution of the HVAC and Lighting Control System is awarded  $1<sup>st</sup>$  Runner Up in Schneider Electric Green the World @ My Campus University Challenge 2010 is as shown in Figure 4.29.

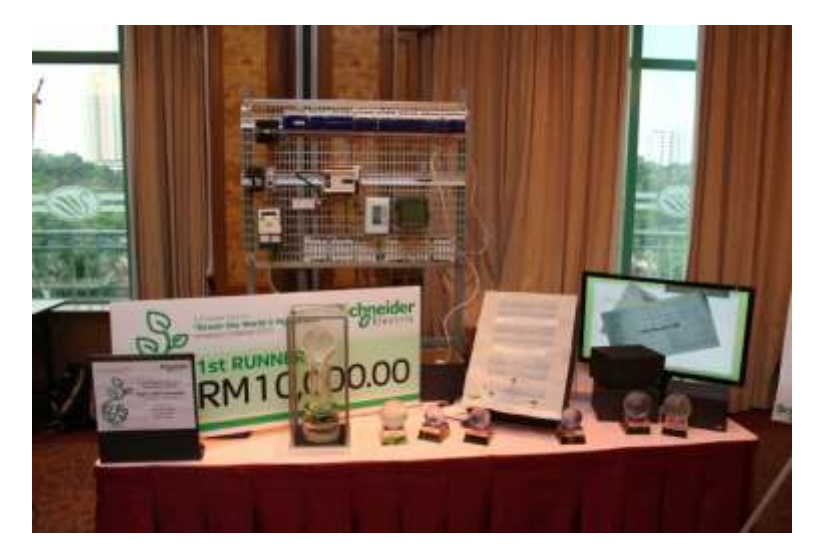

Figure 4.29: The Lighting and HVAC Control System Prototype

Figure 4.30 shows the Lighting and HVAC Control System with updated prototype, showcasing in IEEE STUDENT Conference 2010. The HVAC and Lighting Control System is awarded Best Exhibitor award.

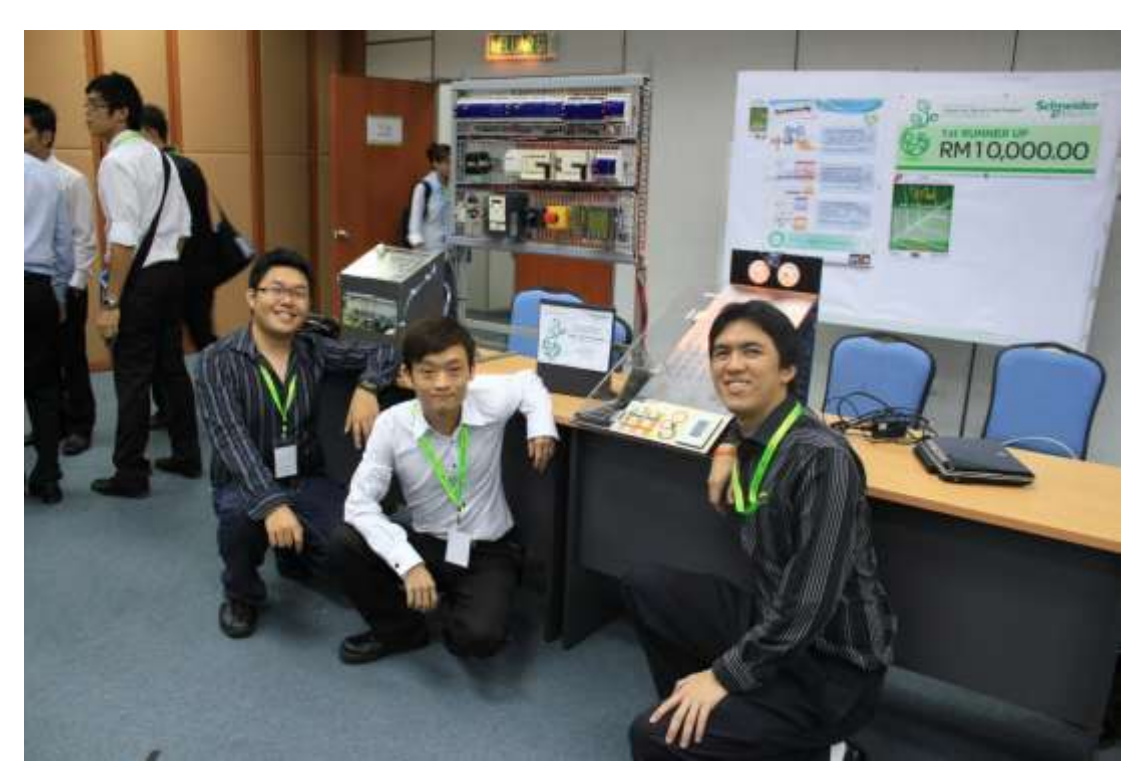

Figure 4.30: IEEE STUDENT Conference 2010 Best Exhibitor Award Winner, From left, MAK KWAN WUEY, LIU CHEE WEI, GAN YU HAN.

# CHAPTER 5

# **5CONCLUSION AND FUTURE IMPLEMENTATION**

As a conclusion, Integrated Home Automation System allows users to interact with physical devices from their computer. Also, IHAS has established a common method of communication for device manufacturer. IHAS is able to automate coordinator setup, which is a plug-and-play feature to the end users. This simplifies the home automation process as IHAS does not require users to manually configure the XBEE.

Also, IHAS has the option to run on desktop mode, which integrates IHAS to the desktop of a Windows machine, enabling users to interact with IHAS easily and seamlessly while using other applications. Both full application mode and desktop mode features an attractive and intuitive design that aims to being home automation technology easy to operate by anyone.

IHAS operates at AES128 encryption mode, ensuring the security of the users' home automation system. Also, users could also use RFID to control their devices using IHAS. Furthermore, users are also given the option to remote control IHAS via Wi-Fi network using a smartphone with VNC client installed.

Integration of IHAS with commercial system is planned for future development, as well as developing a dedicated smartphone client for IHAS that offers better user experience. Overall stability of IHAS also needs to be enhanced. Also, IHAS could also provides time management in future releases. Lastly, more devices support and updated and more streamlined user interface is also planned for IHAS.

## **REFERENCES**

- *Adobe*. (2011). Retrieved August 27, 2010, from Adobe Flash Professional CS5: http://www.adobe.com/products/flash/
- *Adobe Flash*. (2011). Retrieved August 27, 2010, from Flash Professional for web application development: http://www.adobe.com/products/flash/web/
- AGGsoftware. (1999). *AGGsoftware, TECHNOLOGY AT YOUR SERVICE*. Retrieved August 27, 2010, from COM PORT DATA EMULATOR: http://www.aggsoft.com/com-port-emulator.htm
- Alliance, Z.-W. (2004). *Z-Wave Alliance*. Retrieved August 27, 2010, from Z-Wave Alliance: http://www.z-wavealliance.org/modules/AboutUs/
- Cotter, K. (2008, November). *ONE-NET*. Retrieved from ONE-NET: http://www.onenet.info/index.php?option=com\_content&view=article&id=25:nodes&catid= 16:tidbits&Itemid=20
- Cotter, K. (2008, November). *ONE-NET FAQ*. Retrieved August 27, 2010, from ONE-NET: http://www.onenet.info/index.php?option=com\_content&view=article&id=24:power&catid= 16:tidbits&Itemid=20
- Cotter, K. (2008, November). *ONE-NET Topology*. Retrieved August 27, 2010, from ONE-NET: http://www.onenet.info/index.php?option=com\_content&view=article&id=27:topology&cati d=16:tidbits&Itemid=20
- ETERLOGIC. (2007). *ETERLOGIC.COM*. Retrieved August 27, 2010, from Virtual Serial Port Emulator: http://www.eterlogic.com/Products.VSPE.html
- Harrop, P. (2010). ZigBee for Energy Harvesting and Very Low Power. *IDTechEx Energy Harvesting and Storage conference*, (pp. 1-2). France.
- Hernandez, J. C., & lsasi, P. (2004, June). New results on the genetic cryptanalysis of TEA and reduced-round versions of XTEA. *2004 Congress on Evolutionary Computation CEC2004, 2*, 2128.
- Kanellos, M. (2010, July 3). *Intel's Cure for Home Energy Management: Answering Machines*. Retrieved August 25, 2010, from WIRED: http://www.wired.com/epicenter/2010/07/intel%E2%80%99s-cure-for-homeenergy-management-answering-machines/?intcid=postnav
- Kinney, P. (2003). Zigbee Technology: Wireless Control that Simply Works. *Communication Design Conference*, (pp. 2-4).
- (n.d.). In Lucy A. D. Lockwood, & Larry L.Constantine, *Software for Use: A Practical Guide to the Models and Methods of Usage-Centered Design* (pp. 45-46). US: Addison-Longman, Inc.
- Meshnetics Team, A. C. (2009). *Atmel Corporation*. Retrieved from ZIGBEE FAQ: http://www.meshnetics.com/zigbee-faq/#14
- MeshNetics Team, A. C. (2009). *MeshNetics*. Retrieved April 10, 2011, from ZIGBEE FAQ: http://www.meshnetics.com/zigbee-faq/#33
- Multidmedia Ltd. (2002). *Multidmedia Ltd*. Retrieved August 26, 2010, from Zinc™ 3.0 - Rapid Application Development for Adobe® Flash: http://www.multidmedia.com/software/zinc/
- ONE-NET. (n.d.). Retrieved from About ONE-NET: http://www.onenet.info/index.php?option=com\_content&view=section&layout=blog&id=1& Itemid=2
- *RFID Reader RS232*. (2010). Retrieved April 10, 2011, from Cytron Technologies, Robot Head To Toe: http://www.cytron.com.my/viewProduct.php?pid=EyQkLxQPGT0JJicFBzk4 E5Kg2NOpoGCSzAPYwnQ/jLQ=
- Scott W. Ambler. (1998). *Best Practices for Software Development*. Retrieved August 27, 2010, from User Interface Design Tips, Techniques, and Principles: http://www.ambysoft.com/essays/userInterfaceDesign.html
- Technology, S. (2005, August). Retrieved from Insteon, a smartlabs technology: http://www.insteon.net/about-whitepapers.html
- Thonet, G., Allard-Jacquin, P., & Colle, P. (2008). *ZigBee – WiFi Coexistence.* White paper and Test Report, Innovation Department, France.
- Wei, L. C. (2010). *Smart Lighting System: Modular Intelligent Control System.*

# Appendix A XBEE Command List

Special

Table 3-01. XBee-PRO Commands - Special

| Command      | <b>COMMUNIST</b><br>Caleboro. | <b>Name and Description</b>                                                                                                    | <b>Parameter Range</b> | <b>Default</b> |
|--------------|-------------------------------|----------------------------------------------------------------------------------------------------|------------------------|----------------|
| WR           | Special                       | Write. Write parameter values to non-volatile memory so that parameter modifications<br>persist through subsequent power-up or reset.<br>Note: Once WR is issued, no additional characters should be sent to the module until<br>after the response "OK's" is received. |                        |                |
| RE           | Special                       | Restore Defaults. Restore module parameters to factory defaults.                                                                                                    |                        |                |
| FR (v1.x80*) | Special                       | Software Reset. Responds immediately with an OK then performs a hard reset<br>-100ms later.                                                                                                    |                        |                |

\* Firmware version in which the command was first introduced (firmware versions are numbered in hexadecimal notation.)

#### **Networking & Security**

Table 3-02. XBee®/XBee-PRO® Commands - Networking & Security (Sub-categories designated within {brackets})

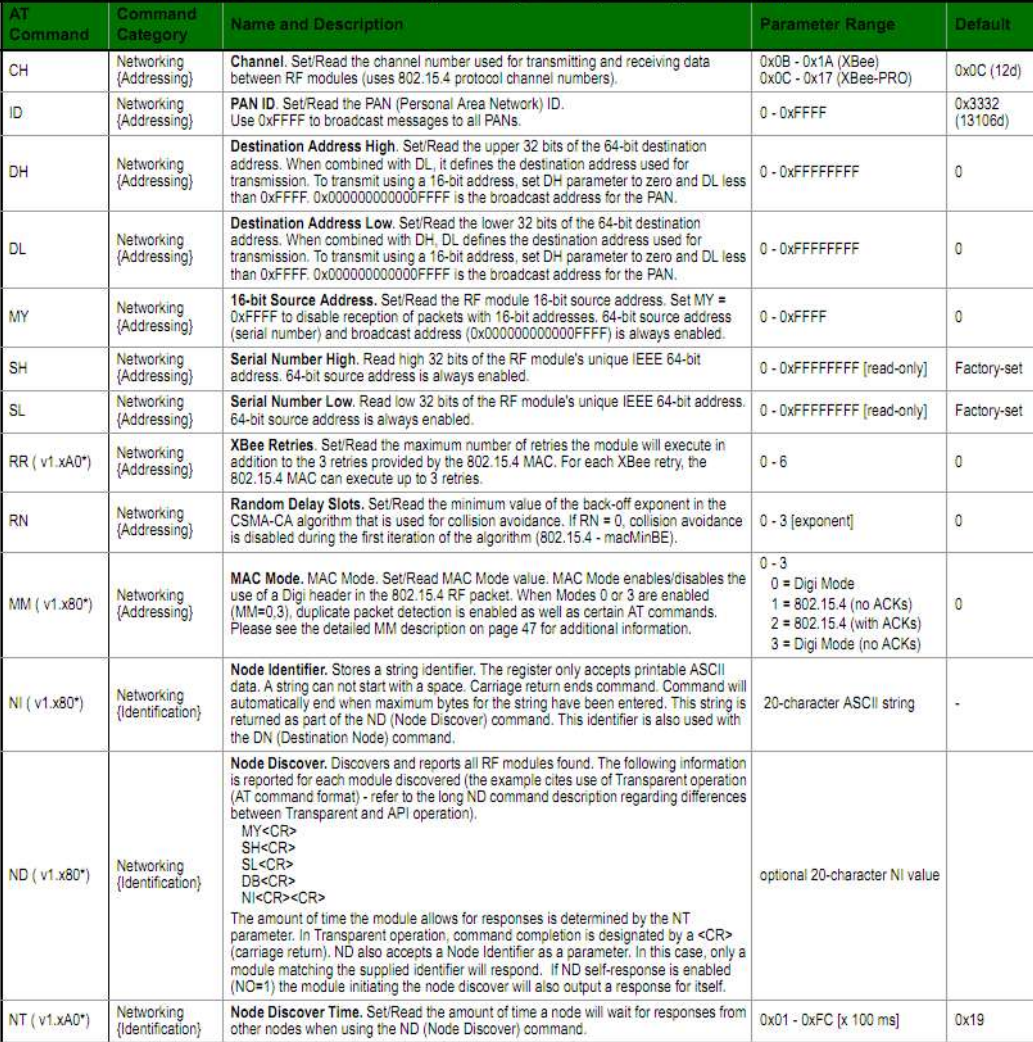

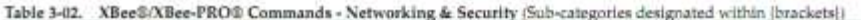

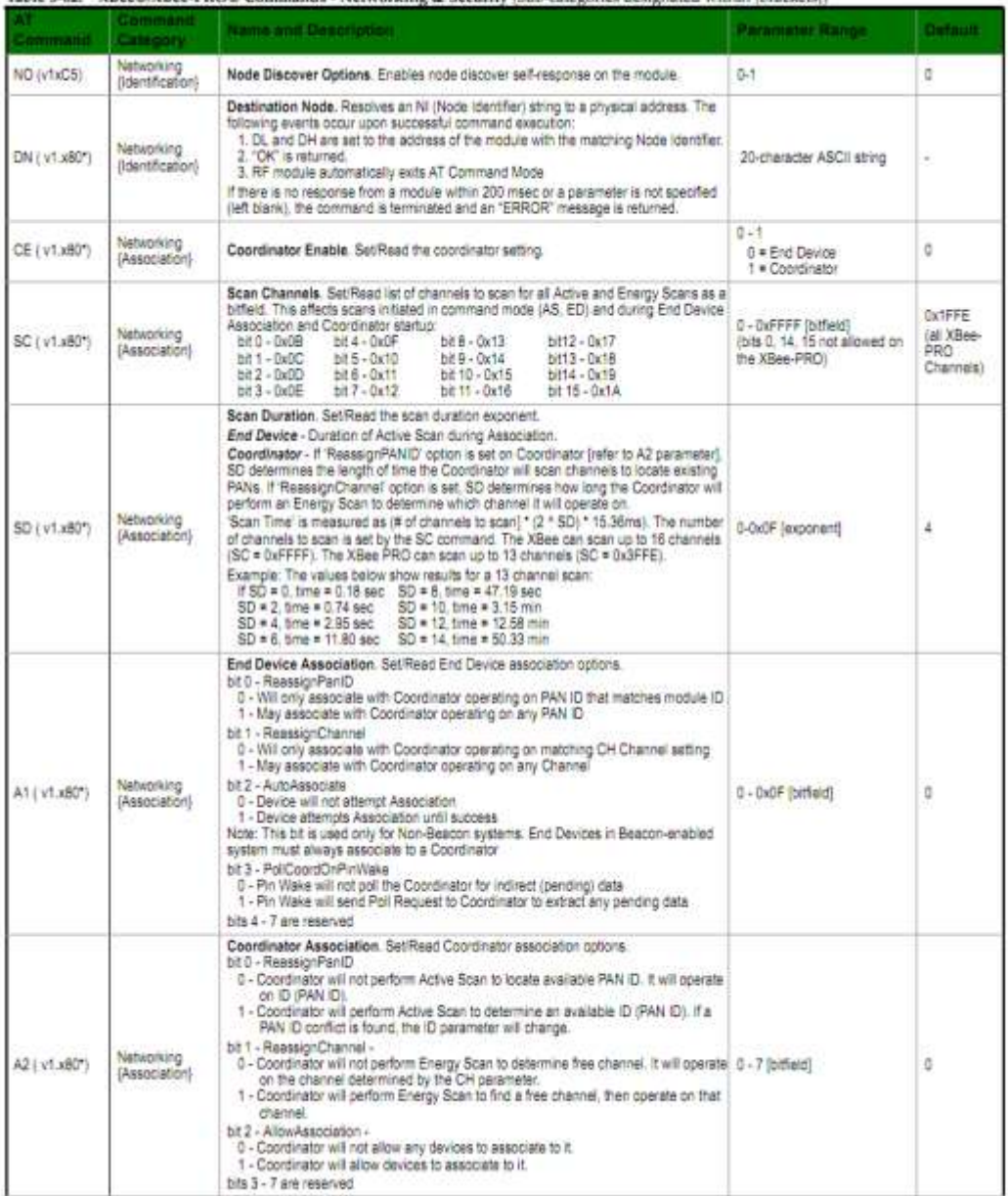

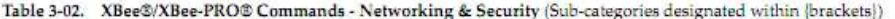

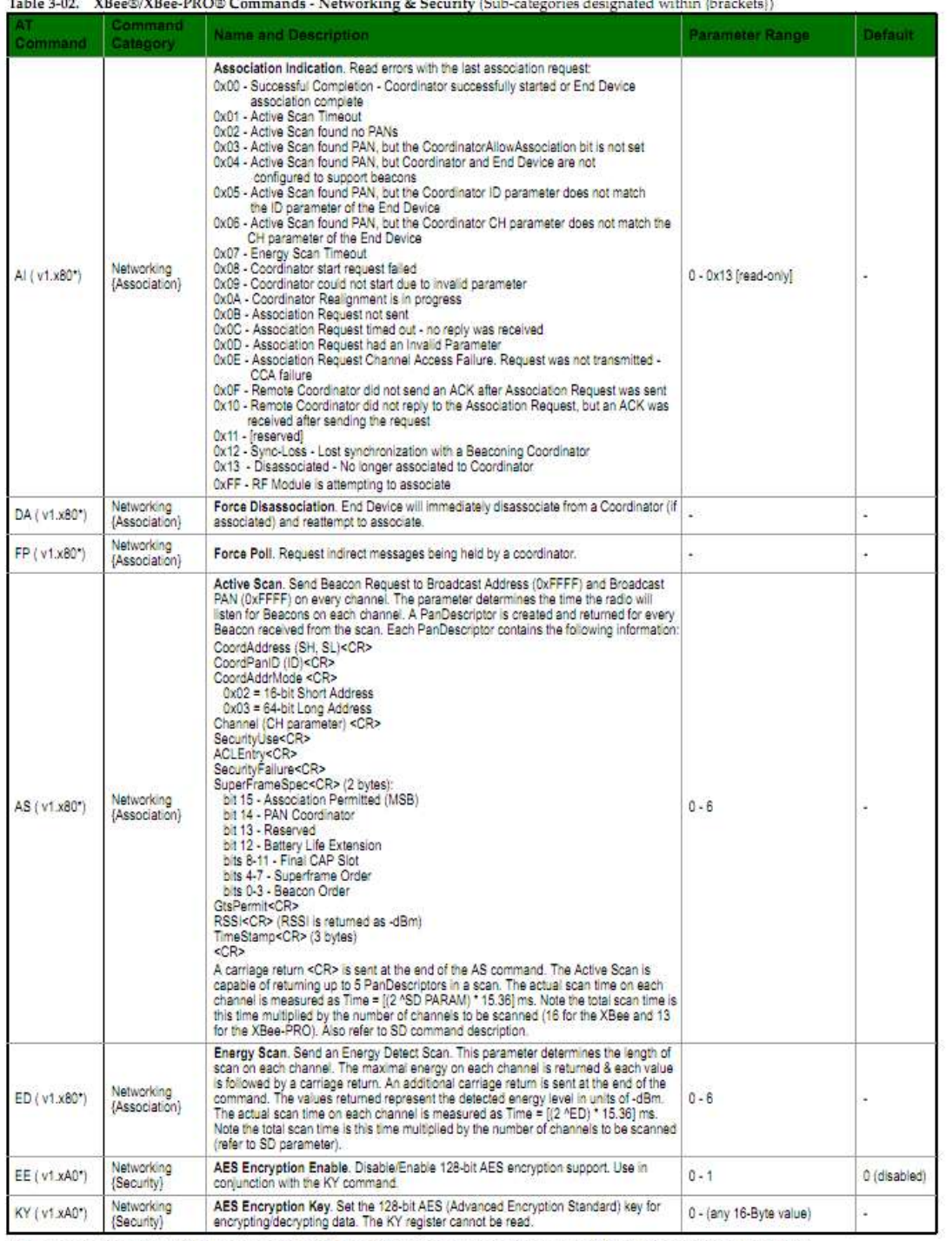

\* Firmware version in which the command was first introduced (firmware versions are numbered in hexadecimal notation.)

## **RF** Interfacing

Table 3-03. XBee/XBee-PRO Commands - RF Interfacing

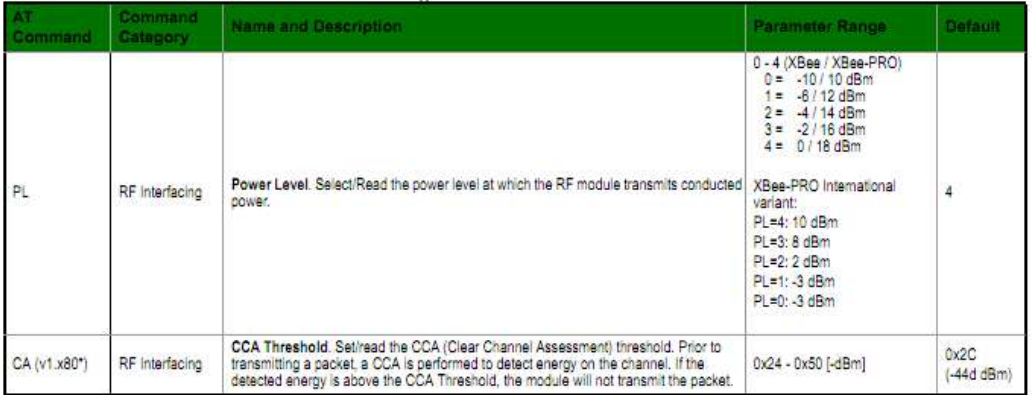

\* Firmware version in which the command was first introduced (firmware versions are numbered in hexadecimal notation.) Sleep (Low Power)<br>Table 3-04. XBee©/XBee-PRO© Commands - Sleep (Low Power)

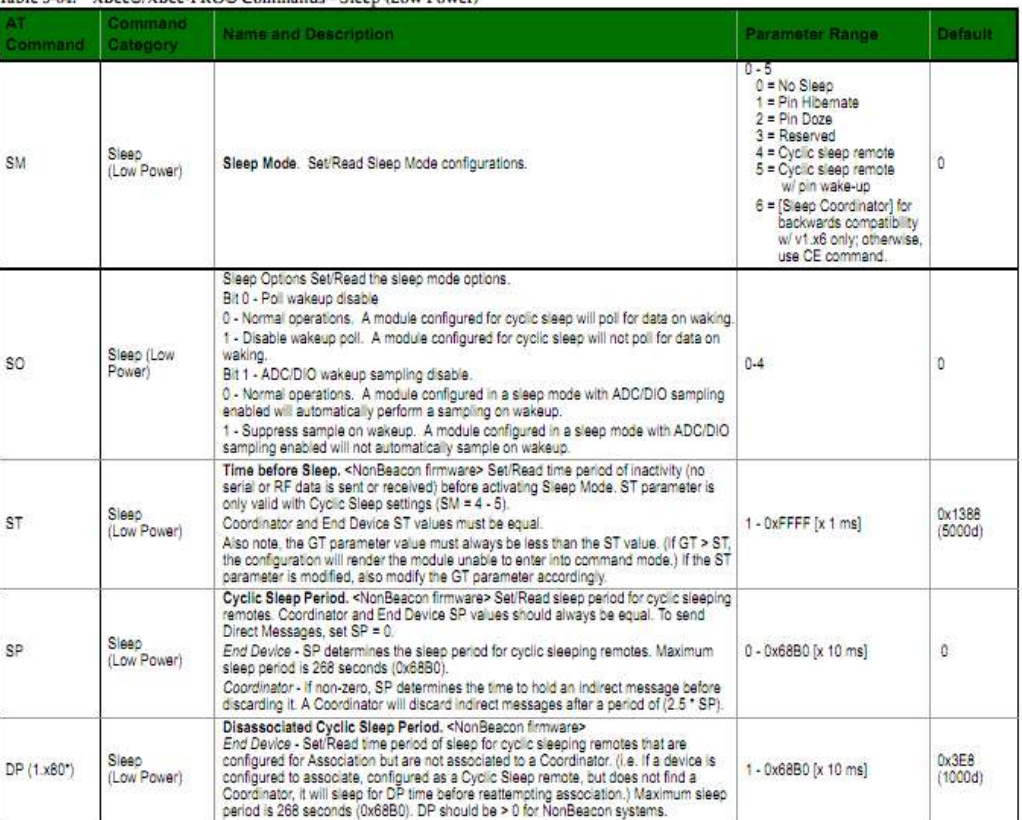

\* Firmware version in which the command was first introduced (firmware versions are numbered in hexadecimal notation.)

**Serial Interfacing** 

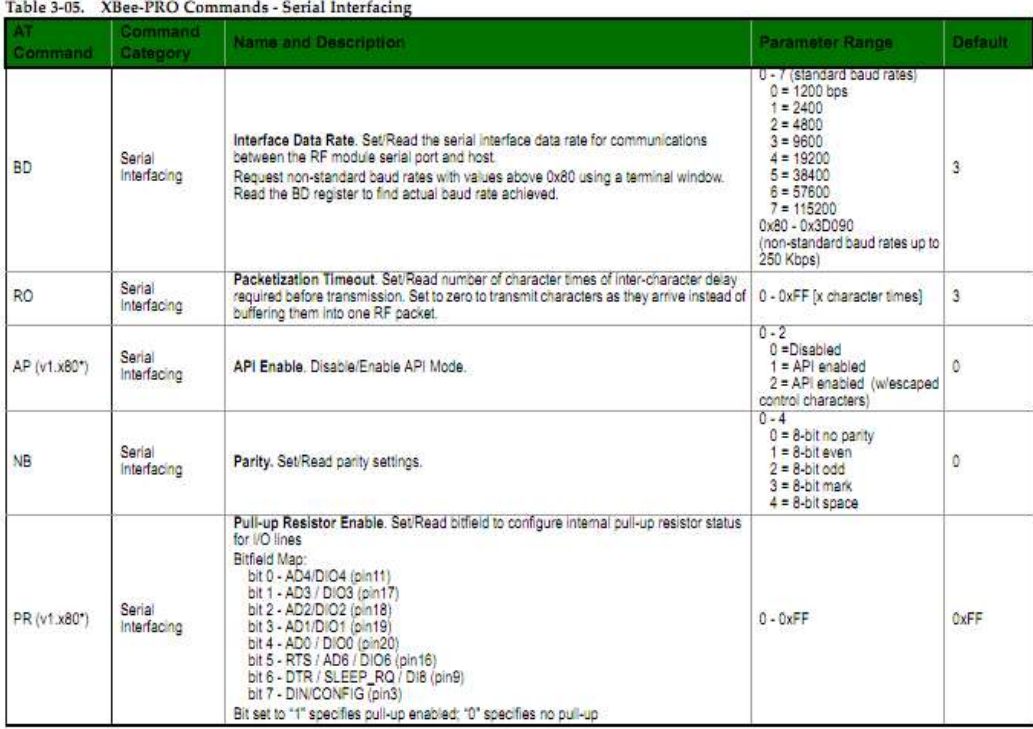

\* Firmware version in which the command was first introduced (firmware versions are numbered in hexadecimal notation.) I/O Settings

Table 3-06. XBee-PRO Commands - I/O Settings (sub-category designated within (brackets))

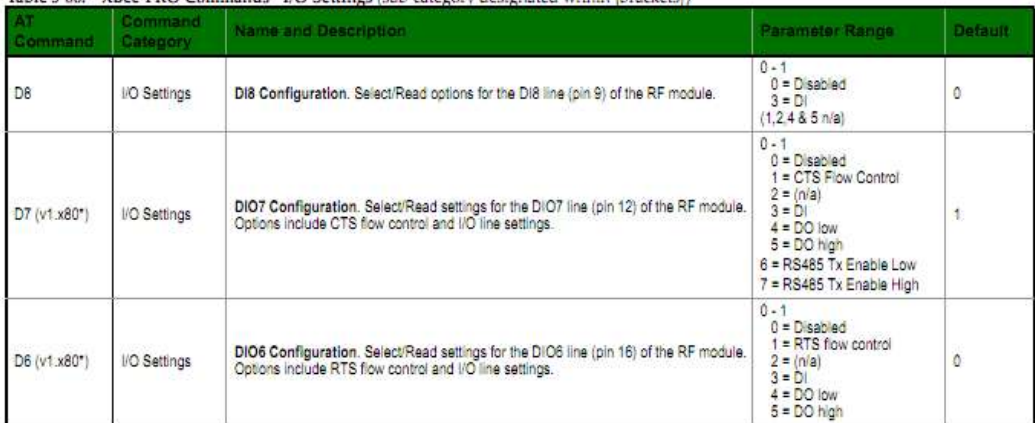

XBee®/XBee-PRO® RF Modules - 802.15.4 - v1.xEx [2009.09.23]

| Command                | Command<br>Category                | Name and Description                                                                                                    | Parameter Range                                                                                                    | Default                 |
|------------------------|------------------------------------|----------------------------------------------------------------------------------------------------|----------------------------------------------------------------------------------------------------|-------------------------|
| D5 (v1.x80*)           | I/O Settings                       | DIO5 Configuration. Configure settings for the DIO5 line (pin 15) of the RF module.<br>Options include Associated LED indicator (blinks when associated) and I/O line<br>settings.                                                                                                    | $0 - 1$<br>$0 = Disaligned$<br>1 = Associated indicator<br>$2 = \triangle D C$<br>$3 = 01$<br>$4 = DO$ low<br>$5 = DO$ high | ł.                      |
| $D0 - D4$<br>(v1.xA0") | I/O Settings                       | (DIO4 -DIO4) Configuration. Select/Read settings for the following lines: AD0/DIO0<br>(pin 20), AD1/DIO1 (pin 19), AD2/DIO2 (pin 18), AD3/DIO3 (pin 17), AD4/DIO4 (pin 11).<br>Options include: Analog-to-digital converter. Digital Input and Digital Output.                                                                        | $0 - 1$<br>$0 = Disab$ ad<br>$1 \equiv (n/a)$<br>$2 = ADC$<br>$3 = 01$<br>$4 = DO$ low<br>$5 = DO$ high                     | G:                      |
| IU (v1.xA0*)           | I/O Settinos                       | I/O Output Enable. Disables/Enables I/O data received to be sent out UART. The data<br>is sent using an API frame regardless of the current AP parameter value.                                                                                                    | $0 - 1$<br>$0 = Disable$<br>$1 =$ Enabled                                                                                   | Ŧ                       |
| ("CAx.tv) TI           | I/O Settings                       | Samples before TX. Set/Read the number of samples to collect before transmitting<br>data. Maximum number of samples is dependent upon the number of enabled inputs.                                                                                                    | $1 - 0xFF$                                                                                                    | 1                       |
| IS (v1.xA0*)           | I/O Settings                       | Force Sample. Force a read of all enabled inputs (DI or ADC). Data is returned through<br>the UART. If no inputs are defined (DI or ADC), this command will return error.                                                                                                    | 8-bit bitmap (each bit)<br>represents the level of an I/O<br>line setup as an output)                                       | a.                      |
| IO (v1.xA0*)           | I/O Settings                       | Digital Output Level. Set digital output level to allow DIO lines that are setup as<br>outouts to be changed through Command Mode.                                                                                                    | Đ                                                                                                    | ×                       |
| IC (v1.xA0*)           | I/O Settings                       | DIO Change Detect, Set/Read bitfield values for change detect monitoring. Each bit<br>enables monitoring of DIO0 - DIO7 for changes. If detected, data is transmitted with<br>DIO data only. Any samples queued waiting for transmission will be sent first.                                                                          | 0 - 0xFF (bitfield)                                                                                                    | 0 (disabled)            |
| IR (v1.xA0*)           | I/O Settings                       | Sample Rate. Set/Read sample rate. When set, this parameter causes the module to<br>sample all enabled inputs at a specified interval.                                                                                                    | 0 - 0xFFFF [x 1 msec]                                                                                                    | õ                       |
| IA (v1.xA0*)           | I/O Settings (I/O<br>Line Passing) | I/O Input Address, Set/Read addresses of module to which outputs are bound. Setting<br>all bytes to 0xFF will not allow any received I/O packet to change outputs. Setting<br>address to 0xFFFF will allow any received I/O packet to change outputs.                                                                                 | $0 - 0x$ FFFFFFFFFFFFFFFFFF                                                                                                 | OXFEFEEEE<br>FFFFFFFFF  |
| $TO - T7$<br>(v1.xA0*) | I/O Settings (I/O<br>Line Passing) | (D0 - D7) Output Timeout, Set/Read Output timeout values for lines that correspond<br>with the D0 - D7 parameters. When output is set (due to I/O line passing) to a non-<br>default level, a timer is started which when excired will set the output to it default level.<br>The timer is reset when a valid I/O packet is received. | 0 - 0xFF (x 100 ms)                                                                                                    | OVER                    |
| Pô.                    | I/O Settings (I/O<br>Line Passing) | PWM0 Configuration. Select/Read function for PWM0 pin.                                                                                                    | $0 - 2$<br>$0 = Disabied$<br>$1 = RSSI$<br>$2 = PWM$ Output                                                                 | $\overline{\mathbf{f}}$ |
| P1 (v1.xA0*)           | VO Settings (VO<br>Line Passing)   | PWM1 Configuration. Select/Read function for PWM1 pin.                                                                                                    | $0 - 2$<br>$0 = Disapled$<br>$1 = RSS$<br>$2 = PWM$ Output                                                                  | ö                       |
| M0 (v1.xA0*)           | I/O Settings (I/O<br>Line Passing) | PWM0 Output Level, Set/Read the PWM0 output level.                                                                                                    | $0 - 0x03FF$                                                                                                    | s                       |
| M1 (v1.xA0*)           | I/O Settings (I/O<br>Line Passing) | PWM1 Output Level, Set/Read the PWM1 output level.                                                                                                    | $0 - 0x03FF$                                                                                                    | ×,                      |
| PT (v1.xA0*)           | I/O Settings (I/O<br>Line Passing) | PWM Output Timeout. Set/Read output timeout value for both PWM outputs. When<br>PWM is set to a non-zero value: Due to I/O line passing, a time is started which when<br>expired will set the PWM output to zero. The timer is reset when a valid I/O packet is<br>received.]                                                         | $0 - 0xFF$ [ $x$ 100 ms]                                                                                                    | OxFF                    |
| RP.                    | I/O Settings (I/O<br>Line Passing  | RSSI PWM Timer, Set/Read PWM timer register. Set the duration of PWM (pulse width<br>modulation) signal output on the RSSI pin. The signal duty cycle is updated with each<br>received packet and is shut off when the timer expires.)                                                                                                | $0 - 0xFF$ [ $x 100$ ms]                                                                                                    | 0x28 (40d)              |

\* Firmware version in which the command was first introduced (firmware versions are numbered in hexadecimal notation.)

### **Diagnostics**

Table 3-07. XBee<sup>®</sup>/XBee-PRO<sup>®</sup> Commands - Diagnostics

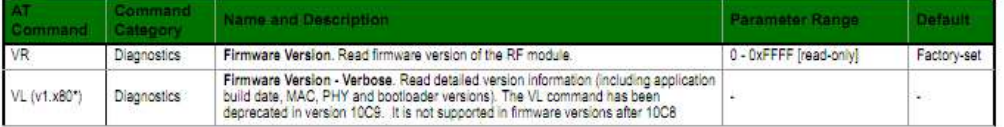

#### Table 3-07. XBee<sup>®</sup>/XBee-PRO<sup>®</sup> Commands - Diagnostics

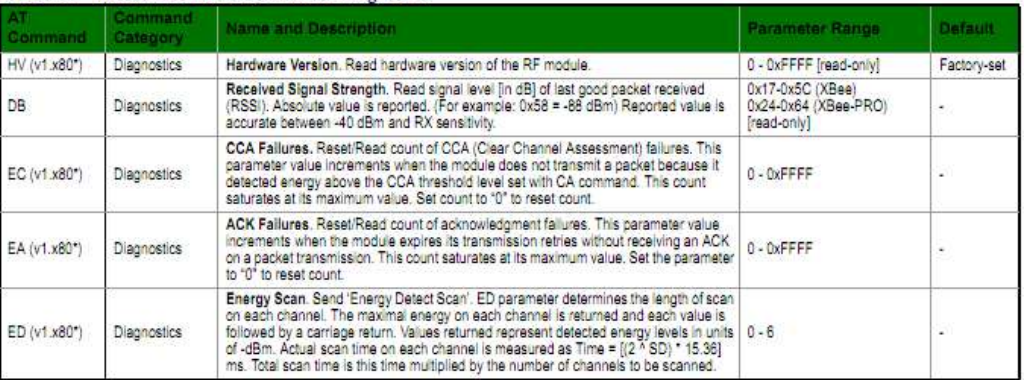

\* Firmware version in which the command was first introduced (firmware versions are numbered in hexadecimal notation.)

## **AT Command Options**

Table 3-08. XBee<sup>®</sup>/XBee-PRO<sup>®</sup> Commands - AT Command Options

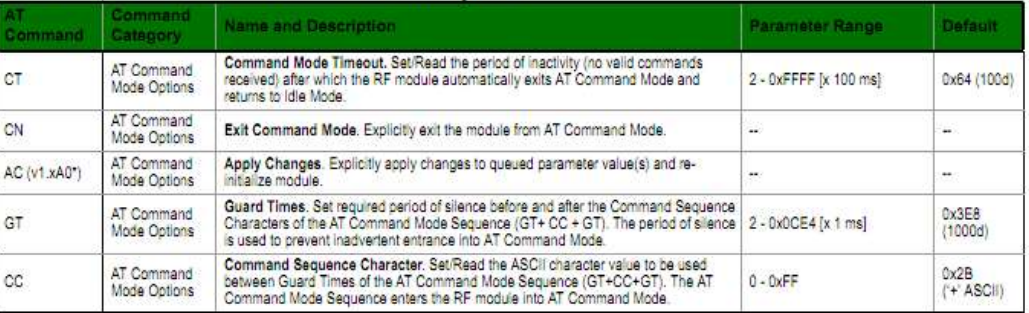

\* Firmware version in which the command was first introduced (firmware versions are numbered in hexadecimal notation.)

#### Appendix B **Baseline Data and Energy Savings Calculation**

## **Baseline Data**

From the UTAR electricity bill that we obtain, we able to obtain the power consumption average of UTAR in one month according to the Tariff C1:

Tariff C1 - Medium Voltage General Commercial Tariff

- For each kW of maximum demand per month, tariff is RM 24.60 / kW
- For all units, tariff is RM0.296 / kWh
- Minimum monthly charge is RM 500.00

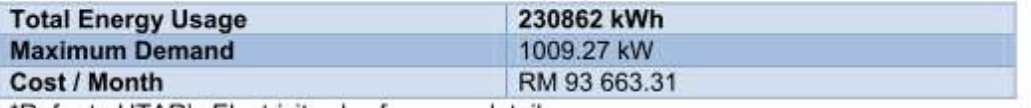

\*Refer to UTAR's Electricity.xlsx for more detail

Also, we also obtain the UTAR floor plan which contains the number of lights in the UTAR. From the data we obtain and the survey made in UTAR for HVAC consumption, we able to obtain a rough data for our UTAR power consumption in Setapak campus.

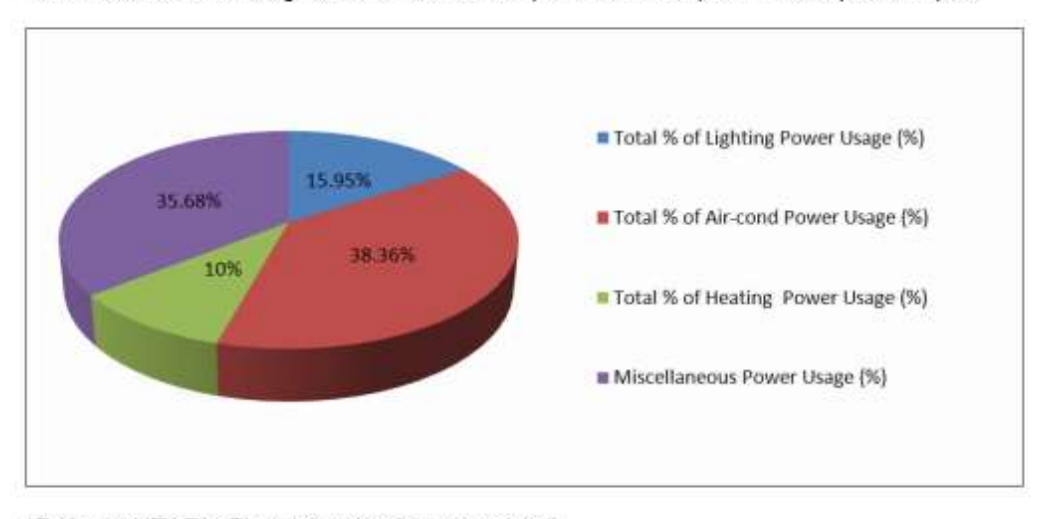

\*Refer to UTAR's Electricity.xlsx for more detail

Thus is will become the main aim for out saving achieve in our UTAR Setapak Campus.

## **Lighting Control System Savings**

As mention previously, we manage to obtain the UTAR floor plans which contain the position of the lights in one floor. Thus, we made counting from there and obtain the number of lights for each block and each room and we manage to obtain the total number of lights and the total power consumption.

Also, we manage to obtain the ratio of the lights between class room and non-class room (such as office, canteen, and corridor).

Total lights consumption in one month = RM 10 880.00

Total power consumption for class room in one month = RM 4 912.44

Total power consumption for non-class room in one month = RM 5 967.97

Ratio of lights (classroom: non-class room) - 1:1.22

On the other hand, we manage to obtain the time table schedule of each class in one week for that particular semester. Hence, another data obtain which is the total power consumption in one class in one day.

As we gather all the data we obtain, we manage to calculate and obtain for some useful information with some assumption made:

Assumption:

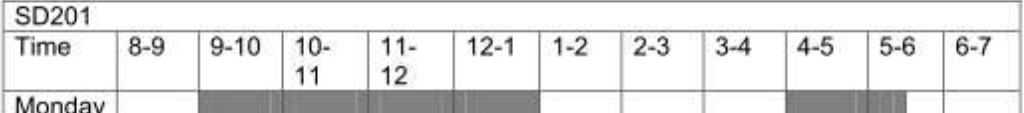

As shown in the table above, it was extract from one of the classes in Wednesday from the time table we obtain. There are 2 assumptions we made, that is:

- Before implementing the system into our class, we made the assumption that on early the morning, the lights of the class will be turn ON at 9a.m. then it would not be turn off until 7p.m. which the security will patrol around the class and turn OFF the lights on that particular class.
- After implement our system into the class, the lights will be automatically turn ON and OFF according to the occurrence of the people in the class which mean following the class time table schedule.

Note that the assumption and calculation made is just based on turning ON and OFF,

Thus, we calculate that if the system is implementing in each class, each class will obtain in average about 44% of saving by just controlling the lights automatically turning ON and OFF (without dimming factor).

Further calculation made based on the data and result we obtain (Calculation is just made on whole lecture and tutorial classes and without dimming factor):

Average % power saved per class= 44%

Total maximum power per week = 3 829 860 W

Total reduce power per week = 2 285 406 W

Maximum cost per week = RM 1133.64

Cost reduced per week =  $RM$  676.48

Total savings per week = RM 457.16

Saving per month due to class time reduction = RM 1981.02 3

Total cost per month = RM 2931.42

Saving per month (with dimming) = RM 2931.42 x 23% (from research) = RM 688.88

Total saving per month = RM 3620.30

Total saving per month for non class room = RM 1402.47

Total annual savings per year = RM 60,273.24

Maximum demand calculation

Maximum demand per month = RM 25,000

Lights maximum demand = RM 3987.50

Savings for maximum demand per month due to dimming only= RM598.10

Total annual savings = RM 67,450.40

HVAC savings calculation<br>We have discussed that HVAC consumes UTAR FES campus 38.36% of electricity cost. We also knew that the AHU in UTAR FES campus is direct-on-line method. By using Schneider Electric ECO2 software, we could estimate how much savings on AHU blower alone.

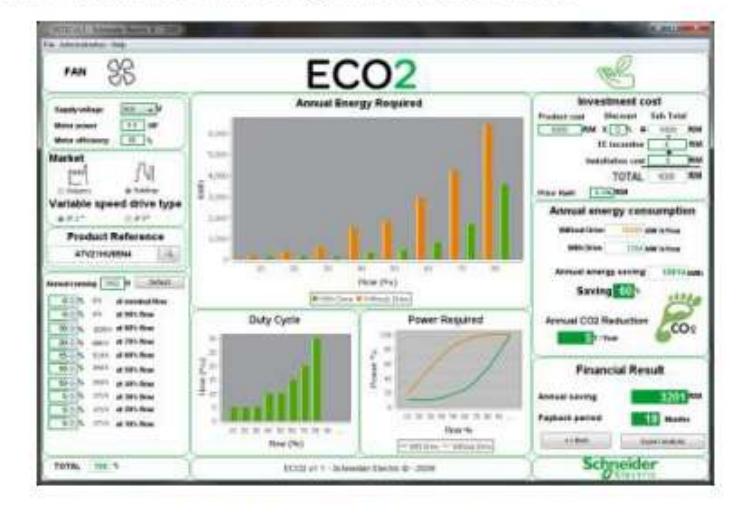

Figure 18: ECO2 on AHU calculation

Parameters in using ECO2:

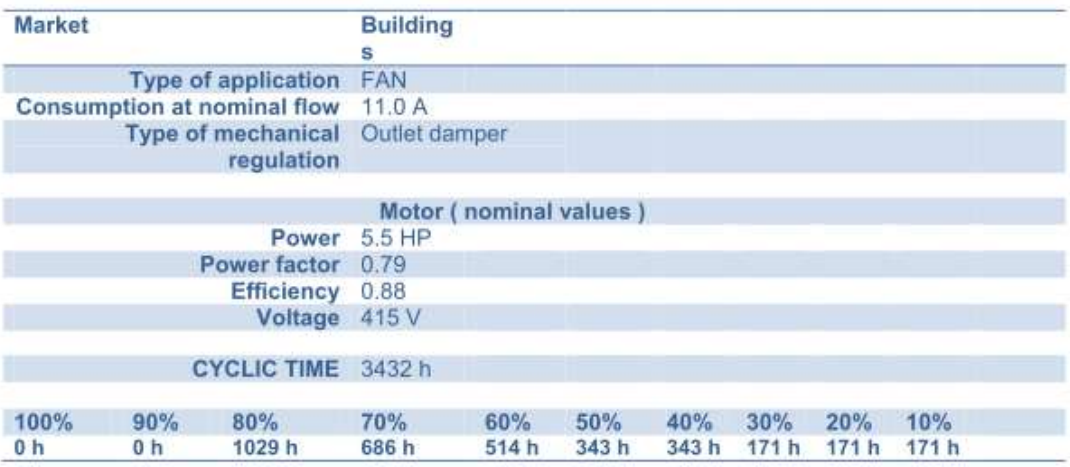

The annual savings are reversed calculated based on the average bill from UTAR. We know that HVAC accounts for 38.36% of the total bill. The ratio between central air conditioner and split unit air conditioner are as below:

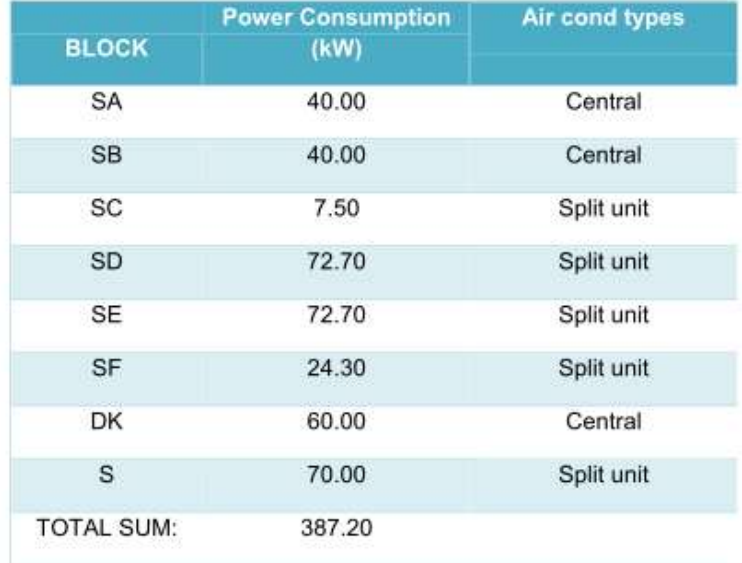

Therefore, the ratio between central air conditioner and split unit air conditioner is 140kW:247.2kW which is then simplify to 1:1.76.

The calculation for HVAC savings from average electricity bill:

Average monthly bill = RM 93000

Average Maximum Demand = RM 25000

Calculation for monthly savings without maximum demand

Average monthly bill without maximum demand = RM68000

HVAC accounts for 38.36% of average monthly bill, which is RM26084.80

\*Central air conditioner : Split unit air conditioner ratio = 1:1.76

Therefore,

Central air conditioner monthly bill = RM9451

Split Unit air conditioner monthly bill = RM16633.8

Savings achieve for central air conditioning = 60% (from ECO2)

Savings achieve for split unit air conditioner = 44% (from class time savings, please refer to lighting calculation for more details)

## Savings monthly for central air conditioner = RM5670.60

## Savings monthly for split unit air conditioner = RM7318.80

Calculation for maximum demand savings

HVAC accounts for 38.36% of maximum demand cost, which is RM9590

Central air conditioner monthly bill = RM3474.64

Split Unit air conditioner monthly bill = RM6115.36

Savings achieve for central air conditioning = 44% (from ECO2)

Savings achieve for split unit air conditioner = 15% (from regulating temperature settings and class time savings)

Savings monthly for central air conditioner = RM1528.85

### Savings monthly for split unit air conditioner = RM917.30

ANNUAL SAVINGS from total HVAC calculations = RM185,226.60

# **Cost and bill of material**

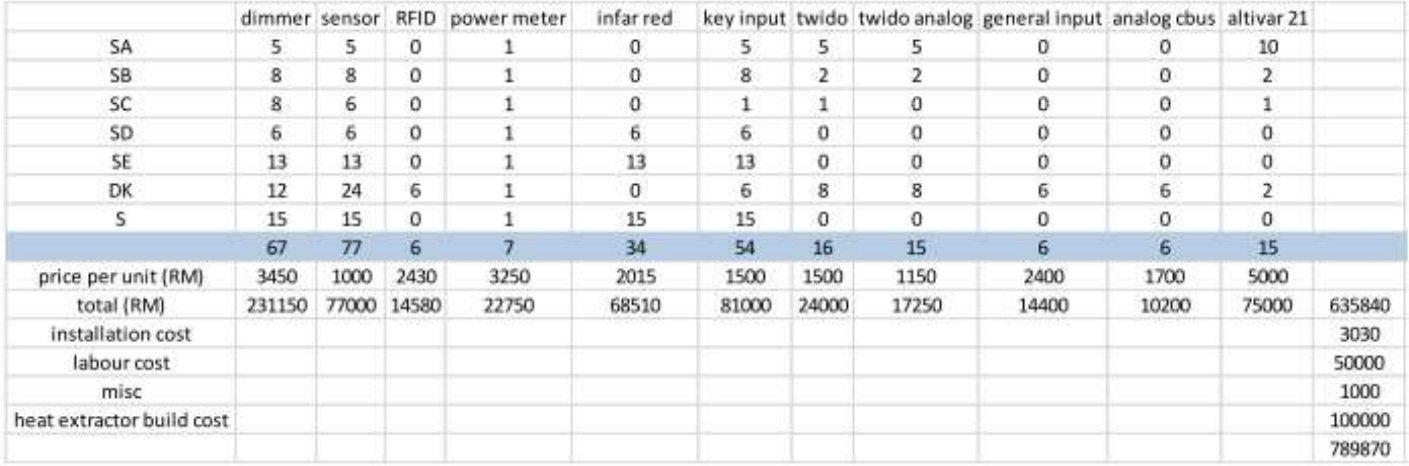

- Clipsal C-Bus 4 Channel Universal Dimmer L5504D2UP • Dimmer:
- Sensor: Clipsal C-Bus Multi Sensor 5753 PEIRL ٠
- Key input: Clipsal C-Bus LCD Input 5085DL GF ٠
- · Infrared red: Clipsal C-Bus IR transmitter unit C5034NIRTWE (for non-centralized air conditioner)
- Analog cbus: Clipsal C-Bus Analog output unit L5504AMP (for centralized air conditioner)  $\bullet$
- Power meter: Schneider Electric Power Meter PM750
- Altivar 21: Schneider Electric Altivar ATV21HU55N4  $\cdot$
- Twido: Schneider Electric Twido Controller TWDLCAA24DRF  $\blacksquare$
- Twido analog: Schneider Electric Analog Module TM2AMM3HT  $\bullet$
- General input: C-Bus General Input unit 5504GL